การเพิ่มประสิทธิผลการทดสอบสตอรด์โพรซีเยอร์ ด้วยการทวนสอบสถานะฐานข้อมูล

<mark>์ นายพงศกร รุ่งสุวรรณกิจ</mark>

วิทยานิพนธ์นี้เป็นส่วนหนึ่งของการศึกษาตามหลักสูตรปริญญาวิทยาศาสตรมหาบัณฑิต สาขาวิชาวิทยาศาสตร์คอมพิวเตอร์ ภาควิชาวิศวกรรมคอมพิวเตอร์ คณะวิศวกรรมศาสตร์ จุฬาลงกรณ์มหาวิทยาลัย ปีการศึกษา 2553 ลิขสิทธิ์ของจุฬาลงกรณ์มหาวิทยาลัย

### ENHANCING EFFECTIVENESS OF STORED PROCEDURE TESTING WITH DATABASE STATE VERIFICATION

Mr. Pongsakorn Rungsuwannakit

A Thesis Submitted in Partial Fulfillment of the Requirements for the Degree of Master of Science Program in Computer Science Department of Computer Engineering Faculty of Engineering Chulalongkorn University Academic Year 2010 Copyright of Chulalongkorn University

การเพิ่มประสิทธิผลการทดสอบสตอรด์โพรซีเยอร์ ด้วยการทวนสอบสถานะฐานข้อมูล นายพงศกร รุ่งสุวรรณกิจ วิทยาศาสตร์คอมพิวเตอร์ รองศาสตราจารย์ ดร.ญาใจ ลิ่มปิยะกรณ์

สาขาวิชา อาจารย์ที่ปรึกษาวิทยานิพนธ์หลัก

หัวข้อวิทยาบิพบธ์

โดย

คณะวิศวกรรมศาสตร์ จุฬาลงกรณ์มหาวิทยาลัย อนุมัติให้นับวิทยานิพนธ์ฉบับนี้เป็น ส่วนหนึ่งของการศึกษาตามหลักสูตรปริญญามหาบัณฑิต

> คณบดีคณะวิศวกรรมศาสตร์ (รองศาสตราจารย์ ดร.บุญสม เลิศหิรัญวงศ์)

คณะกรรมการสุดบวิทยานิพนธ์

 $\mathcal{Y}$ 

(ศาสตราจารย์ ดร.บุญเสริม กิจศิริกุล)

al \_\_<br>................... อาจารย์ที่ปรึกษาวิทยานิพนธ์หลัก

(รองศาสตราจารย์ ดร.ญาใจ ลิ่มปิยะกรณ์)

And August manne

(ผู้ช่วยศาสตราจารย์ ดร.สุกรี สินธุภิญโญ)

PANIM Communication

(อาจารย์ ดร.ภาสกร อภิรักษ์วรพินิต)

พงศกร รุ่งสุวรรณกิจ : การเพิ่มประสิทธิผลการทดสอบสตอรด์โพรซีเยอร์ด้วยการทวน สอบสถานะฐานข้อมูล. (ENHANCING EFFECTIVENESS OF **STORED** PROCEDURE TESTING WITH DATABASE STATE VERIFICATION) อ. ที่ปรึกษา วิทยานิพนธ์หลัก : รศ.ดร.ญาใจ ลิ่มปิยะกรณ์, 81 หน้า.

การทดสอบโปรแกรมประยุกต์ฐานข้อมูลควรให้ความสำคัญกับการทดสอบสตอรด์ ์ โพรซีเยอร์ด้วย เนื่องจากการจัดการข้อมูลในฐานข้อมูลไม่ได้เกิดขึ้นผ่านคำสั่งที่อยู่ในโปรแกรม <u>ประยุกต์ฐานข้อมูลเพียงอย่างเดียว แต่อาจเกิดขึ้นผ่านคำสั่งประเภทที่เปลี่ยนแปลงสถานะ</u> ฐานข้อมูลในสตอรด์โพรซีเยอร์ ซึ่งถูกเรียกใช้โดยโปรแกรมฐานข้อมูลได้เช่นกัน หากผลลัพธ์ การเปลี่ยนสถานะฐานข้อมูลไม่เป็นไปตามที่คาดหวัง การทำงานของคำสั่งเอสคิวแอลในลำดับ ถัดๆ ไปภายในสตอรด์โพรซีเยอร์ อาจผิดพลาดต่อเนื่องกันไปเป็นลูกโซ่ ความผิดปกติลักษณะ นี้มักเกิดกับสตอรด์โพรซีเยอร์ขนาดใหญ่ ซึ่งผู้เขียนอาจระบุเงื่อนไขในการจัดการข้อมูล นิดพลาดได้ง่าย งานวิจัยนี้จึงได้นำเสนอแนวทางการเพิ่มประสิทธิผลการทดสอบสตอรด์ โพรซีเยอร์ด้วยสตอรด์โพรซีเยอร์กราฟ เพื่อทวนสอบสถานะฐานข้อมูลที่เปลี่ยนแปลงไป ิภายหลังการประมวลผลคำสั่งเอสคิ<mark>วแอลใน</mark>สตอรด์โพรซีเยอร์ ณ จุดตรวจสอบที่ได้กำหนดไว้ เทคนิคดังกล่าวจะช่วยให้ผู้ทดสอบสามารถระบุคำสั่งที่ก่อให้เกิดความผิดพลาดของการเปลี่ยน ี สถานะฐานข้อมูลได้แต่เนิ่นๆ และรวดเร็วขึ้น

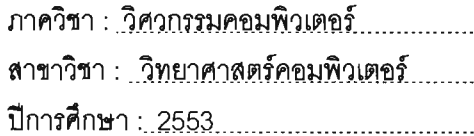

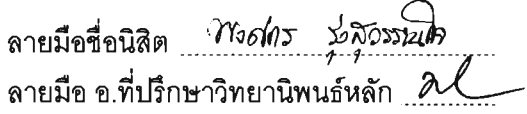

#### ##5171428121: MAJOR COMPUTER SCIENCE

KEYWORDS: SOFTWARE TESTING / STORED PROCEDURE / STORED PROCEDURE GRAPH

PONGSAKORN RUNGSUWANNAKIT: ENHANCING FFFECTIVENESS OF STORED PROCEDURE TESTING WITH DATABASE STATE VERIFICATION. THESIS ADVISOR: ASSOC, PROF, YACHAI LIMPIYAKORN, Ph.D., 81 pp.

Stored procedure test should be regarded during the test of database application. Managing data in databases is manipulated by not only the commands in the database application program, but also by those database state transition commands contained in stored procedures that are invoked by a database program. In some cases, state transition brings an unexpected database state which could affect the following set of SQL commands to generate incorrect chain result. This anomaly usually occurs in large stored procedures where programmers can easily make mistakes with data management conditions. This research thus proposed an approach to enhancing effectiveness of stored procedure testing with stored procedure graph. The graph would help verify the database state changes as a result of executing the SQL commands at the determined checkpoints. This technique would enable testers to identify the mistake commands that cause invalid database state transition earlier and faster.

Academic Year: 2010

Department : Computer Engineering Student's Signature 2120/05 200522007<br>Field of Study : Computer Science Advisor's Signature / Angli gulle

## กิตติกรรมประกาศ

วิทยานิพนธ์ฉบับนี้สำเร็จลุล่วงไปได้ด้วยความอนุเคราะห์อย่างดียิ่งของรองศาสตราจารย์ ้ดร.ญาใจ ลิ่มปิยะกรณ์ อาจารย์ที่ปรึกษาวิทยานิพนธ์ ซึ่งท่านได้สละเวลาให้ความรู้ ให้คำปรึกษา ้ตรวจสอบ ให้คำแนะนำแนวทางการวิจัย และสนับสนุน จนทำให้การวิจัยในครั้งนี้สำเร็จออกมา ด้วยดี

ขอขอบพระคุณ ศาสตราจารย์ ดร.บุญเสริม กิจศิริกุล ผู้ช่วยศาสตราจารย์ ดร. สุกรี สินธุ ี ภิญโญ และ ดร.ภาสกร อภิรักษ์วรพินิต กรรมก<mark>ารสอบ</mark>วิทยานิพนธ์ ที่กรุณาเสียสละเวลา ให้ ้คำแนะนำ ตรวจสอบ และแก้ไขวิทยานิพนธ์ฉบับนี้

ขอกราบขอบพระ<mark>คุณ ครอบครัว ที่ให้การสนับสนุนและเป็นกำลังใจที่ดีให้เสมอมา</mark>

ู ท้ายที่สุด ผู้วิจัย<mark>ขอ</mark>ขอบพระคุณเพื่อนๆ ทุกคน ที่คอยติดตามและให้กำลังใจ รวมถึงท่าน ้อื่นๆ ที่มิได้กล่าวชื่อไว้ ณ ที่นี้ที่มีส่วนทำให้วิทยานิพนธ์ลำเร็จลุล่วงไปได้ด้วยดี

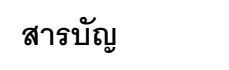

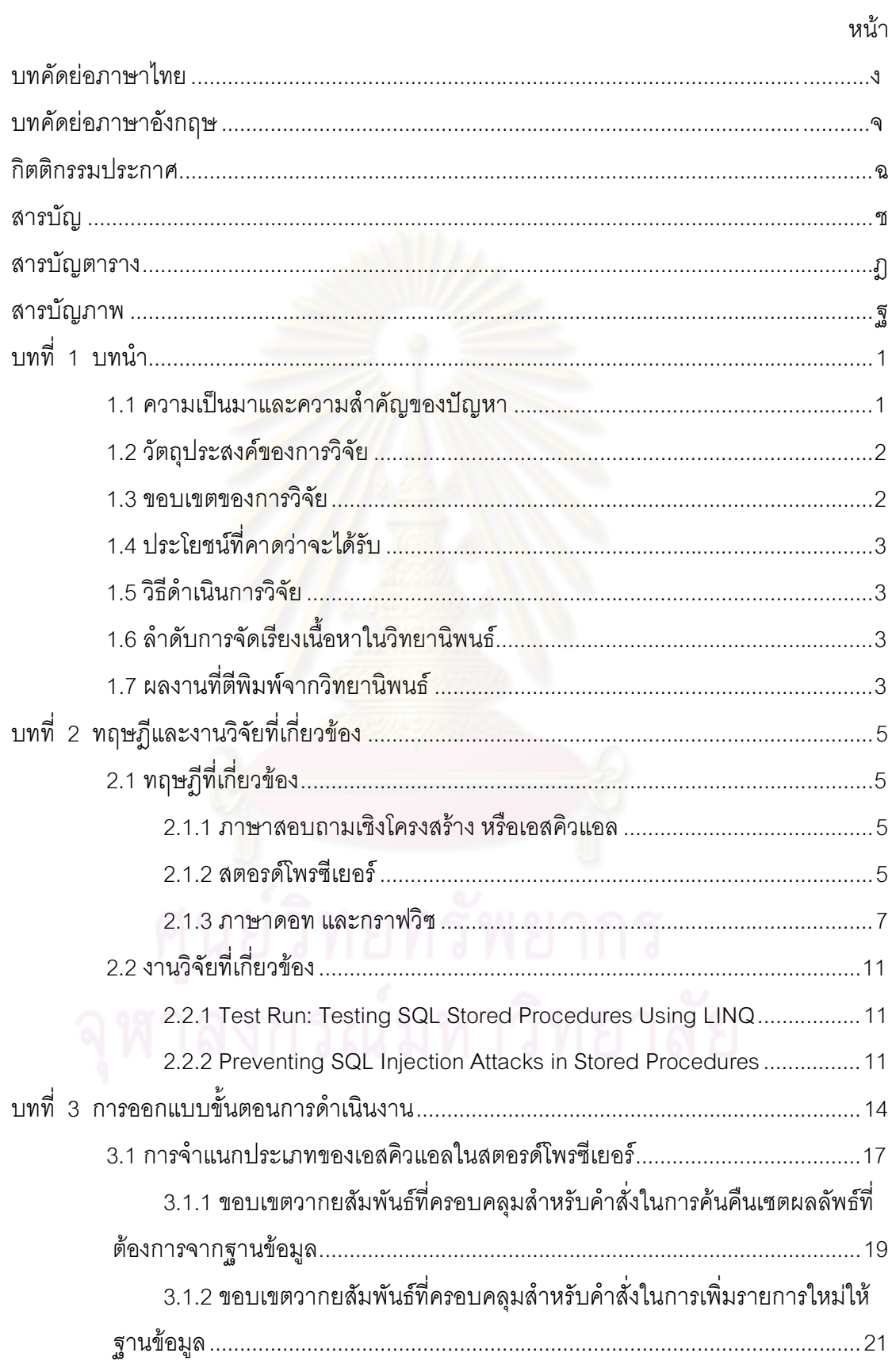

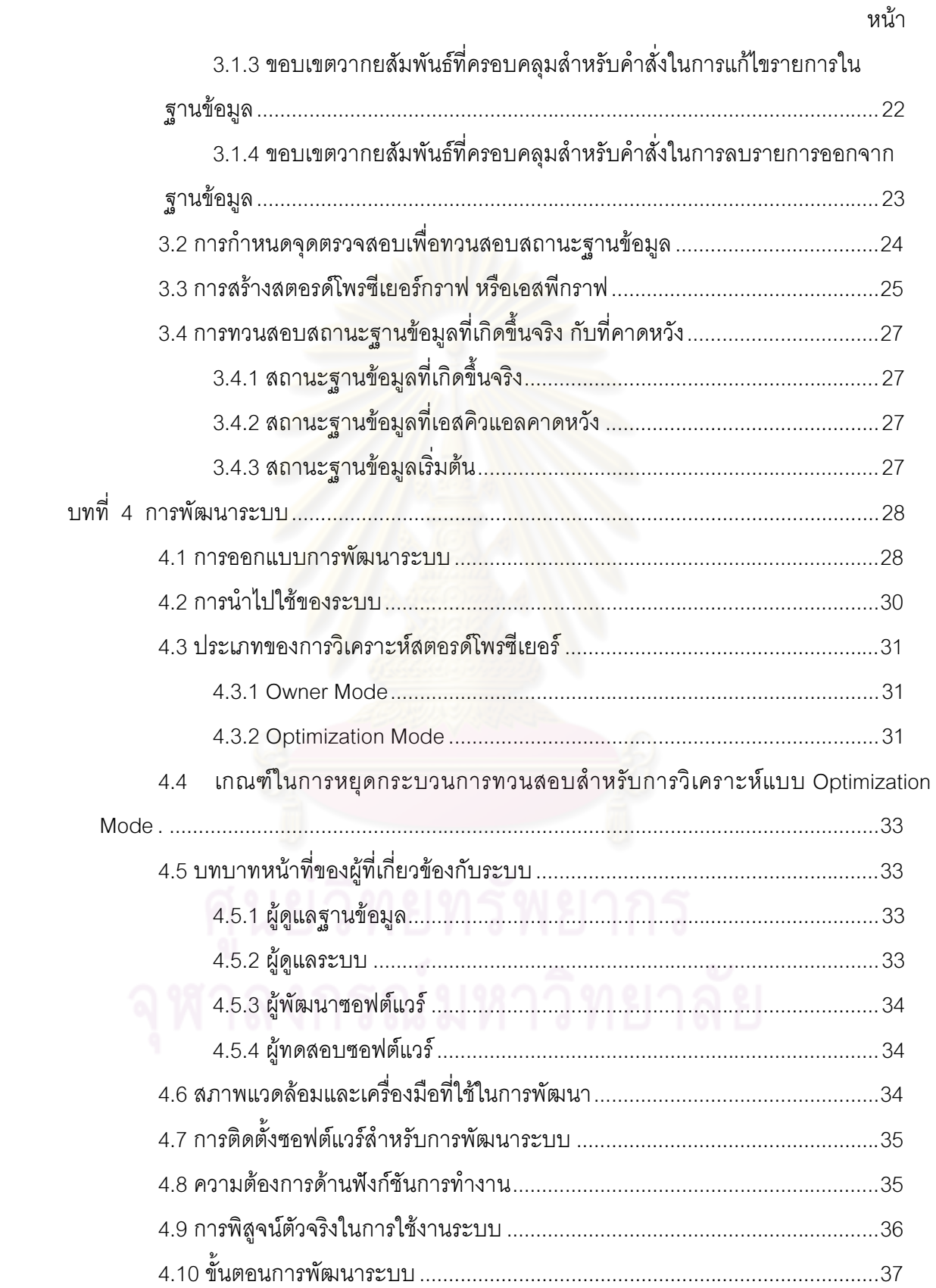

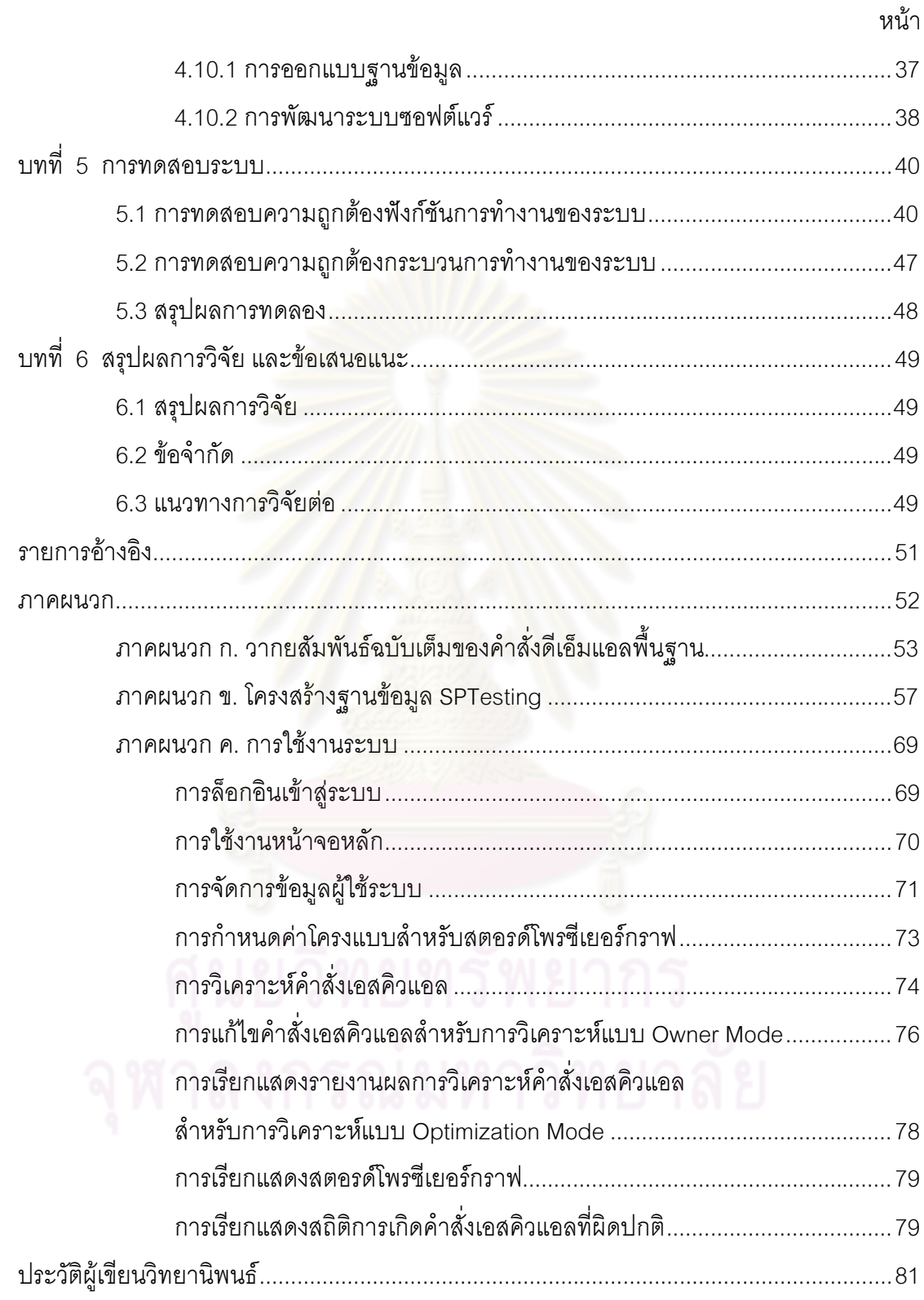

# สารบัญตาราง

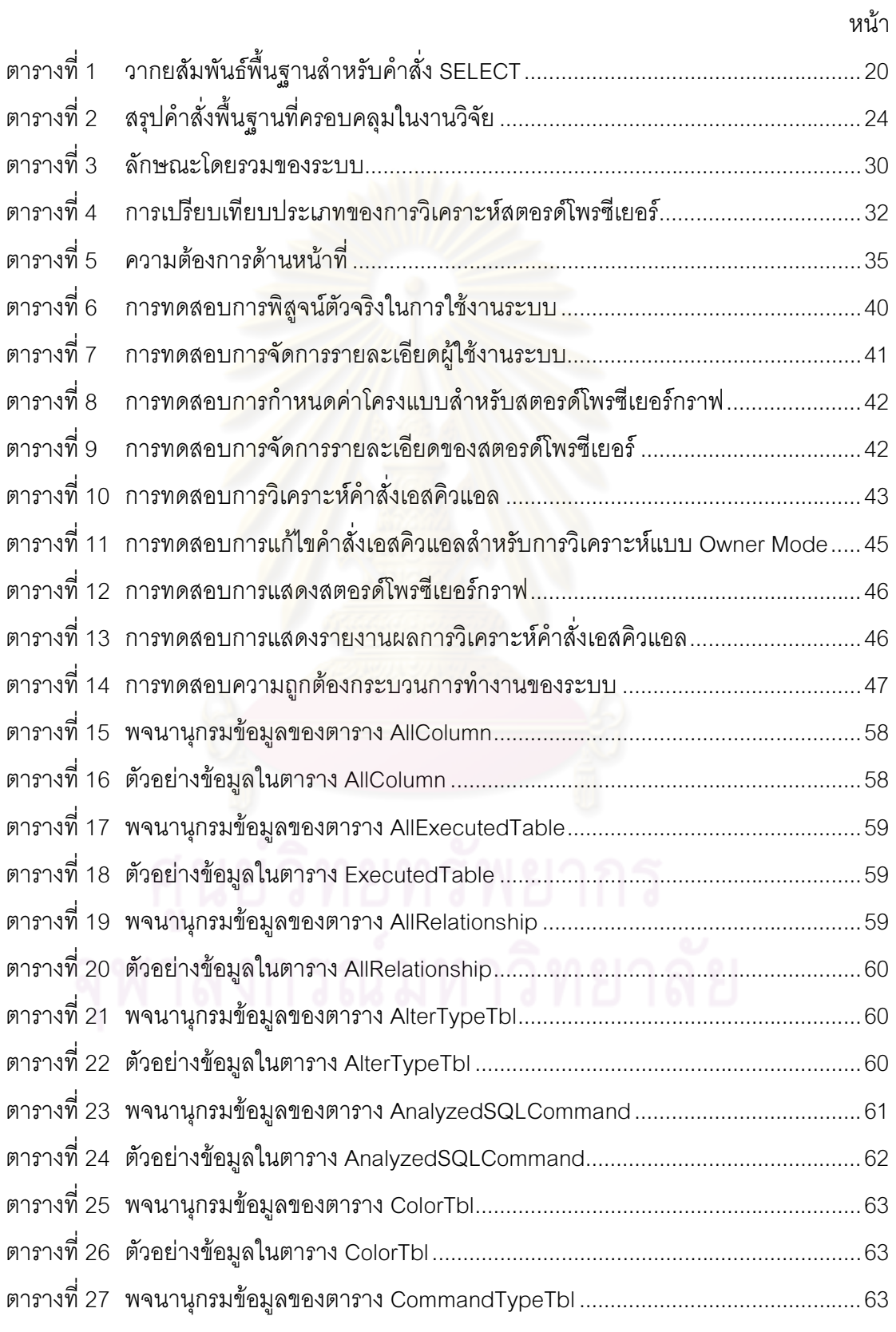

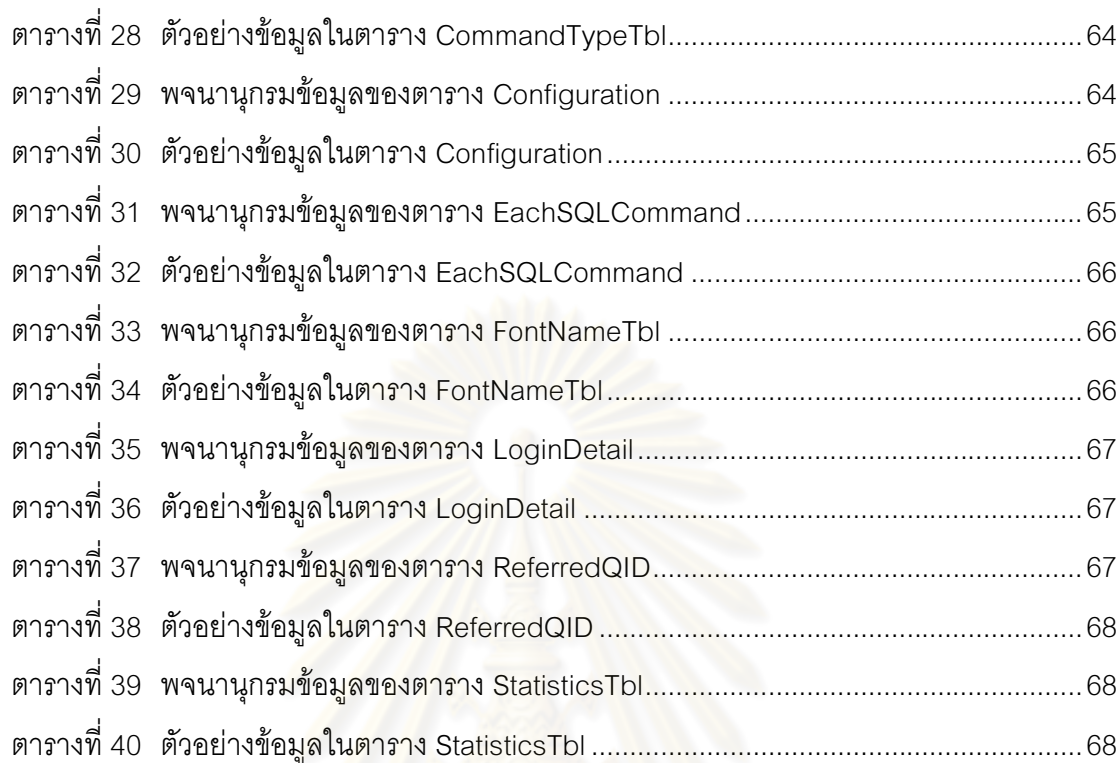

หน้า

# สารบัญภาพ

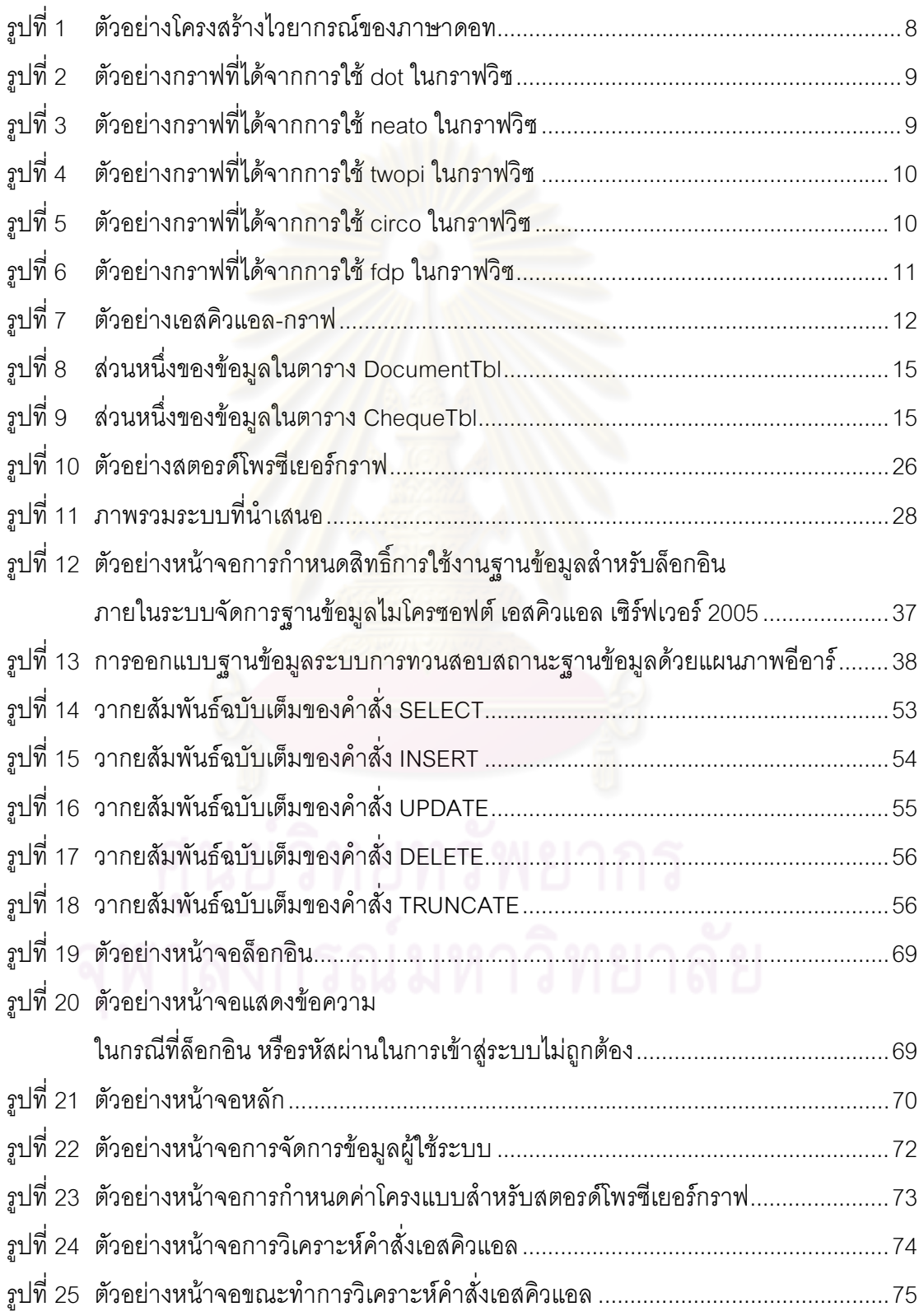

หน้า

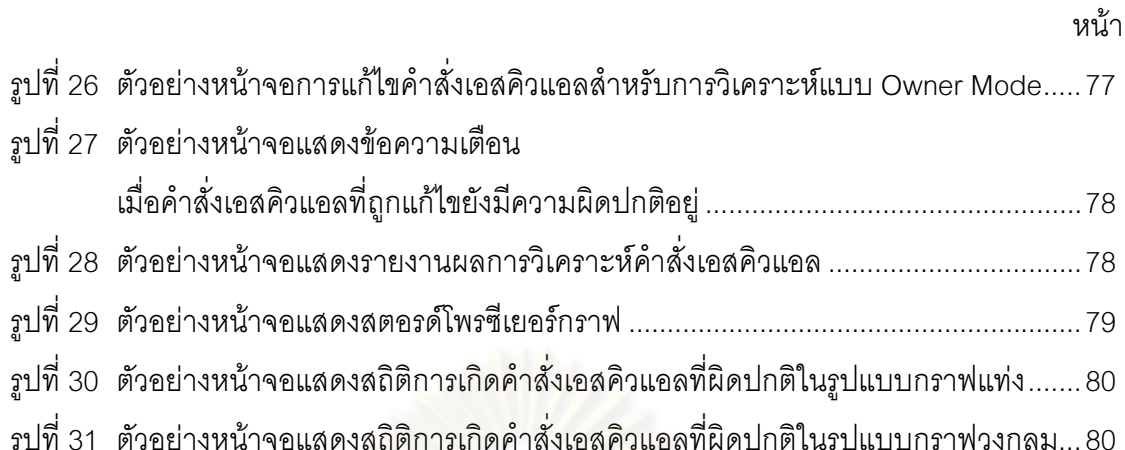

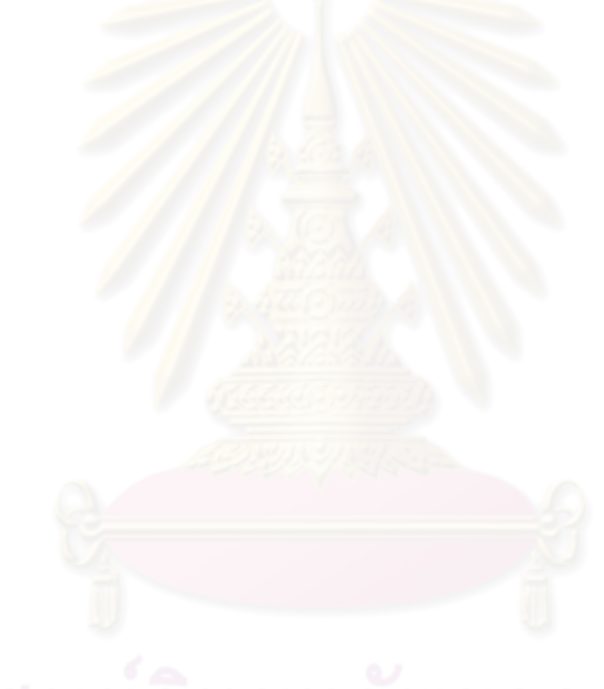

ิ์<br>งเทที่ 1 <u>งเทบำ</u>

#### 1.1 ความเป็นมาและความสำคัญของปัญหา

้ ปัจจุบันฐานข้อมูลมีบทบาทสำคัญในการจัดเก็บข้อมูล (Data) ตลอดจนการได้มาซึ่ง สารสนเทศ (Information) ขององค์กร ซอฟต์แวร์ต่างๆ จำเป็นต้องติดต่อและทำงานร่วมกับข้อมูล ปริมาณมหาศาลที่จัดเก็บอยู่ในระบบฐานข้อมูล โปรแกรมประยุกต์ฐานข้อมูล (Database Application) จะช่วยให้ผู้ใช้สามารถเรียกใช้ และจัดการข้อมูลได้อย่างง่ายดายผ่านระบบจัดการ ฐานข้อมูลที่มีให้เลือกใช้มากมายในปัจจุบัน อาทิเช่น Microsoft SQL Server, Oracle Database, DB2, MySQL เป็นต้น

ในโปรแกรมประยุกต์ฐานข้อมูลทั่วไป ผู้ออกแบบสามารถกำหนดคำสั่งเกี่ยวกับฐานข้อมูล ิ บางคำสั่งฝังไว้ภายในตัวโ<mark>ปรแกรมซึ่งจะถูกประมวลผลบนเครื่อง</mark>ไคลเอนท์ ในบางกรณีหากคำสั่ง เกี่ยวกับฐานข้อมูลมีจำนวนมาก คำสั่งเหล่านี้ควรถูกเก็บไว้ในรูปแบบของสตอรด์โพรซีเยอร์ (Stored Procedure) ภายในระบบจัดการฐานข้อมูลซึ่งอยู่บนเครื่องเซิร์ฟเวอร์ เพื่อลดความ ์ ซ้ำซ้อนของคำสั่งในกรณีที่<mark>ค</mark>ำสั่งเกี่ยวกับฐานข้อมูลถูกเรียกใช้โดยโปรแกรมประยุกต์จำนวนมาก นอกจากนี้ การเขียนคำสั่งในรูปแบบสตอรด์โพรซีเยอร์ยังช่วยให้การเปลี่ยนแปลงแก้ไขใดๆ ี สามารถทำได้ง่ายเนื่องจากค<mark>ำสั่งถูกเก็</mark>บไว้ที่เดียวภายในระบบจัดการฐานข้อมูล ทำให้ทุกไคล เอนท์สามารถเรียกใช้สตอรด์โพรซีเย<mark>อร์ที่มีความทันสมั</mark>ยอยู่เสมอ รวมทั้งยังเป็นการช่วยลดต้นทุน ้ค่าใช้จ่ายในการส่งผ่านข้อมูลระหว่างเครื่องเซิร์ฟเวอร์ และเครื่องไคลเอนท์ลงด้วย

้ดังนั้น การทดสอบโปรแกรมประยุกต์ฐานข้อมูลที่ถูกพัฒนาขึ้น จึงจำเป็นต้องทดสอบ ้คำสั่งเอสคิวแอลภายในสตอรด์โพรซีเยอร์ด้วยเช่นกัน โดยภายในสตอรด์โพรซีเยอร์ประกอบด้วย ้คำสั่งที่เปลี่ยนแปลงสถานะฐานข้อมูล เช่น คำสั่ง update ซึ่งใช้ในการเปลี่ยนแปลงค่าคุณลักษณะ ของตารางในฐานข้อมูล และคำสั่งที่ไม่เปลี่ยนแปลงสถานะฐานข้อมูล เช่น คำสั่ง select \_ ซึ่งใช้ ้สำหรับการเลือกรายการที่ต้องการมาแสดงผล [1] หากการเปลี่ยนแปลงสถานะส่งผลให้สถานะ ฐานข้อมูลไม่เป็นไปอย่างที่คาดหวัง การทำงานของคำสั่งในลำดับถัดๆ ไปในสตอรด์โพรซีเยอร์จะ ให้ผลลัพธ์ที่ไม่ถูกต้องต่อเนื่องกันไปเป็นลูกโซ่ ความผิดปกติลักษณะนี้มักเกิดกับสตอรด์โพรซีเยอร์ ี่ที่มีขนาดใหญ่ ซึ่งผู้เขียนชุดคำสั่งในสตอรด์โพรซีเยอร์อาจระบุเงื่อนไขในการจัดการข้อมูลผิดพลาด ได้ง่าย

ินคกจากนี้ กรณีทดสุดบล้ำหรับสตุครด์โพรซีเยคร์โดยทั่วไปยังไม่สามารถตรวจจับความ ้ผิดปกติดังกล่าวได้ เนื่องจากกรณีทดสอบทั่วไปจะตรวจสอบแค่สถานะฐานข้อมูลสุดท้ายเมื่อ ิสตอรด์โพรซีเยอร์ทำงานเสร็จสิ้นแล้วเท่านั้น หากสถานะที่ได้ไม่เป็นไปตามที่คาดหวัง ก็จะไม่ สามารถระบุได้ว่าคำสั่งใดในสตอรด์โพรซีเยอร์ที่ก่อให้เกิดความผิดปกติกับสถานะฐานข้อมล

งานวิจัยนี้จึงได้นำเสนคแนวทางการเพิ่มประสิทธิผลการทดสคบสตครด์โพรซีเยคร์ด้วย ิสตอรด์โพรซีเยอร์กราฟ เพื่อทวนสอบสถานะฐานข้อมลที่เปลี่ยนแปลงไปภายหลังการประมวลผล ้คำสั่งเอสคิวแอลในสตอรด์โพรซีเยอร์ ณ จุดตรวจสอบที่ได้กำหนดไว้ล่วงหน้า ทำให้สามารถระบุ ้คำสั่งที่ก่อให้เกิดความผิดพลาดของการเปลี่ยนสถานะฐานข้อมูลได้แต่เนิ่นๆ และลดระยะเวลา การทดสคบให้รวดเร็วขึ้น

### 1.2 วัตถุประสงค์ของการวิจัย

งานวิจัยนี้มีวัตถุประสงค์เพื่อออกแบบ และพัฒนาระบบการทวนสอบสถานะฐานข้อมูล ลำหรับการทดสอบสตอรด์โพรซีเยอร์ เพื่อระบุคำสั่งที่เรียกใช้สถานะฐานข้อมูลที่ไม่เป็นไปตามที่ เคสคิวแคลคาดหวัง

#### 1.3 ขอบเขตของการวิจัย

- 1. ระบบสามารถระบุคำสั่งที่เรียกใช้สถานะฐานข้อมูลที่ไม่เป็นไปตามที่เอสคิวแอลคาด หวัง ทั้งนี้การพิจ<mark>ารณา</mark>คำสั่งเอสคิวแอลในสตอรด์โพรซีเยอร์จะไม่รวมถึงรูปแบบคำสั่ง เอสคิวแอลที่มีความซับซ้อน หรือเอสคิวแอลระดับสูง (Advanced SQL) [4] เช่น การ ์ ทำงานที่ต้องพิจารณาถึงระดับเค้าร่างภายใน (Internal Schema) การทำงานวนซ้ำ (loop) การสอบถามเรียกซ้ำ(Recursive Queries) การเรียกใช้ฟังก์ชันทาง คณิตศาสตร์และฟังก์ชันการเปลี่ยนประเภทข้อมูล (Data Type Conversion) เป็นต้น
- 2. ระบบที่พัฒนาขึ้นจะมีความสามารถต่อไปนี้เป็นอย่างน้อย
	- สามารถจำแนกประเภทของคำสั่งเคสคิวแคลภายในสตอรด์โพรซีเยอร์ ตาม ์ ความสามารถในการเปลี่ยนแปลงสถานะฐานข้อมูลได้
	- สามารถแสดงกราฟเพื่ออธิบายความสัมพันธ์ระหว่างคำสั่งเอสคิวแอลภายใน ิสตอรด์โพรซีเยอร์ และวัตถุ (Objects) ต่างๆ ที่ถูกเรียกใช้ได้
	- สามารถทำการเปรียบเทียบสถานะฐานข้อมูลที่เกิดขึ้นจริง กับสถานะ ฐานข้อมูลที่คำสั่งเอสคิวแอลคาดหวังเมื่อคำสั่งประเภทที่ต้องการค้นคืนเซต ผลลัพธ์ถูกทำงาน
	- สามารถระบุคำสั่งที่เรียกใช้สถานะฐานข้อมูลที่ไม่เป็นไปตามที่คำสั่งเอสคิว แคลคาดหวังได้

.3 การประเมินวิธีการที่นำเสนคจะวัดจากความสามารถในการตรวจหาความผิดปกติ ของการเปลี่ยนสถานะฐานข้อมูลได้อย่างถูกต้อง

### 14 ง|ระโยชน์ที่คาดว่าจะได้รับ

ได้เครื่องมือต้นแบบสำหรับกระบวนการสนับสนุนการทดสอบสตอรด์โพรซีเยอร์เพื่อระบุ ้คำสั่งเอสคิวแอลที่เรียกใช้สถานะฐานข้อมูลที่ไม่เป็นไปตามที่เอสคิวแอลคาดหวัง ซึ่งเป็นการลด ้ ความผิดพลาดในเชิงข้อมูลที่อาจตกค้างไปถึงระยะถัดไปในกระบวนการพัฒนาซอฟต์แวร์

### 1.5 วิธีดำเนินการวิจัย

1. ศึกษาลักษณะของสตอรด์โพรซีเยอร์ รูปแบบการเขียนคำสั่ง และความสัมพันธ์ของวัตถุ ้ต่างๆ ภายในฐานข้อมูลที่เกี่ยวข้องกับสตอรด์โพรซีเยอร์

2. ศึกษา และทำความเข้าใจเอสคิวแอล-กราฟ และงานวิจัยที่เกี่ยวข้อง เพื่อพัฒนาสตอรด์ โพรตีเยคร์กราฟ

- 3. ออกแบบวิธีการและขั้นตอนสำหรับกระบวนการสนับสนุนการทดสอบสตอรด์โพรซีเยอร์
- 4. พัฒนาเครื่องมือต้นแบบ เพื่อสนับสนุนแนวคิด และขั้นตอนวิธีการที่นำเสนอ
- 5. ทดลองวิธีการที่นำเสนอ
- 6. วิเคราะห์ และสรุปผ<mark>ลก</mark>ารทดลอง
- 7. ตีพิมพ์บทความทาง<mark>วิชาการ</mark>
- 8. เรียบเรียงวิทยานิพนธ์

## 1.6 ลำดับการจัดเรียงเนื้อหาในวิทยานิพนธ์

้วิทยานิพนธ์นี้แบ่งเนื้อหาออกเป็น 6 บทดังต่อไปนี้ บทที่ 1 เป็นบทนำซึ่งกล่าวถึง ความ เป็นมาและความสำคัญของปัญหา วัตถุประสงค์ของการวิจัย ขอบเขตของการวิจัย ประโยชน์ที่ ์ คาดว่าจะได้รับ รวมถึงวิธีดำเนินการวิจัย บทที่ 2 กล่าวถึงทฤษฎีพื้นฐานและงานวิจัยที่เกี่ยวข้องใน งานวิจัยนี้ บทที่ 3 กล่าวถึงการออกแบบขั้นตอน และระเบียบวิธีการดำเนินงานของระบบ บทที่ 4 ึกล่าวถึงการพัฒนาระบบตามแนวทาง และระเบียบวิธีที่ได้ออกแบบไว้ บทที่ 5 กล่าวถึงขั้นตคน ึการทดสอบระบบ และบทที่ 6 สรุปผลการวิจัย ข้อเสนอแนะ และแนวทางสำหรับการวิจัยต่อใน คบาคต

## 1 7 ผลงานที่ตีพิมพ์จากวิทยานิพนธ์

ส่วนหนึ่งของวิทยานิพนธ์นี้ได้รับการตีพิมพ์เป็นบทความวิจัยในหัวข้อเรื่อง "การเพิ่ม ประสิทธิผลการทดสอบสตอรด์โพรซีเยอร์ด้วยการทวนสอบสถานะฐานข้อมูล" โดย พงศกร รุ่งสุวรรณกิจ และ ญาใจ ลิ่มปิยะกรณ์ ในวารสารงานประชุมวิชาการวิทยาศาสตร์และวิศวกรรม คอมพิวเตอร์แห่งชาติ ครั้งที่ 14 (The 14<sup>th</sup> National Computer Science and Engineering Conference; NCSEC 2010) ซึ่งจัดขึ้นโดยภาควิชาวิทยาการคอมพิวเตอร์ คณะวิทยาศาสตร์ มหาวิทยาลัยเชียงใหม่ ระหว่างวันที่ 17 – 19 พฤศจิกายน 2553

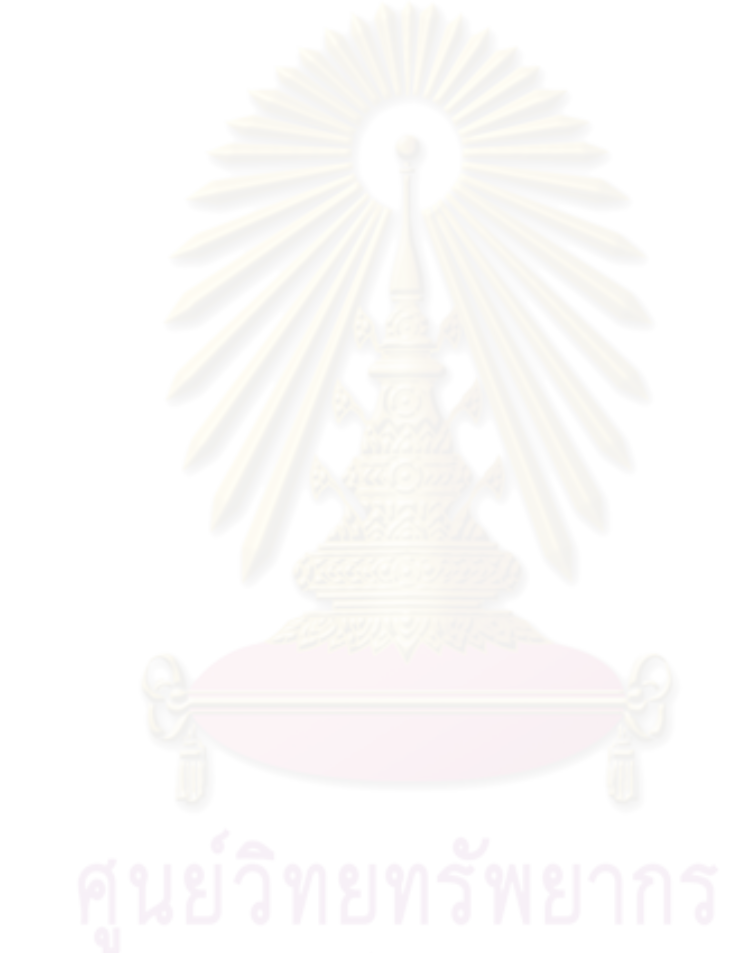

## าเทที่ 2 ทฤษฎีและงานวิจัยที่เกี่ยวข้อง

### 2.1 ทฤษฎีที่เกี่ยวข้อง

ิ จากการศึกษาค้นคว้าต่างๆ สามารถสรุปทฤษฎี และแนวคิดสำคัญที่เกี่ยวข้องกับงานวิจัย <u>ี</u><br>ได้ดังขี้

### 2.1.1 ภาษาสอบถามเชิงโครงสร้าง หรือเอสคิวแอล

้เป็นภาษาที่ใช้สำหรับสร้าง แก้ไข และค้นถามข้อมูลในฐานข้อมูล โดยใช้มาตรฐานของ แอนซี (ANSI) และ ไอเอสโอ (ISO) แบ่งเป็น 2 ประเภท [2] ได้แก่

1) ภาษากำหนดโครงสร้างข้อมูล (Data Definition Language) หรือดีดีแอล (DDL) [4] ้เป็นภาษาที่ใช้ในการนิยามเค้าร่าง (Schema) ของฐานข้อมูล เช่น การนิยามคุณสมบัติ ของตาราง และเงื่อนไขบังคับบูรณภาพ (Integrity Constraints) เป็นต้น

2) <u>ภาษาดำเนินการข้อมูล (Data Manipulation Language) หรือดีเอ็มแอล (DML)</u> [4] ้เป็นภาษาที่ช่วยให้ผู้ใช้ส<mark>ามารถเข้าถึง หรือดำเนิน</mark>การข้อมูล เพื่อให้ข้อมูลอยู่ใน ี แบบจำลองข้อมลที่เหมาะสม ประเภทการเข้าถึงของดีเอ็มแอลมี 4 ประเภท ได้แก่

- การค้นคืน (Retrieve) ข้อมูลที่ถูกเก็บอยู่ในฐานข้อมูล
- การเพิ่มข้อมู<mark>ลใหม่ให้กับฐานข้อมูล</mark>
- การลบข้อมูลออก<mark>จาก</mark>ฐานข้อมูล
- การเปลี่ยนแปลงข้อมูลที่ถูกเก็บอยู่ในฐานข้อมูล

โดยทั่วไปสตอรด์โพรซีเยอร์ถูกเขียนขึ้นด้วยเอสคิวแอล [3] ซึ่งสามารถเป็นได้ทั้งแบบดีดี แอล และดีเอ็มแอล อย่างไรก็ดี คำสั่งส่วนใหญ่ภายในสตอรด์โพรซีเยอร์จะเป็นดีเอ็มแอลมากกว่า ้นอกจากภาษาเอสคิวแอลพื้นฐานแล้ว สตอรด์โพรซีเยอร์ยังสามารถประกอบขึ้นจาก ภาษาเอสคิวแอลที่มีความซับซ้อน และภาษาเอสคิวแอลระดับสูง (Advanced SQL) ได้ เช่น Recursive Queries, การเรียกใช้ Cursor เป็นต้น

## 2.1.2 สตอรด์โพรซีเยอร์ [7]

ิสตอรด์โพรซีเยอร์ คือ กลุ่มของประโยคคำสั่งเอสคิวแอลที่ถูกคอมไพล์ (Compile) และ ้เก็บอยู่ในฐานข้อมูลเป็นวัตถุ (Object) อย่างหนึ่งซึ่งสามารถนำกลับมาใช้ซ้ำในภายหลังได้ ทั้งนี้ ้อาจมองสตอรด์โพรซีเยอร์เทียบได้กับโปรแกรมย่อย หรือฟังก์ชันๆ หนึ่งของการเขียนโปรแกรมใน กาษาคืนก็ได้

ในการออกแบบ และสร้างสตอรด์โพรซีเยอร์ที่เหมาะสม ผู้ออกแบบจำเป็นต้องเข้าใจใน ้บทบาท และลักษณะสำคัญของสตอรด์โพรซีเยอร์ในการพัฒนาโปรแกรมประยุกต์ฐานข้อมูล ซึ่ง <u>งโระกดงเไงได้วย</u>

## <u>1) สตอรด์โพรซีเยอร์ช่วยในการรักษาบูรณภาพของข้อมูล</u>

ในการทำงานจริง การดำเนินการต่างๆ ที่เกิดขึ้นอาจทำให้ข้อมูลในฐานข้อมูลสูญเสีย บูรณภาพได้ สตอรด์โพรซีเยอร์สามารถใช้เป็นเครื่องมืออย่างหนึ่ง ซึ่งช่วยในการควบคุมและสร้าง ้ ความเป็นมาตรฐานให้กับข้อมูล รวมไปถึงเงื่อนไขบังคับต่างๆ ที่มีความซับซ้อน ทำให้ข้อมูล สามารถรักษาบูรณภาพไว้ได้

2) <u>สตอรด์โพรซีเยอร์มีความสามารถในการแทนกฎธรกิจ (Business Rules) ที่ซับซ้อนให้</u> เป็นเงื่อนไขบังคับที่ต้องการได้

ี ลักษณะลำคัญอย่างหนึ่งของสตอรด์โพรซีเยอร์ คือ ผู้พัฒนาโปรแกรมสามารถรวมกฎ ธุรกิจซึ่งมีความซับซ้อนม<mark>ากไ</mark>ว้ภายในสตอรด์โพรซีเยอร์ได้ เนื่องจากชุดคำสั่งเอสคิวแอลที่บรรจุอยู่ ่ ภายในสามารถเป็นได้ทั้งข้อความสั่งเชิงกระบวนคำสั่ง และข้อความสั่งเชิงเซต ๊ ด้วยเหตุนี้กฎบาง ึกฏที่มีความซับซ้อนเกินกว่าเงื่อนไขบังคับประเภทอื่นๆ จะรองรับได้ จึงสามารถแทนได้ด้วยสตอรด์ โพรตีเยคร์

## 3) <u>สตอรด์โพรซีเยอร์มีการออกแบบที่เป็นมอดลาร์ (Modular)</u>

ผู้ที่เรียกใช้สามารถมองสตอรด์โพรซีเยอร์เสมือนเป็นกล่องดำกล่องหนึ่ง ไม่จำเป็นต้องรู้ว่า ้กระบวนการทำงาน หรือโครงสร้างของชุดคำสั่งเอสคิวแอลภายในสตอรด์โพรซีเยอร์เป็นอย่างไร รู้ แค่เพียงว่าจำเป็นต้องส่งอินพตอะไรเข้าไป และเมื่อการทำงานเสร็จสิ้น จะได้อะไรเป็นเอาต์พต ึกลับมา นับเป็นการช่วยลดความซ้ำซ้อนในกระบวนการออกแบบของโปรแกรมที่ต้องการพัฒนาได้

์ ข้อความสั่งเชิงกระบวนคำสั่ง (Procedural Statement) คือ ประโยคคำสั่งที่ทำงานกับข้อมูลเพียง ิ รายการเดียว ณ ช่วงเวลาใดเวลาหนึ่ง [8]

<sup>้ "</sup>ข้อความสั่งเชิงเซต (Set-Oriented Statement) คือ ประโยคคำสั่งที่ทำงานกับกลุ่มของข้อมูล ซึ่ง ้ ประกอบไปด้วยข้อมูลหลายรายการ ฐานข้อมูลจะทำหน้าที่ประมวลผลคำสั่งสำหรับกลุ่มข้อมูล เหล่านั้นเคง [8]

#### 4) สตอรด์โพรซีเยอร์ช่วยลดภาระในการดูแลรักษาระบบ

ในการออกแบบระบบหนึ่งๆ จะเกิดกระบวนการทบทวน (Review) เปลี่ยนแปลง และ ้ พัฒนาอยู่เสมอ ผู้ออกแบบสามารถซ่อนรายละเอียดการทำงานต่างๆ ที่เกี่ยวข้องกับฐานข้อมลไว้ ภายใต้สตอรด์โพรซีเยอร์ได้ ทั้งนี้เพื่อเป็นการช่วยลดผลกระทบที่ก่อให้เกิดการเปลี่ยนแปลงส่วน โปรแกรม (Component) อื่นๆ อาทิเช่น โปรแกรมประยกต์ฝั่งไคลเอนท์ ส่วนโปรแกรมมิดเดิลแวร์ (Middleware Component) เป็นต้น

## 5) สต<u>อรด์โพรซีเยอร์ช่วยลดปริมาณการใช้งานในเครือข่าย</u>

โดยทั่วไป ระบบโปรแกรมประยุกต์ฐานข้อมูลมักจะถูกออกแบบให้เป็นระบบไคลเอนท์-้เซิร์ฟเวอร์ ซึ่งมักจะทำให้ปริมาณการใช้งานในเครือข่ายอยู่ในอัตราที่สูง อย่างไรก็ดีหากมีการใช้ สตอรด์โพรซีเยอร์ในการรับส่ง และดำเนินการเฉพาะข้อมูลที่จำเป็นระหว่างไคลเอนท์-เซิร์ฟเวอร์ ้ (ซึ่งอาจเป็นแค่เพียงข้อมูลส่วนเล็กๆ ของฐานข้อมูล) ปริมาณการใช้งานในเครือข่ายก็จะลดลงไป ด้วย

### 6) <u>สตอรด์โพรซีเยอร์ช่วยให้การทำงานมีความรวดเร็วยิ่งขึ้น</u>

การเรียกใช้คำสั่งเอสคิวแอลผ่านสตอรด์โพรซีเยอร์ช่วยให้การทำงานรวดเร็วกว่าการเรียก ใช้คำสั่งเอสคิวแอลผ่านการสอบถามเฉพาะกิจ (Ad Hoc Query) เนื่องจากชุดคำสั่งเอสคิวแอล .ภายในสตอรด์โพรซีเยอร์ไม่จำเป็นต้องถูกคอมไพล์ใหม่ ในขณะที่การเรียกใช้คำสั่งเอสคิวแอลผ่าน การสอบถามเฉพาะกิจ หากคอมไพล์แล้วพบความผิดปกติจะต้องกลับมาแก้ไขให้ถูกต้องเสียก่อน

#### <u>7) สตอรด์โพรซีเยอร์สามารถช่วยเพิ่มความปลอดภัยให้กับฐานข้อมูลได้</u>

การออกแบบฐานข้อมูลที่ดีจำเป็นต้องมีการป้องกันการเข้าถึงข้อมูลในตารางได้โดยตรง ้ด้วยเหตุนี้ ผู้ที่ต้องการเข้าถึง และดำเนินการข้อมูลในฐานข้อมูล จึงควรเรียกใช้สตอรด์โพรซีเยอร์ ้<br>มากกว่าการเรียกใช้คำสั่งเอสคิวแอลผ่านการสอบถามเฉพาะกิจ

#### 2.1.3 ภาษาดอท และกราฟวิช [10]

ภาษาดอท (DOT Language) เป็นภาษาที่ใช้สำหรับการนิยามกราฟ ซึ่งสามารถเข้าใจได้ ้ทั้งมนุษย์ และคอมพิวเตอร์ มีไวยากรณ์เป็นของตัวเอง ปัจจุบันมีโปรแกรมจำนวนมากมายที่ รองรับการทำงานกับภาษาดอท เช่น Graphviz, Grappa, Beluging, OmniGraffle, ZGRViewer, VizierFX เป็นต้น [11]

```
graph: [strict] (graph | digraph) [ID] '{'simt list '}'stmt_list : [ stmt [ ';' ] [ stmt_list ] ]
        stmt : node stmt
             ledge stmt
             attr stmt
             ID' =' ID| subgraph
  attr_stmt : (graph | node | edge) attr_list
    attr_list : "[' [ a_list ] ']' [ attr_list ]
      a\_list : ID[ '=' ID ] [',' ] [a\_list]edge stmt : (node id | subgraph) edgeRHS [ attr list ]
   edgeRHS: edgeop (node_id | subgraph) [ edgeRHS ]
 node stmt: node id [ attr list ]
    node id: ID [ port ]
       port : "!' ID [':' compass pt ]
            | " compass pt
  subgraph : [ subgraph [ ID ] ] '{' stmt_list '}'
compass pt: (n | ne | e | se | s | sw | w | nw | c | )
```
รูปที่ 1 ตัวอย่างโครงสร้างไวยากรณ์ของภาษาดอท

กราฟวิซ (Graphviz ย่อมาจาก Graph Visualization Software) เป็นหนึ่งในโปรแกรม สำหรับวาดกราฟที่รองรับภาษาดอท ถูกพัฒนา และแจกให้ใช้ฟรี (Freeware) โดยทีมวิจัยแห่ง ห้องปฏิบัติการวิจัยเอทีแอนด์ที (AT&T Research Labs) ในสหรัฐอเมริกา กราฟวิซประกอบด้วย เครื่องมือสำหรับการรองรับการทำงานกับภาษาดอทหลายรูปแบบ เช่น

- dot ใช้สำหรับสร้างกราฟมีทิศทาง (Directed Graph) หรือกราฟที่มีลักษณะเป็นลำดับ ชั้น (Hierarchy) โดยอัลกอริทึมของการวาดกราฟจะวาดทิศทางของลูกศรไปในทิศทางเดียวกัน รวมทั้งหลีกเลี่ยงการทับกันของเส้นเชื่อมด้วย (รูปที่ 2)

- neato ใช้สำหรับสร้างกราฟที่มีลักษณะเป็นผังแบบสปริง (Spring Model Layout) ซึ่งจะ ให้ความยาวของเส้นเชื่อมทุกเส้นที่เท่ากัน (รูปที่ 3)

- twopi ใช้สำหรับการสร้างกราฟที่มีลักษณะเป็นผังรัศมี (Radial Layout) (รูปที่ 4)

- circo ใช้สำหรับการสร้างกราฟที่มีลักษณะเป็นผังวงกลม (Circular Layout) (รูปที่ 5)

- fdp ใช้สำหรับการสร้างกราฟที่มีลักษณะเป็นผังแบบสปริงคล้ายกับ neato เช่นกัน แต่ fdp จะรองรับการสร้างเส้นเชื่อมระหว่างโหนดกับกลุ่มของโหนด (หรือคลัสเตอร์ (Cluster)) หรือ ระหว่างคลัสเตอร์กับคลัสเตอร์ด้วย (รูปที่ 6)

- sfdp ทำหน้าที่เหมือนกับ fdp แต่ใช้รองรับกราฟที่มีขนาดใหญ่ และมีความซับซ้อน

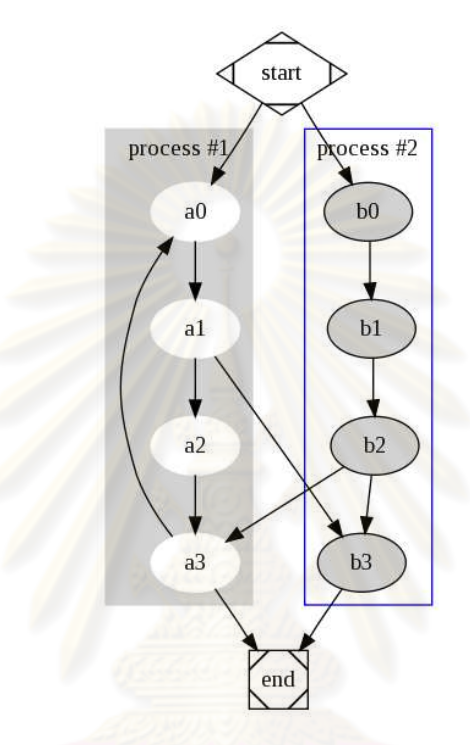

รูปที่ 2 ตัวอย่างกราฟที่ได้จากการใช้ dot ในกราฟวิซ

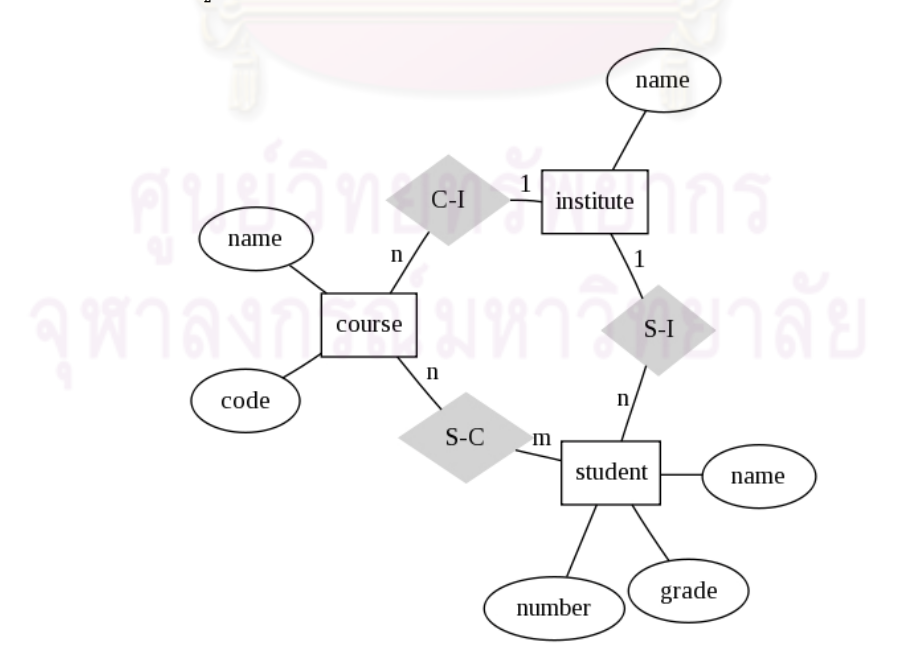

รูปที่ 3 ตัวอย่างกราฟที่ได้จากการใช้ neato ในกราฟวิซ

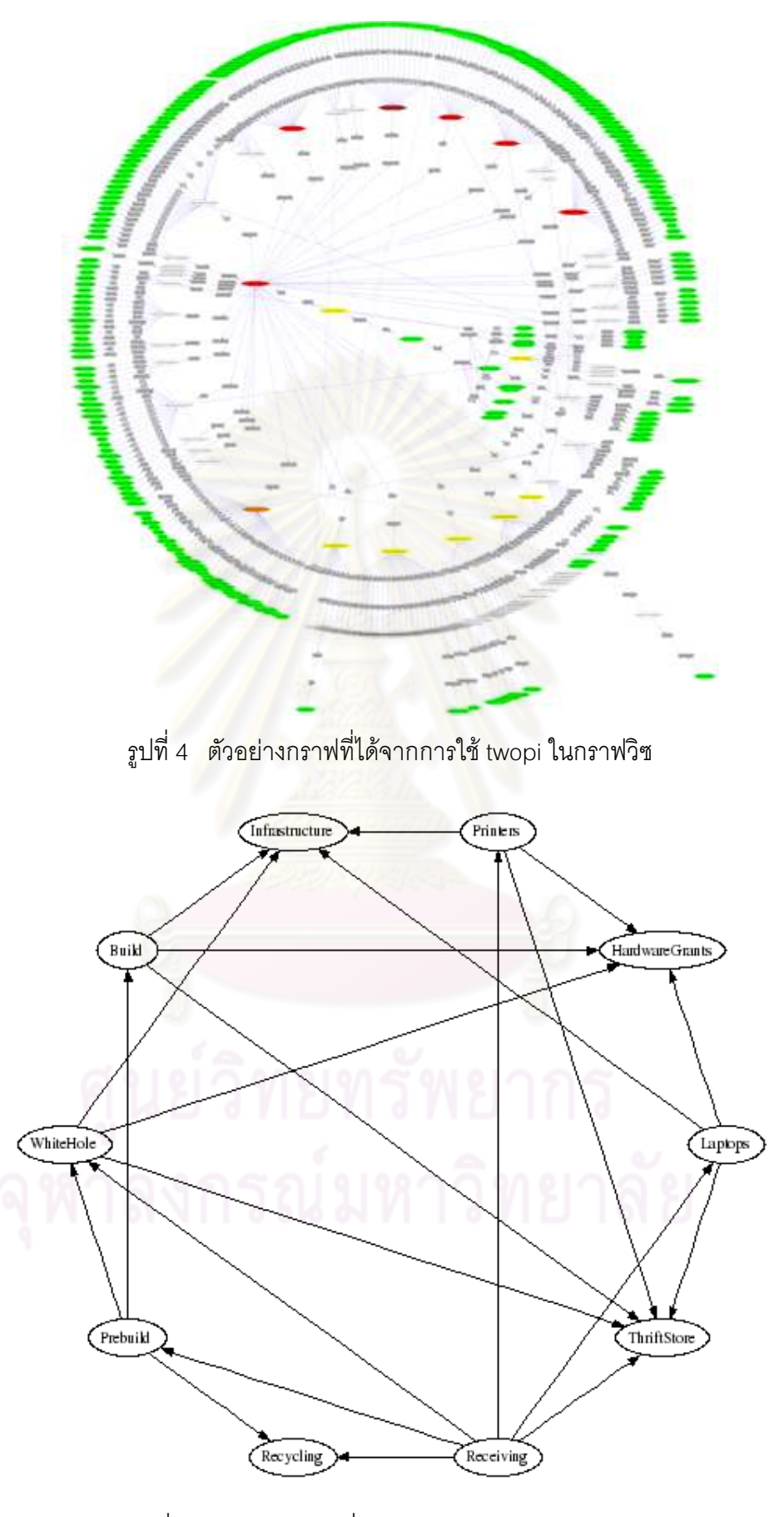

รูปที่ 5 ตัวอย่างกราฟที่ได้จากการใช้ circo ในกราฟวิซ

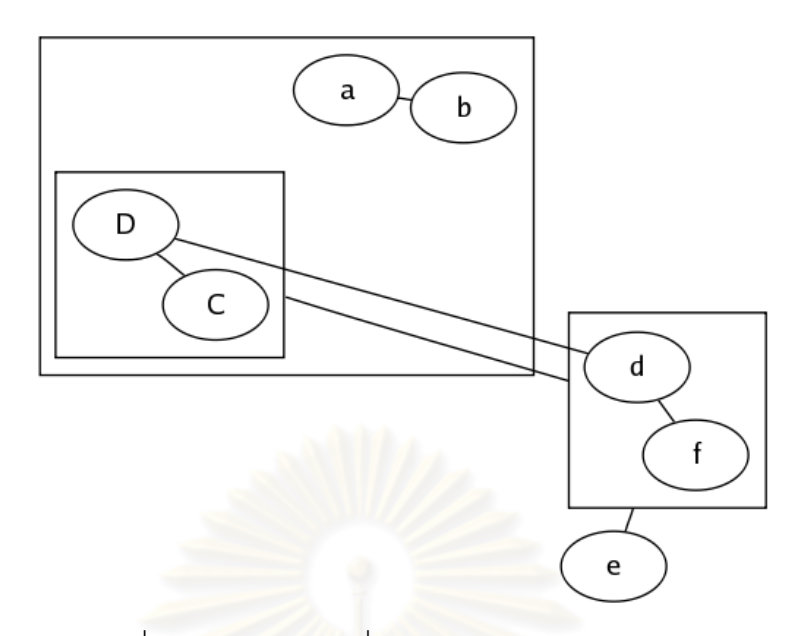

รูปที่ 6 ตัวอย่างกราฟที่ได้จากการใช้ fdp ในกราฟวิซ

### 22 งานวิจัยที่เกี่ยวข้อง

2.2.1 Test Run: Testing SQL Stored Procedures Using LINQ [1] งานวิจัยนี้นำเสนอวิธีการทดสอบสตอรด์โพรซีเยอร์โดยใช้ LINO ซึ่งเป็นไลบรารีหนึ่งของ Microsoft .NET Framework 3.5 ในการติดต่อและเรียกใช้ฐานข้อมูล ตัวอย่างการทดสอบ ้ดังกล่าวจะทำการป้อนอินพุตตามที่ระบุในกรณีทดสอบให้กับสตอรด์โพรซีเยอร์ ในขณะที่เอาต์พุต .ถูกกำหนดให้เป็นสถานะฐานข้อมูล ตัวอย่างโปรแกรมทดสอบที่ถูกพัฒนาขึ้นจะเปรียบเทียบ ิสถานะจริงที่ได้ กับสถานะที่คาดหวัง ซึ่งถูกระบุในกรณีทดสอบ เพื่อประเมินผลการทดสอบว่าผ่าน หรือไป

ประเด็นที่น่าสนใจของงานวิจัยนี้กล่าวถึงรูปแบบการแสดงผลของสถานะฐานข้อมูลซึ่งเกิด ิจากการนำค่าแต่ละฟิลด์ในทกแถวของทกตารางที่ถกดำเนินการตามคำสั่งในสตอรด์โพรซีเยอร์มา ่ ต่อกัน แล้วเก็บไว้ในสายอักษร (String) แต่เนื่องจากการอธิบายสถานะฐานข้อมูลด้วยวิธีดังกล่าว ้ทำให้ตัวแปรมีขนาดใหญ่มาก และประเภทของข้อมูลบางชนิด เช่น ข้อมูลไบนารี อาจเกิดปัญหา เมื่อต้องแปลงให้อยู่ในรูปสายอักษร นอกจากนี้ ยังยากต่อการเปรียบเทียบผลลัพธ์จริงที่เกิดขึ้นกับ ผลลัพธ์ที่คาดหวัง การแสดงผลของสถานะฐานข้อมูลจึงแสดงอยู่ในรูปของสายอักษรที่คำนวณได้ จากค่า 16-byte MD5 crypto-hash ของค่าตัวแปรสายอักษรดั้งเดิมแทน

#### 2.2.2 Preventing SQL Injection Attacks in Stored Procedures [3]

งานวิจัยนี้กล่าวถึงกระบวนการในการป้องกันการถูกโจมตีด้วยคำสั่งเอสคิวแอลในสตอรด์ โพรซีเยคร์ การโจมตีดังกล่าวเกิดขึ้นจากช่องโหว่ในการประกอบประโยคคำสั่งเคสคิวแคลพลวัต

(Dynamic SQL) ภายในสตอรด์โพรซีเยอร์ เพื่อให้แสดงผลลัพธ์ซึ่งเป็นข้อมูลสำคัญของระบบ ้ออกมา เมื่อผู้โจมตีส่งค่าพารามิเตอร์บางอย่างที่ผิดปกติให้กับสตอรด์โพรซีเยอร์ คำสั่งภายใน สตอรด์โพรซีเยอร์จะสามารถประกอบประโยคคำสั่งซึ่งถูกต้องตามหลักไวยากรณ์เอสคิวแอล และ แสดงเซตผลลัพธ์ทั้งหมดออกมาโดยไม่มีการตรวจสอบเงื่อนไขใดๆ ทั้งสิ้น

้วิธีการที่งานวิจัยนี้นำเสนอคือ ใช้การวิเคราะห์สถิต (Static Analysis) ร่วมกับการ ตรวจสอบความสมเหตุสมผลขณะรันไทม์ (Runtime Validation) โดยการวิเคราะห์สถิตอาศัย เอสคิวแอล-กราฟ (SQL-Graph) มาเป็นส่วนหนึ่งในกระบวนการ ในขณะที่การตรวจสอบความ สมเหตสมผลขณะรันไทม์อาศัยเครื่องสถานะจำกัด (Finite State Machine)

เอสคิวแอล-กราฟเป็นกราฟที่แสดงความสัมพันธ์ระหว่างอินพุตของสตอรด์โพรซีเยอร์ กับ ้คำสั่งเอสคิวแอลภายในสต<mark>อรด์โพรซีเยอร์ ถูกพัฒนาขึ้นโดย</mark>มีจุดประสงค์เพื่อลดเซตของคำสั่ง เอสคิวแอลที่จะต้องทำการตรวจสอบในงานวิจัย เอสคิวแอล-กราฟมีลักษณะดังรูปที่ 7

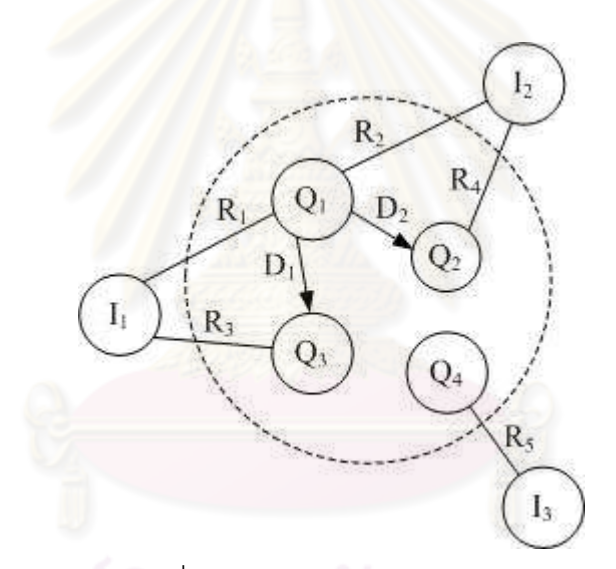

รูปที่ 7 ตัวอย่างเอสคิวแอล-กราฟ

เอสคิวแอล-กราฟมีลักษณะดังรูปที่ 7 สัญลักษณ์ที่ใช้ในกราฟ มีความหมายดังนี้

1. โหนด (Node)

- Q แทนแต่ละคำสั่งเอสคิวแอลภายในสตอรด์โพรซีเยอร์
- I แทนอินพตแต่ละตัวของสตอรด์โพรซีเยอร์

2. เส้นเชื่อม (Link)

- R เป็นเส้นเชื่อมไม่มีทิศทาง (Undirected Link) แทนความสัมพันธ์ระหว่าง ้อินพุต และคำสั่งเอสคิวแอล ซึ่งเป็นการระบุให้ทราบว่าอินพุตตัวใดถูกใช้กับคำสั่งใดใน สตครด์โพรซีเยคร์

- D เป็นเส้นเชื่อมมีทิศทาง (Directed Link) แทนการขึ้นต่อกัน (Dependency) ระหว่าง 2 คำสั่งเอสคิวแอลใดๆ โดยหัวลูกศรจะขี้เข้าหาโหนดที่การใช้อินพุต 1 ใดๆ มี ลักษณะเป็นสับเซต (Subset) ของโหนดที่อยู่ที่หางลูกศร

3. เส้นประ แสดงถึงขอบเขตของสตอรด์โพรซี่เยอร์

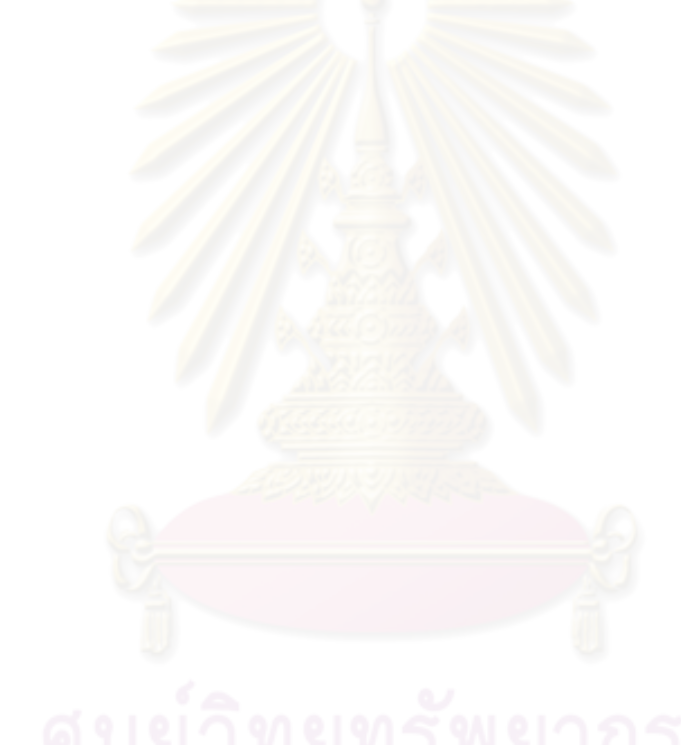

## $3199923$ การออกแบบขั้นตอนการดำเนินงาน

งานวิจัยนี้สนใจการตรวจจับความผิดปกติของคำสั่งเอสคิวแอลในสตอรด์โพรซีเยอร์ ซึ่ง ก่อให้เกิดการเปลี่ยนสถานะฐานข้อมูลที่ไม่เป็นไปตามที่คาดหวัง ความผิดปกติดังกล่าวไม่สามารถ ตรวจพบจากกรณีทดสอบทั่วไป งานวิจัยนี้จึงเสนอแนวทางการทวนสอบสถานะฐานข้อมูล ซึ่ง สามารถนำไปใช้ในระยะการทดสอบซอฟต์แวร์ (Testing Phase) เพื่อให้การทดสอบสตอรด์ โพรซีเยอร์มีประสิทธิผลมากยิ่งขึ้น

ในการอธิบายสถานะฐานข้อมูลที่เกิดขึ้นจริง และสถานะฐานข้อมูลที่เอสคิวแอลคาดหวัง ขอยกตัวอย่างเพื่อช่วยในการอธิบายโดยกำหนดตาราง และสตอรด์โพรซีเยอร์ตามลำดับดังนี้ ตาราง DocumentTbl (รูปที่ 8) ตาราง ChequeTbl (รูปที่ 9) และ สตอรด์โพรซีเยอร์ SP\_UpdateData ซึ่งบรรจุคำสั่งเอสคิวแอลทั้งหมด 7 คำสั่งเรียงตามลำดับอยู่ภายใน ดังต่อไปนี้

#### STORED PROCEDURE: SP\_UpdateData

Q1: insert into DocumentTbl (Status, ChequeDate, Expired, RunNo) values(10, '2010-02-12', 1, 1) Q2: update DocumentTbl set Status = 10, ChequeDate = '2010-02-12', RunNo = 1, Expired  $= 0$ , ClearingType  $=$  'IW' Q3: update DocumentTbl set ClearingType = 'OW' where Status = 10 and Expired =  $1$ ......INFEASIBLE STATE Q4: update ChequeTbl set ClearingType = 'OW' Q5: update DocumentTbl set DocumentType = 'Gift Cheque' where ClearingType = 'OW'......INFEASIBLE STATE Q6: select \* from DocumentTbl where DocumentType = 'Gift Cheque'......INFEASIBLE STATE Q7: delete from ChequeTbl

where ClearingType = 'IW'

and ChequeDate = '2010-01-30'......INFEASIBLE STATE

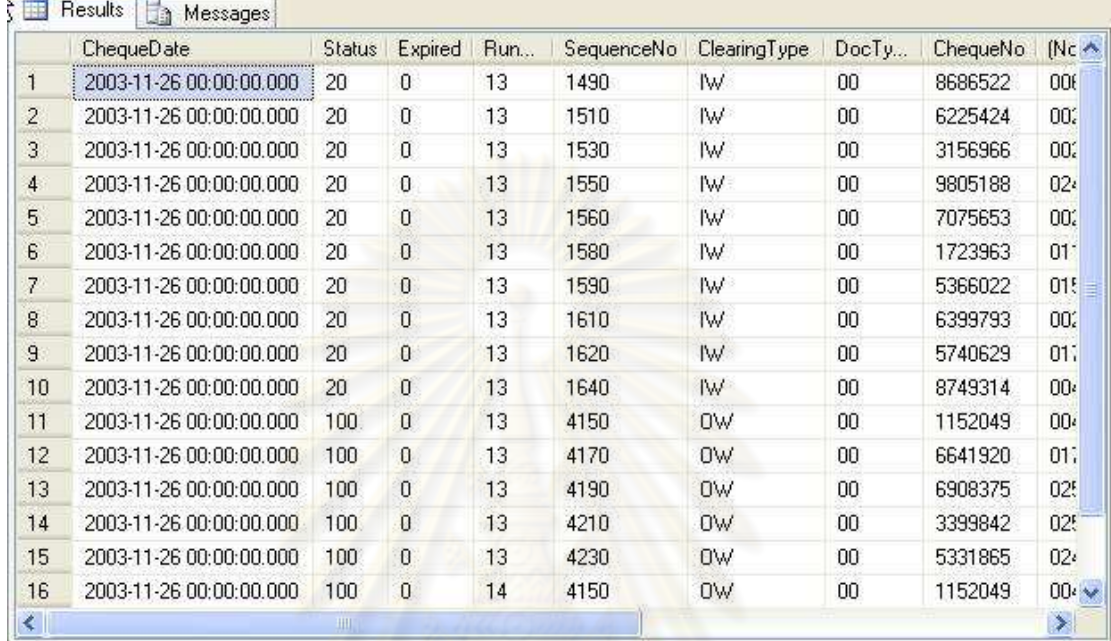

รูปที่ 8 <mark> ส่วนหนึ่งของข้อมูลในตาราง</mark> DocumentTbl

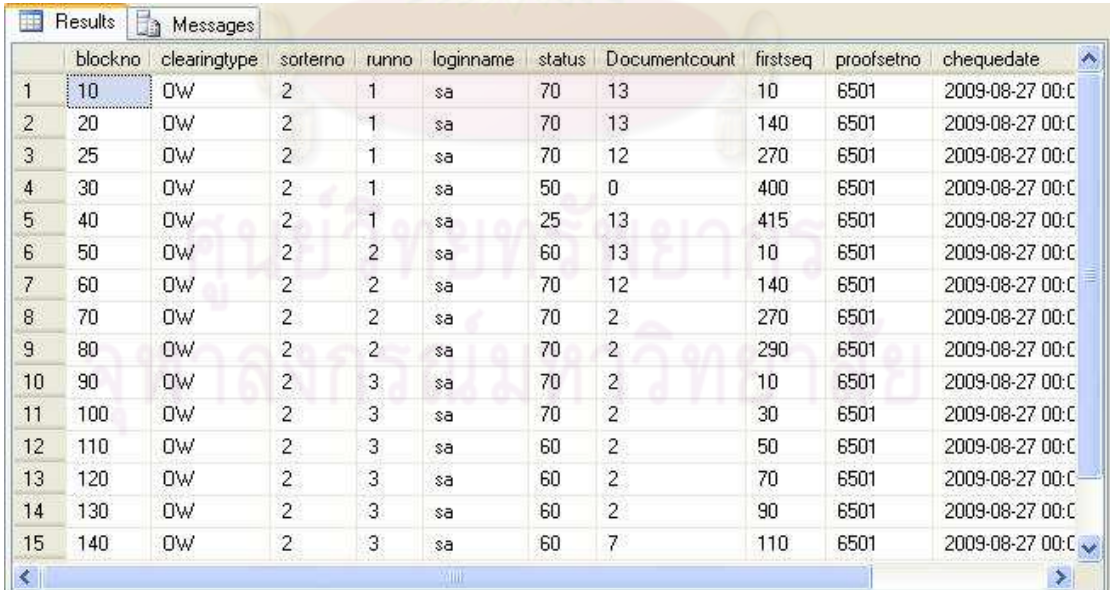

รูปที่ 9 ส่วนหนึ่งของข้อมูลในตาราง ChequeTbl

้คำสั่งในสตอรด์โพรซีเยอร์ SP\_UpdateData ก่อให้เกิดสถานะฐานข้อมูลที่ไม่สามารถ เกิดขึ้นได้จริง (Infeasible Database State) ซึ่งจะเกิดที่คำสั่ง Q3, Q5, Q6 และ Q7

้ พิจารณาคำสั่ง Q3 พบว่า ในการอัพเดทฟิลด์ ClearingTvpe ในตาราง DocumentTbl ให้ ้มีค่าเป็น 'OW' นั้น จะต้องทำการค้นคืนเซตผลลัพธ์ตามเงื่อนไขที่อย่หลังคำสั่ง where เสียก่อน ึกล่าวคือ สถานะฐานข้อมูลที่คำสั่งเอสคิวแอล Q3 คาดหวัง จะต้องมีเซตผลลัพธ์ที่มีอย่างน้อย 1 รายการที่ฟิลด์ Status มีค่าเป็น 10 และฟิลด์ Expired มีค่าเป็น 1 อย่างไรก็ตาม สถานะที่คำสั่ง Q3 ต้องการใช้ เป็นสถานะที่ไม่สามารถเกิดขึ้นได้จริงเนื่องจากคำสั่ง Q2 ซึ่งถูกทำงานก่อนหน้านี้ ้ ส่งผลให้ฟิลด์ Status และฟิลด์ Expired ของทุกรายการในตาราง DocumentTbl มีค่าเป็น 10 และ 0 ตามลำดับไปแล้ว ดังนั้น การค้นคืนรายการตามเงื่อนไขที่คำสั่ง Q3 ต้องการจึงเป็นไปไม่ได้

เมื่อพิจารณาเงื่อนไขในการค้นคืนเซตผลลัพธ์ของคำสั่ง O5 พบว่า เงื่อนไขดังกล่าวเรียกใช้ สถานะฐานข้อมูลที่ไม่สามารถเกิดขึ้นได้จริงเช่นกัน กล่าวคือ คำสั่ง Q5 ต้องการค้นคืนเซตผลลัพธ์ ที่มีค่าฟิลด์ ClearingType เท่ากับ 'OW' แต่เนื่องจากคำสั่ง Q2 ทำให้สถานะตั้งต้นของฟิลด์ ClearingType มีค่าเป็น 'IW' ไปแล้ว และการอัพเดทฟิลด์ ClearingType ให้เป็น 'OW' ณ คำสั่ง Q3 ไม่ประสบความสำเร็<mark>จ จึงส่งผลให้สถานะที่ฟิลด์ ClearingType มีค่าเป็น 'OW' ตามที่คำสั่ง</mark> 05 คาดหวังไม่สามารถเกิดขึ้นได้จริงเช่นกัน ผลกระทบที่เกิดจากการเรียกใช้สถานะฐานข้อมูลที่ เป็นไปไม่ได้นี้ยังส่งต่อเป็น<mark>ลู</mark>กโซ่มายังคำสั่ง Q6 เนื่อง<mark>จากเมื่</mark>อการอัพเดทค่าของคำสั่ง Q5 ไม่ ประสบความสำเร็จ การค้นคืนเซตผลลัพธ์ของคำสั่ง Q6 จึงตกอยู่ในสถานะที่ไม่สามารถเกิดขึ้นได้ จริงเช่นกัน

สำหรับตาราง ChequeTbl การเรียกใช้สถานะฐานข้อมูลที่เป็นไปไม่ได้จะเกิดขึ้นเมื่อคำสั่ง Q7 ถูกทำงาน เนื่องจากเงื่อนไขในการค้นคืนเซตผลลัพธ์ของคำสั่ง Q7 ต้องการฟิลด์ ClearingType ที่มีค่า 'IW' แต่ ณ ขณะนั้นฟิลด์ ClearingType ของทุกรายการในตาราง ChequeTbl ถูกเปลี่ยนให้มีค่าเป็น 'OW' โดยคำสั่ง Q4 แล้ว การจะมีรายการหนึ่งรายการใดที่มีค่า 'IW' ในฟิลด์ ClearingType จึงเป็นไปไม่ได้

้อนึ่ง การค้นคืนเซตผลลัพธ์ของคำสั่งเอสคิวแอลอาจได้เซตที่มีค่า หรือไม่มีค่า (เซตว่าง) ก็ ได้ ทั้งนี้ขึ้นกับข้อมูลที่มีอยู่ในระบบก่อนที่สตอรด์โพรซีเยอร์จะถูกทำงาน ข้อมูลชุดหนึ่งทำให้ เงื่อนไขหนึ่งๆ คืนเซตผลลัพธ์ที่มีค่า แต่เมื่อเปลี่ยนเป็นข้อมูลอีกชุดหนึ่ง เงื่อนไขเดิมอาจให้ผลลัพธ์ เป็นเซตที่ไม่มีค่าแทนก็ได้ ดังนั้นเราจึงไม่อาจสรุปได้ว่า การที่เซตผลลัพธ์ไม่มีค่านั้น เป็นสถานะ ้ฐานข้อมูลที่ไม่สามารถเกิดขึ้นได้จริง

แนวทางการเพิ่มประสิทธิผลการทดสอบสตอรด์โพรซีเยอร์ที่นำเสนอ อาศัยลักษณะของ ้ปัญหาดังกล่าว ซึ่งจำเป็นต้องพิจารณาการทำงานตามลำดับของแต่ละชุดคำสั่งเอสคิวแอลใน ิสตอรด์โพรซีเยอร์เป็นพื้นฐาน ประกอบด้วย 4 กระบวนการหลักที่สำคัญ ได้แก่

1) การจำแนกประเภทของเอสคิวแอลในสตอรด์โพรซีเยอร์

2) การกำหนดจุดตรวจสอบ (Checkpoint) เพื่อทวนสอบสถานะฐานข้อมูล

3) การสร้างสตอรด์โพรซีเยอร์กราฟ (Stored Procedure Graph) หรือ เอสพีกราฟ (SP Graph)

4) การทวนสอบสถานะฐานข้อมูลที่เกิดขึ้นจริง กับที่คาดหวัง

## 3.1 การจำแนกประเภทของเอสคิวแอลในสตอรด์โพรซีเยอร์

แม้ว่าคำสั่งในสตอรด์โพรซีเยอร์สามารถเป็นได้ทั้งแบบดีดีแอล และดีเอ็มแอล แต่ในความ ้เป็นจริงแล้วลักษณะการใช้งานโดยส่วนใหญ่จะเป็นคำสั่งแบบดีเอ็มแอลมากกว่า คำสั่งดีเอ็มแอล ์ พื้นฐาน ได้แก่ select, insert, update และ delete เมื่อพิจารณาทั้ง 4 คำสั่งดังกล่าว จะสามารถ จำแบกประเภทได้ดังนี้

## ึกลุ่มที่ 1: คำสั่งที่ก่อให้เกิดการเปลี่ยนแปลงสถานะฐานข้อมูล

้ได้แก่ คำสั่ง insert, update และ delete ซึ่งก่อให้เกิดการเปลี่ยนสถานะฐานข้อมูล ้ตัวอย่างรูปแบบคำสั่งในกลุ่มนี้ เช่น

> insert...values (...) update...set... delete...

## ึกลุ่มที่2: คำสั่งที่ไม่ก่อให้เกิดการเปลี่ยนแปลงสถานะฐานข้อมูล

ได้แก่ คำสั่ง select ตัวอย่างรูปแบบคำสั่ง เช่น

select...from...where...

้สังเกตว่า คำสั่งในกลุ่มที่ 1 ที่มีความซับซ้อนมากขึ้นบางคำสั่ง เช่น มีการระบุเงื่อนไขโดย ใช้อนุประโยค where สามารถถูกจัดให้อยู่ในกลุ่มที่ 2 ได้เช่นกัน อาทิ คำสั่ง insert…where หรือ ซึ่งจำเป็นต้องค้นคืนเซตผลลัพธ์ออกมาก่อนที่จะทำการ insert insert...select...where เช่นเดียวกับคำสั่ง select…from…where… ในกลุ่มที่ 2 ดังนั้นกระบวนการค้นคืนเซตผลลัพธ์จึง ้สามารถถูกพิจารณาเป็นคำสั่งในกลุ่มที่ 2 ได้ เป็นต้น

้ตัวอย่างคำสั่งเอสคิวแอลที่สามารถถูกพิจารณาอยู่ในกลุ่มที่ 2

คำสั่ง insert: insert...where...

insert...select...from...where...

คำสั่ง update: update...set...where update...set...from...where คำสั่ง delete: delete...where... delete from where คำสั่ง select: select...into...from...where...

จุดประสงค์ในการจำแนกประเภทของคำสั่งเอสคิวแอลในสตอรด์โพรซีเยอร์ คือเพื่อลด ้จำนวนคำสั่งเอสคิวแอลที่ต้องถูกท<mark>วนสอบ อย่างไ</mark>รก็ดี ในการใช้งานจริงเราจะพบว่าคำสั่ง เอสคิวแอลเกือบทั้งหมดภายในสตอรด์โพรซีเยอร์ ล้วนเป็นคำสั่งประเภทที่เปลี่ยนแปลงสถานะ ้ฐานข้อมูล ด้วยเหตุนี้การพิจารณาแบ่งประเภทของคำสั่งเอสคิวแอลข้างต้นจึงไม่สามารถช่วย ิลดทอนจำนวนคำสั่งที่ต้องถูกทวนสอบในการวิเคราะห์สตอรด์โพรซีเยอร์ได้อย่างเหมาะสม

้ดังนั้น เกณฑ์ในการจำแนกประเภท<mark>ของคำสั่งเคสคิวแคลที่เหมาะสม จึงควรใช้ลักษณะ</mark> การค้นคืนเซตผลลัพธ์ของคำสั่งนั้นๆ แทน เนื่องจากคำสั่งที่ทำให้เกิดการเปลี่ยนแปลงสถานะ <sub>์</sub>ฐานข้อมูลโดยเฉพาะปร<mark>ะเภทที่ต้อ</mark>งค้นคืนเซตผลลัพธ์นั้น มีส่วนทำให้เกิดการเรียกใช้สถานะที่ไม่ ี<br>สามารถเกิดขึ้นได้จริงสูง ทั้งนี้การจำแนกประเภทแบบใหม่สามารถระบุได้เป็น

## ึกลุ่มที่ 1 คำสั่งที่ไม่จ<mark>ำเ</mark>ป็นต้องค้นคืนเซตผลลัพธ์

เมื่อคำสั่งในกลุ่มนี้ถูกทำงาน จะทำให้เกิดการเปลี่ยนแปลงค่าสถานะฐานข้อมูล ซึ่งส่งผล ต่อกระบวนการทวนสอบ เช่น

```
คำสั่ง insert...values (...)
        update...set...
        delete...
```
## ึกลุ่มที่ 2 คำสั่งที่จำเป็นต้องค้นคืนเชตผลลัพธ์

เช่น คำสั่งที่มีการระบุเงื่อนไขต่างๆ ด้วยอนุประโยค where เมื่อคำสั่งในกลุ่มนี้ทำงาน จะ เกิดการทวนสอบสถานะฐานข้อมูลขึ้น เพื่อระบุว่าสถานะที่เรียกใช้มีอยู่จริงหรือไม่ เช่น

คำสั่ง select...from...

select...from...where

้ทั้งนี้ ในการทำงานจริงพบว่านอกจากเป็นคำสั่งที่จำเป็นต้องค้นคืนเซตผลลัพธ์แล้ว คำสั่ง ึกลุ่มนี้มักจะเป็นคำสั่งประเภทที่เปลี่ยนแปลงสถานะฐานข้อมูลด้วย ด้วยเหตุนี้หลังการทวนสอบ ิสถานะฐานข้อมูลเสร็จสิ้น สถานะฐานข้อมูลจะถูกเปลี่ยนแปลงตามคำสั่งเอสคิวแอลที่ระบุไว้ด้วย ตัวคะ่างคำสั่ง เช่น

คำสั่ง insert select from where update...set...where... delete...where...

่ อย่างไรก็ดี วากยสัมพันธ์ (syntax) ของแต่ละคำสั่งดีเอ็มแอลพื้นฐานเหล่านี้มีความ ซับซ้อนมาก และสามารถดัดแปลงได้อย่างหลากหลายเพื่อให้ผลลัพธ์ที่ดีที่สุดตามความต้องการ ของผู้ทำการสอบถาม งานวิจัยชิ้นนี้จึงกำหนดขอบเขตเฉพาะลักษณะวากยสัมพันธ์ของคำสั่งที่ สนับสนุนการทำงานหลักของดีเอ็มแอล อันได้แก่

1) คำสั่งสำหรับการค้นคืนเซตผลลัพธ์ที่ต้องการจากฐานข้อมูล

2) คำสั่งสำหรับการเพิ่มรายการใหม่ให้ฐานข้อมูล

3) คำสั่งสำหรับการแก้ไขรายการในฐานข้อมูล

4) คำสั่งสำหรับการลบรายการออกจากฐานข้อมูล

์ทั้งนี้ เพื่อเป็นการลดความซับซ้อนในการพัฒนาแนวทางการเพิ่มประสิทธิผลการทดสอบ สตครด์โพรซีเยคร์

ในที่นี้ขอยกตัวอย่าง โดยกำหนดตาราง ATbl ซึ่งประกอบไปด้วยฟิลด์ F1, F2, F3, …, FN และค่าใดๆ แทนด้วย X1, X2, X3, ..., XN และตาราง BTbl ซึ่งประกอบไปด้วยฟิลด์ G1, G2, G3 และค่าใดๆ แทนด้วย Y1, Y2, Y3 ประกอบการอธิบาย (สามารถดูวากยสัมพันธ์ฉบับเต็มของแต่ละ ์ คำสั่งได้ที่ ภาคผนวก ก. วากยสัมพันธ์ฉบับเต็มของคำสั่งดีเอ็มแอลพื้นฐาน)

## 3.1.1 ขอบเขตวากยสัมพันธ์ที่ครอบคลมสำหรับคำสั่งในการค้นคืนเชตผลลัพธ์ที่ ต้องการจากฐานข้อมล

<u>คำสั่งที่ครอบคลุม</u>: SELECT

<u>วากยสัมพันธ์ที่ครอบคลุม</u>: วากยสัมพันธ์ฉบับเต็มของคำสั่ง SELECT นั้นมีความซับซ้อน มาก อย่างไรก็ดีอนุประโยคหลักสามารถสรุปได้ดังนี้ [9]

SELECT select list

[ INTO new\_table\_name ]

FROM table list

[ WHERE search conditions ]

[GROUP BY group by list]

[HAVING search conditions ]

SELECT และ FROM เป็นอนุประโยคหลักที่จำเป็นต่อกระบวนการค้นคืนเซตผลลัพธ์ใดๆ ในขณะที่อนุประโยคอื่นอาจไม่จำเป็นต้องระบุก็ได้ ทั้งนี้แต่ละอนุประโยคมีจุดประสงค์ที่แตกต่าง กัน ดังแสดงในตารางที่ 1

| อนุประโยค          | คำอธิบาย                                                                  |
|--------------------|---------------------------------------------------------------------------|
| SELECT select_list | ใช้สำหรับระบุฟิลด์ของเซตผลลัพธ์ที่ต้องการ                                 |
| [INTO              | ใช้ในการกำหนดชื่อของตารางที่ถูกสร้างขึ้นใหม่ตามเซตผลลัพธ์ที่ค้น           |
| new_table_name]    | คืนออกมาได้ (ในกรณีที่มีการใช้อนุประโยคนี้ จัดเป็นคำสั่งลำหรับการ         |
|                    | <mark>เพิ่มรายการใหม่ให้ฐานข้อมูล</mark> )                                |
| FROM table_list    | ใช้สำหรับระบุรายชื่อของแหล่งข้อมูลทั้งหมดที่เซตผลลัพธ์นั้นๆ ถูกค้น        |
|                    | ้ <mark>คืนออกมา โดยสามารถแบ่งเป็น 3 กลุ่มใหญ่ๆ คือ</mark>                |
|                    | - ตาราง                                                                   |
|                    | - วิว (View)                                                              |
|                    | - กลุ่มตาราง ซึ่งเกิดจากการเชื่อมตารางหลายตาราง                           |
|                    | เข้าด้วยกัน (Join)                                                        |
|                    | นอกจากนี้ การระบุแหล่งข้อมูลสำหรับการค้นคืนเซตผลลัพธ์ยัง                  |
|                    | ้สามารถระบุแหล่งข้อมูลซึ่งอยู่ในเครื่องเซิร์ฟเวอร์อื่นได้ด้วย อย่างไรก็ดี |
|                    | งานวิจัยชิ้นนี้จำกัดขอบเขตการเรียกใช้แหล่งข้อมูลสำหรับการค้นคืน           |
|                    | เซตผลลัพธ์เฉพาะบนเซิร์ฟเวอร์เครื่องเดียวกันเท่านั้น                       |
| [WHERE             | ใช้สำหรับระบุเงื่อนไขในการค้นคืนเซตผลลัพธ์ที่ต้องการ                      |
| search_conditions] |                                                                           |
| [ GROUP BY         | ใช้ในการจัดกลุ่มเซตผลลัพธ์ที่ต้องการ โดยอ้างอิงจากค่าของแต่ละ             |
| group_by_list]     | ฟิลด์ที่ถูกระบุไว้ในส่วนของ group_by_list                                 |
| [HAVING            | ใช้สำหรับระบุเงื่อนไขเพิ่มเติมสำหรับการจัดกลุ่มโดยอนุประโยค               |
| search_conditions] | <b>GROUP BY</b>                                                           |
| [ORDER BY          | ใช้ในการเรียงลำดับข้อมูลในเซตผลลัพธ์ที่ทำการค้นคืนได้ โดยสามารถ           |
| order_list [ASC    | ระบุเป็นการเรียงลำดับขึ้น (Ascending Sort) หรือการเรียงลำดับลง            |
| DESC]]             | (Descending Sort) ก็ได้                                                   |

ตารางที่ 1 วากยสัมพันธ์พื้นฐานสำหรับคำสั่ง SELECT

้ อนุประโยค หรือข้อความใดๆ ที่อยู่ภายในเครื่องหมายปีกกา [ และ ] เป็นอนุประโยค หรือ ข้อความเสริมที่ไม่จำเป็นต้องระบุในประโยคคำสั่งก็ได้

ตัวอย่างประโยคคำสั่ง:

SELECT F1, F3 **FROM ATbl** WHERE  $F1 = X1$  and  $F2 < X2$ GROUP BY F1, F3 ORDER BY F2 ASC

3.1.2 ขอบเขตวากยสัมพันธ์ที่ครอบคลุมสำหรับคำสั่งในการเพิ่มรายการใหม่ให้ ฐานข้อมูล

คำสั่งที่ครอบคลม: INSERT และ SELECT...INTO... วากยสัมพันธ์ที่ครอบคลม:

1) วากยสัมพันธ์ข<mark>องคำสั่ง INSERT สามารถสรุปได้ดังนี้</mark> [9]

**INSERT** [INTO] table or view [(column list)] data values

้ อนุประโยค หรือข้อความใดๆ ที่อยู่ภายในเครื่องหมายปีกกา [ และ ] เป็นอนุประโยค หรือ ข้อความเสริมที่ไม่จำเป็นต้องระบุในประโยคคำสั่งก็ได้

ในการสร้างประโยคคำสั่ง INSERT อนุประโยค data\_values ถือเป็นสิ่งจำเป็น เนื่องจาก ้เป็นอนุประโยคที่ใช้ในการระบุค่าที่ต้องการเพิ่มให้กับตารางที่สนใจ ทั้งนี้การระบุอนุประโยค data\_values สามารถแบ่งได้เป็น 2 ประเภท คือ

- ใช้อนุประโยค VALUES ในการระบุค่าที่ต้องการ สำหรับการเพิ่มรายการ 1 รายการ

- ใช้ประโยคสอบถามย่อยด้วยคำสั่ง SFI FCT แพื่อเพิ่มรายการใหม่จากเซต ผลลัพธ์ที่ค้นคืนได้ (สามารถดูรายละเอียดของคำสั่ง SELECT ได้จากหัวข้อ 3.1.1)

ตัวอย่างประโยคคำสั่ง:

INSERT INTO ATbl(F1, F2, F3) VALUES(V1, V2, V3)

INSERT BTbl VALUES(Y1, Y2, Y3)

INSERT ATbl(F1, F5, F6) SELECT G1, G2, G3 **FROM BTbl** WHERE G1 $\le$  Y1 and G2 $\le$  Y2

2) วากยสัมพันธ์ของคำสั่ง SELECT…INTO มีรูปแบบเหมือนกับวากยสัมพันธ์ที่แสดงใน หัวข้อ 3.1.1 การเพิ่มรายการใหม่ให้กับฐานข้อมูลด้วยวิธีนี้แตกต่างจากการใช้อนุประโยค INSERT คือ ฐานข้อมูลไม่จำเป็นต้องมีการสร้างตารางเพื่อรองรับการเพิ่มใหม่ของข้อมูลมาก่อน ตารางจะ ถูกสร้างขึ้นพร้อมกับการทำงานของคำสั่งนี้เลย ทั้งนี้ตารางที่ถูกสร้างขึ้นจะมีเค้าร่างแบบเดียวกัน ้กับเค้าร่างของเซตผลลัพธ์ที่ถูกค้นคืนได้

ตัวคย่างประโยคคำสั่ง:

SELECT F1, F3 **INTO NewTempTbl FROM ATbl** WHERE  $F1 \ge 20$  and  $F1 \le 100$ 

ขอบเขตวากยสัมพันธ์ที่ครอบคลมสำหรับคำสั่งในการแก้ไขรายการใน  $3.1.3$ ฐานข้อมูล

คำสั่งที่ครอบคลุม: UPDATE

<u>วากยสัมพันธ์ที่ครอบคลุม</u>: วากยสัมพันธ์ของคำสั่ง UPDATE สามารถสรุปได้ดังนี้ [9]

UPDATE table name

SET { column\_name = { expression | DEFAULT | NULL } } [ ,...n ]

[FROM table\_list]

```
[WHERE < search condition > ]
```

```
[ OPTION ( < query_hint > [ ,...n ]) ]
```
้ อนุประโยค หรือข้อความใดๆ ที่อยู่ภายในเครื่องหมายปีกกา [ และ ] เป็นอนุประโยค หรือ ข้อความเสริมที่ไม่จำเป็นต้องระบุในประโยคคำสั่งก็ได้ (สามารถดูรายละเอียดของอนุประโยค FROM และอนุประโยค WHERE ได้จากหัวข้อ 3.1.1)

้ตัวอย่างประโยคคำสั่ง:

**UPDATE ATbl**  $SET F3 = 'Pass'$ WHERE F1  $>=$  100 and F2  $>=$  50 **UPDATE BTbl**  $SFT G3 = 'A'$ **FROM BTbl INNER JOIN ATH** ON G1 =  $F1$  and G2 =  $F2$ WHERE  $F1 \ge 100$  and  $F2 \ge 50$ 

3.1.4 ขอบเขตวากยสัมพันธ์ที่ครอบคลุมสำหรับคำสั่งในการลบรายการออกจาก

### ฐานข้อมูล

<u>คำสั่งที่ครอบคลุม: DELETE และ TRUNCATE TABLE</u> วากยสัมพันธ์ที่ครอบคลุม:

1) วากยสัมพันธ์ของคำสั่ง DELETE สามารถสรุปได้ดังนี้ [9]

**DELETE** 

[FROM] table\_name

[WHERE < search\_condition > ]

้อนุประโยค หรือข้อความใดๆ ที่อยู่ภายในเครื่องหมายปีกกา [ และ ] เป็นอนุประโยค หรือ ข้อความเสริมที่ไม่จำเป็นต้องระบุในประโยคคำสั่งก็ได้ (สามารถดูรายละเอียดของอนุประโยค FROM และอนุประโยค WHERE ได้จากหัวข้อ 3.1.1)

ตัวคย่างประโยคคำสั่ง:

DELETE ATbl WHERE F1  $<$  100 or F2  $<$  50

**DELETE FROM BTbl LEFT OUTER JOIN ATH** ON  $G1 = F1$  and  $G2 = F2$ WHERE E1 is null or E2 is null
2) วากยสัมพันธ์ของคำสั่ง TRUNCATE TABI F เป็นดังนี้ [9]

TRUNCATE TABLE table name

้คำสั่ง TRUNCATE TABLE ใช้สำหรับการลบข้อมูลทั้งหมดออกจากตารางโดยไม่ ึ จำเป็นต้องระบุเงื่อนไขเพื่อค้นคืนเซตผลลัพธ์ใดๆ ในกรณีที่ต้องการลบข้อมูลออกทั้งหมดควรใช้ ้คำสั่ง TRUNCATE TABLE มากกว่าคำสั่ง DELETE เนื่องจากคำสั่ง TRUNCATE TABLE ไม่มี การบันทึกล็อกในการลบข้อมูลแต่ละรายการเหมือนคำสั่ง DELETE จึงทำให้การทำงานมีความ รวดเร็วมากกว่า

ตัวอย่างประโยคคำสั่ง:

**TRUNCATE TABLE ATbl** 

ิตารางที่ 2 สรุปคำสั่งพื้นฐานที่ครอบคลุมในงานวิจัย

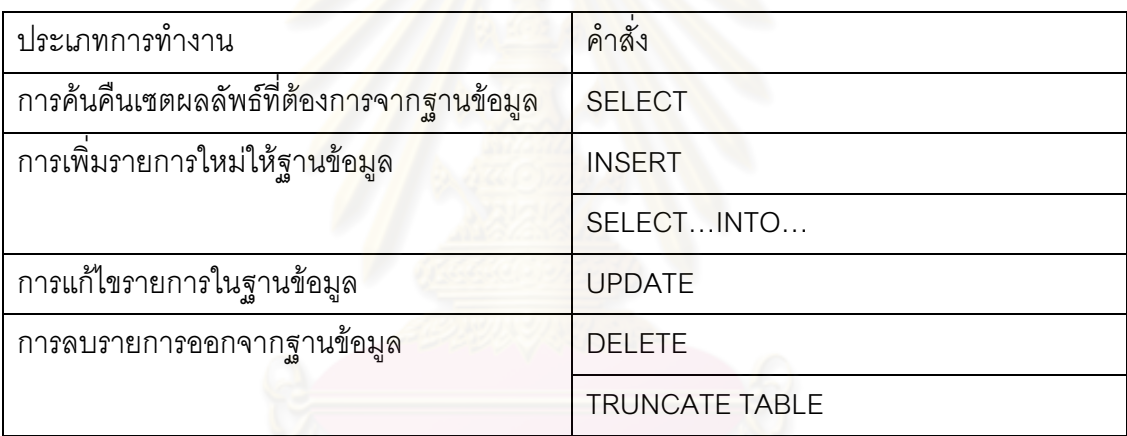

#### 3.2 การกำหนดจุดตรวจสอบเพื่อทวนสอบสถานะฐานข้อมูล [5]

้การระบุว่า ณ คำสั่งใดที่เรียกใช้สถานะฐานข้อมูลที่ไม่เป็นไปตามที่คาดหวังนั้น จำเป็น จะต้องตรวจสอบเมื่อมีคำสั่งเอสคิวแอลที่มีการค้นคืนเซตผลลัพธ์ถูกทำงาน ดังนั้น การกำหนดจุด ตรวจสอบเพื่อทวนสอบสถานะฐานข้อมูลจึงควรทำทุกครั้งเมื่อมีคำสั่งในกลุ่มที่ 2 เกิดขึ้น

้อย่างไรก็ตาม การเปลี่ยนแปลงสถานะฐานข้อมูล ต้องพิจารณาคำสั่งประเภทรายการ ่ เปลี่ยนแปลง (Transaction) เช่น คำสั่ง commit และ rollback ด้วย คำสั่งประเภทนี้ส่งผลให้การ เปลี่ยนแปลงสถานะฐานข้อมูลเกิดขึ้น ณ คำสั่งเหล่านี้เพียงครั้งเดียว กล่าวคือ การเปลี่ยนแปลง สถานะจะไม่เกิดขึ้นจนกว่าคำสั่ง commit หรือ rollback ถูกทำงาน สำหรับคำสั่ง commit การ เปลี่ยนสถานะจะเป็นไปตามลำดับคำสั่งเอสคิวแอลที่อยู่ในรายการเปลี่ยนแปลงก่อนหน้า ส่วน ้คำสั่ง rollback - ซึ่งเป็นคำสั่งที่ใช้ในการยกเลิกการทำงานของคำสั่งภายในรายการเปลี่ยนแปลง

้ทั้งหมด จะทำให้สถานะฐานข้อมูลกลับไปอยู่ ณ สถานะสุดท้ายก่อนเข้าสู่คำสั่งประเภทรายการ เปลี่ยนแปลง [6]

้ดังนั้น เพื่อให้สามารถระบุคำสั่งที่เรียกใช้สถานะฐานข้อมูลที่ไม่เป็นไปตามที่เอสคิว แอลคาดหวังได้แม่นยำมากขึ้น การกำหนดจุดตรวจสอบจึงต้องพิจารณาคำสั่งประเภทรายการ ่ เปลี่ยนแปลงด้วย กล่าวคือ การกำหนดจดตรวจสอบสำหรับรายการเปลี่ยนแปลงที่มีคำสั่ง commit ้จำเป็นต้องเข้าไปสังเกตการทำงานของแต่ละคำสั่งภายในรายการเปลี่ยนแปลงนั้นด้วยเลย

ในขณะที่การกำหนดจดตรวจสอบสำหรับคำสั่ง rollback นั้น ไม่จำเป็นต้องมีก็ได้ ้เนื่องจากการยกเลิกการทำงานของคำสั่งทั้งหมดในรายการเปลี่ยนแปลง ทำให้ไม่จำเป็นต้องสนใจ ี<br>รายการเปลี่ยนแปลงนั้นทั้งรายการ การกำหนดจดตรวจสอบจึงให้กลับไปพิจารณาที่คำสั่งปกติ ต่คไป

#### 3.3 การสร้างสตอรด์โพรซีเยอร์กราฟ หรือเอสพีกราฟ

ิสตอรด์โพรซีเยอ<mark>ร์กราฟ เกิดจากการนำเอสคิวแอล-กราฟมาดัดแปลง รวมทั้งกำหนด</mark> ี ความหมาย และสัญกรณ์ใ<mark>ห</mark>ม่เพื่อใช้แทนความสัมพันธ์ระหว่างคำสั่งเอสคิวแอล ตาราง และฟิลด์ ้ต่างๆ ที่ถูกเรียกใช้ ที่ใช้ในการค้นคืนเขตผลลัพธ์ของสตอรด์โพรซีเยอร์

จุดประสงค์หลักในกา<mark>ร</mark>สร้างสตอรด์โพรซีเยอร์กราฟ คือ ช่วยในการอธิบายลำดับการ ์ ทำงาน รวมทั้งเงื่อนไขต่างๆ ที่ถูกใช้ของแต่ละคำสั่งเอสคิวแอล เพื่อตามรอยการเปลี่ยนแปลง สถานะฐานข้อมูลระหว่างการวิเคราะห์คำสั่งเอสคิวแอลในสตอรด์โพรซีเยอร์

สตอรด์โพรซีเยอร์กราฟมีลักษณะดังรูปที่ 10 ซึ่งสามารถใช้ในการอธิบายสัญลักษณ์ต่างๆ ได้ดังนี้

1. คลัสเตอร์ A และ B แทนตารางทั้งหมดที่ถูกเรียกใช้โดยสตอรด์โพรซีเยอร์ (ตาราง A และตาราง B) แต่ละคลัสเตอร์จะมีโหนดบรรจอยู่ภายใน

#### 2 โฯงบด

- Q แทนแต่ละคำสั่งเอสคิวแอลภายในสตอรด์โพรซีเยอร์ ซึ่งมีลำดับการทำงาน ตามตัวเลขที่ระบุหลังตัวอักษร Q

- a (ถูกบรรจุอยู่ภายในคลัสเตอร์ A) แทนแต่ละฟิลด์ของตาราง A

- b (ถูกบรรจอยู่ภายในคลัสเตอร์ B) แทนแต่ละฟิลด์ของตาราง B

.<br>3 เส้นเชื่อม

- u เป็นเส้นเชื่อมมีทิศทาง แทนการเปลี่ยนแปลงใดๆ จากโหนด Q ที่เกิดขึ้นกับ ้วัตถุที่หัวลูกศรชี้เข้าหา เช่น เส้นเชื่อมมีทิศทาง u2-1 ลากจากโหนด Q2 ชี้หัวลูกศรเข้าหา ์ โหนด a1 แสดงถึงการที่คำสั่ง Q2 ส่งผลต่อการเปลี่ยนแปลงค่าในฟิลด์ a1 ของตาราง A หรือเส้นเชื่อมมีทิศทาง u5 ซึ่งลากจากโหนด Q5 ชี้หัวลกศรเข้าหาคลัสเตอร์ A แสดงถึง ี การที่คำสั่ง Q5 ส่งผลต่อการเปลี่ยนแปลงค่าในทุกฟิลด์ของตาราง A เป็นต้น

- d เป็นเส้นประ แทนคู่ของฟิลด์ที่ใช้ในการเชื่อมตาราง 2 ตารางใดๆ ตัวเลขที่ระบุ หลังตัวอักษร d แสดงถึงลำดับของคำสั่งเอสคิวแอล Q ที่การเชื่อมตารางนั้นถูกเรียกใช้อยู่

- ∨ เป็นเส้นเชื่<mark>อมไม่มีทิศทาง แทนการเรียกใช้ฟิลด์ของ</mark>ตารางใดๆ ในการค้นคืน ์ เซตผลลัพธ์ เช่น เส้นเชื่อมไม่มีทิศทาง ∨1-1 ซึ่งลากจากโหนด Q1 เชื่อมกับโหนด a1 แสดง ถึงการเรียกใช้ฟิลด์ a1 ของตาราง A โดยคำสั่ง Q1 เป็นต้น ในกรณีที่ระบด้วย vd จะ ิหมายถึงการเรียกใช้ค่ฟิลด์ของการเชื่อม 2 ตารางใดๆ แทน

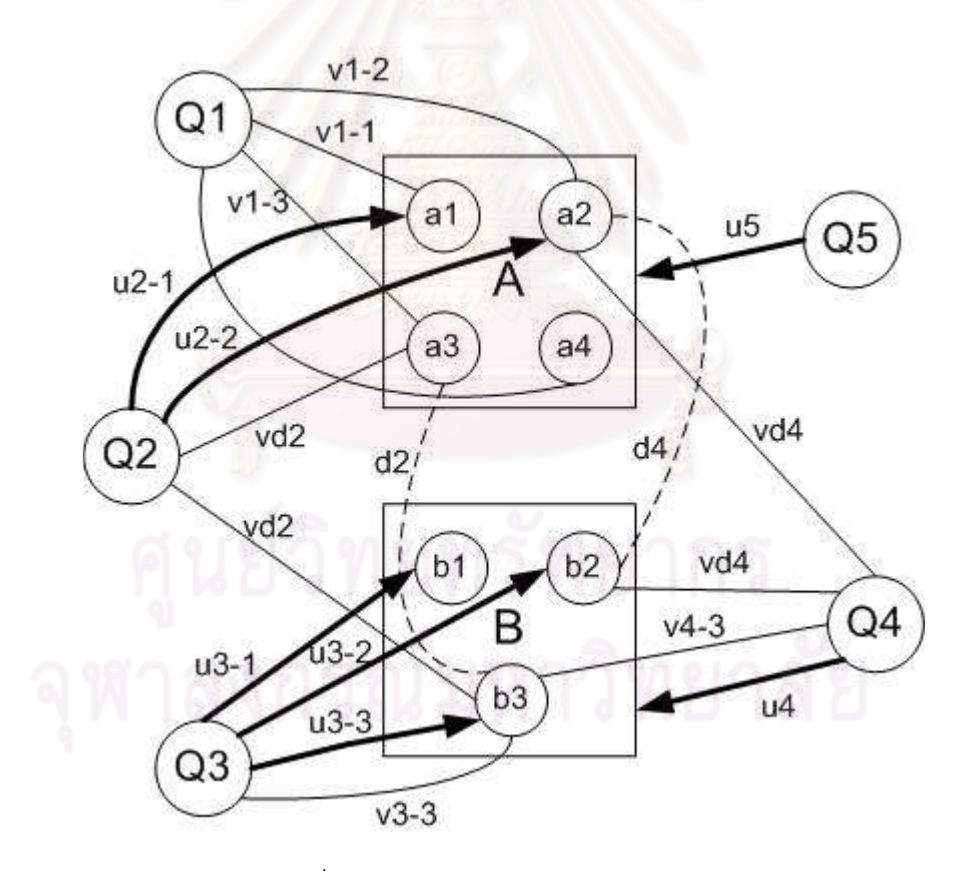

รูปที่ 10 ตัวอย่างสตอรด์โพรซีเยอร์กราฟ

#### 3.4 การทวนสอบสถานะฐานข้อมูลที่เกิดขึ้นจริง กับที่คาดหวัง

การทวนสอบสถานะฐานข้อมูลจะถูกกระทำเรียงตามลำดับคำสั่งเอสคิวแอลที่ปรากฏอยู่ ในสตอรด์โพรซีเยอร์ และจะกระทำทุกครั้งเมื่อมีคำสั่งที่จำเป็นต้องค้นคืนเซตผลลัพธ์เกิดขึ้น ทั้งนี้ ได้มีการกำหนดนิยามของสถานะฐานข้อมูลขึ้นมา ดังนี้

## 3.4.1 สถานะฐานข้อมูลที่เกิดขึ้นจริง

ิสถานะฐานข้อมูลที่เกิดขึ้นจริง คือ สถานะฐานข้อมูลตามความเป็นจริงที่ปรากฏอยู่ใน ้ฐานข้อมูล ณ เวลานั้นๆ ซึ่งจะเปลี่ยนแปลงไปเมื่อคำสั่งเอสคิวแอลถูกทำงาน

## 3.4.2 สถานะฐานข้อมูลที่เอสคิวแอลคาดหวัง

ิสถานะฐานข้อมูลที่เอสคิวแอลคาดหวัง คือ สถานะฐานข้อมูลที่คำสั่งเอสคิวแอลที่มีการ ้ค้นคืนเซตผลลัพธ์ต้องการ เพื่อให้ผลลัพธ์สุดท้ายของการทำงานโดยคำสั่งเอสคิวแอลนั้นๆ ถูกต้อง ้กล่าวคือ อาจเป็นสถานะที่เซตผลลัพธ์มีค่า หรือไม่มีค่าก็ได้ แต่ต้องไม่เป็นสถานะที่ไม่สามารถ เกิดขึ้นได้จริง

## 3.4.3 สถานะฐานข้อมูลเริ่มต้น

ี สถานะฐานข้อมูลเริ่มต้น คือ สถานะฐานข้อมูลตามความเป็นจริงที่ปรากฏอยู่ใน ฐานข้อมูล ณ ขณะก่อนการท<mark>วนสอบ สถานะฐานข้อมู</mark>ลนี้มีความจำเป็นต่อกระบวนการทวนสอบที่ ้ จะเกิดขึ้น เนื่องจากจะต้องถูกใช้เป็นสถานะฐานข้อมูลอ้างอิงเริ่มต้นในการเปลี่ยนแปลงใดๆ ที่จะ เกิดขึ้นจากการทำงานของชุดคำสั่งเ<mark>อสคิ</mark>วแอลในสตอรด์โพรซีเยอร์

## งเทที่ 4 การพัฒนาระบบ

#### 4.1 การออกแบบการพัฒนาระบบ

จากแนวทางการเพิ่มประสิทธิผลการทดสอบสตอรด์โพรซีเยอร์ทั้ง 4 กระบวนการที่ นำเสนอในบทที่ 3 ผู้วิจัยได้ออกแบบระบบการทวนสอบสถานะฐานข้อมูลสำหรับการทดสอบ ิสตอรด์โพรซีเยอร์ขึ้น แสดงดังรูปที่ 11

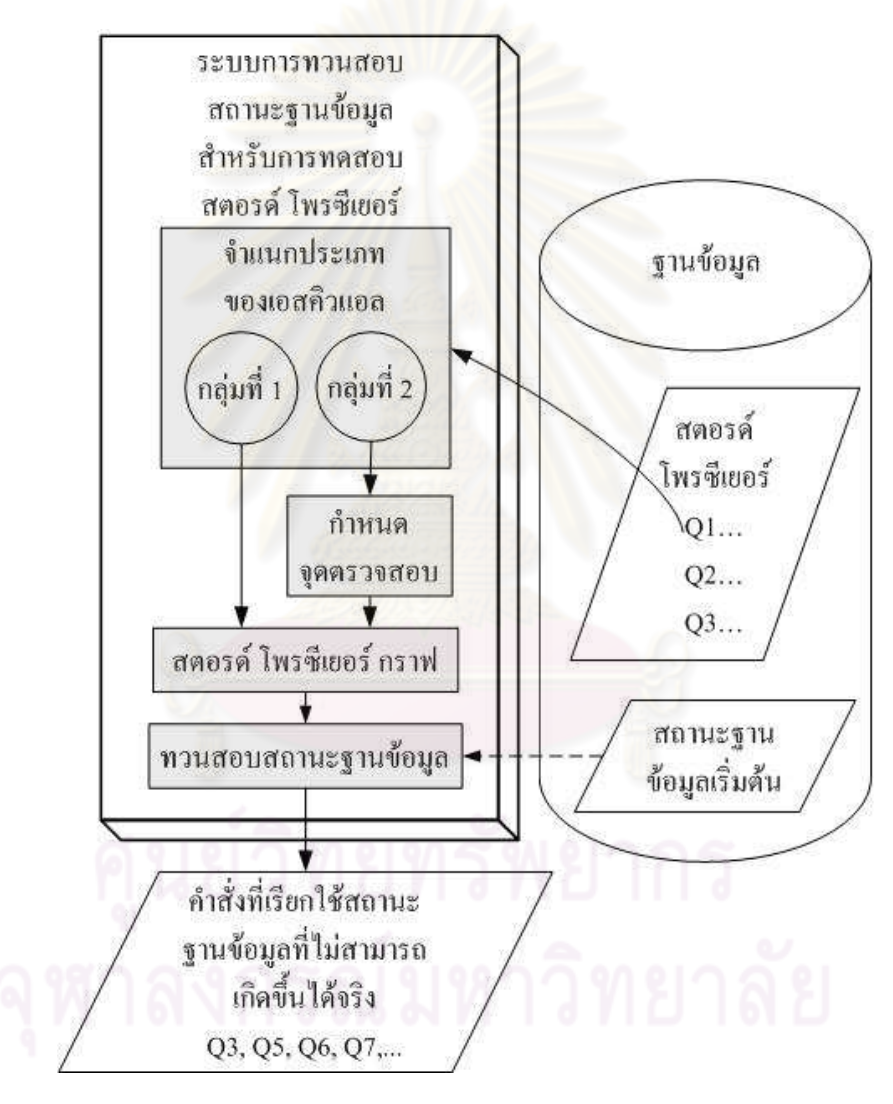

รูปที่ 11 ภาพรวมระบบที่นำเสนอ

ในการสร้างสตอรด์โพรซีเยอร์หนึ่งๆ ของผู้พัฒนาโปรแกรม นอกจากอาจเขียนชุดคำสั่งที่ เรียกใช้สถานะฐานข้อมูลที่ไม่สามารถเกิดขึ้นจริงโดยไม่รู้ตัวแล้ว ผู้เขียนสตอรด์โพรซีเยอร์ยังอาจ ระบุคำสั่งที่ผิดปกติซึ่งไม่สามารถตรวจจับได้ขณะคอมไพล์ด้วย ความผิดปกตินี้จะไม่แสดงอาการ ึ่จนกว่าคำสั่งดังกล่าวถูกทำงาน จึงทำให้การแก้ไขเกิดความล่าช้า

เพื่อความเข้าใจที่ชัดเจน ขอยกตัวอย่างสตอรด์โพรซีเยอร์ SP\_UpdateReturnDataTbl ซึ่ง ประกอบไปด้วยคำสั่งเอสคิวแอล 2 คำสั่ง ดังนี้

 CREATE PROCEDURE [SP\_UpdateReturnDataTbl] AS

/\* Query 1 \*/

insert into ReturnDataTbl(ChequeDate, SorterNo, SequenceNo, ClearingType) values('2010-12-29', 112, 112, 'IW')

/\* Query 2 \*/ delete ReturnDataTbl where  $Expired = 1$ 

/\* Query 3\*/ update ReturnDataTbl set Deleted  $= 0$ where  $C$ learingType = 'IW'

กำหนดให้ตาราง ReturnDataTbl มีคีย์หลัก (Primary Key) ซึ่งประกอบไปด้วยฟิลด์ ChequeDate, SorterNo, SequenceNo และClearingType และฟิลด์พิเศษที่กำหนดให้ไม่ สามารถเป็นค่า null ได้ ได้แก่ ฟิลด์ IDNo และ RecType

เราจะไม่สามารถระบุถึงความผิดปกติของสตอรด์โพรซีเยอร์นี้ได้ เนื่องจากความผิดปกติ จะไม่ถูกแสดงออกมาขณะคอมไพล์ อย่างไรก็ดีความผิดปกติจะเกิดขึ้นที่คำสั่งที่ 1 เมื่อพยายามทำ การเพิ่มรายการใหม่ให้กับตาราง ReturnDataTbl กล่าวคือ ในการเพิ่มรายการใหม่ นอกจากการ ระบุค่าให้กับฟิลด์ที่เป็นคีย์หลักแล้ว ยังจะต้องให้ความสนใจฟิลด์ IDNo และ ClearingType ด้วย เนื่องจากฟิลด์ทั้งสองไม่สามารถเป็นค่า null ได้ นั่นจึงเป็นสาเหตุที่ทำให้คำสั่งที่ 1 ไม่สามารถ ทำงานได้สำเร็จ

ด้วยเหตุนี้ระบบการทวนสอบสถานะฐานข้อมูลสำหรับการทดสอบสตอรด์โพรซีเยอร์จึงมี ลักษณะพิเศษเพิ่มเติมสำหรับการตรวจจับคำสั่งผิดปกติซึ่งไม่สามารถตรวจจับได้ขณะคอมไพล์ ด้วย ลักษณะโดยรวมของระบบ แสดงดังตารางที่ 3

ตารางที่ 3 ลักษณะโดยรวมของระบบ

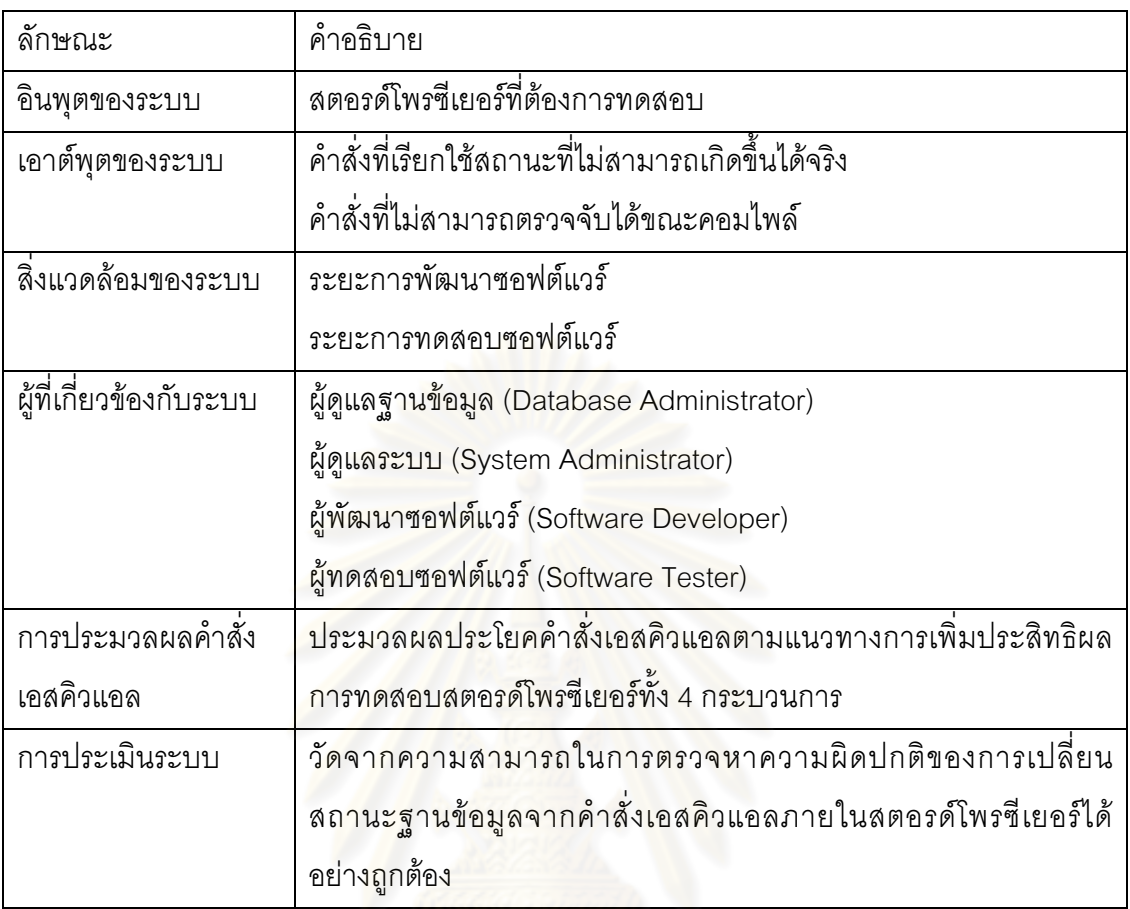

#### 4.2 การนำไปใช้ของ<mark>ระบบ</mark>

แม้ว่าระบบการทวนสอบสถานะฐานข้อมูลสำหรับการทดสอบสตอรด์โพรซีเยอร์สามารถ นำไปใช้ในระยะการทดสอบของโครงการซอฟต์แวร์ แต่เพื่อให้เกิดประสิทธิผลสูงสุด การนำระบบ ไปใช้งานควรเกิดขึ้นตั้งแต่ระยะการพัฒนาซอฟต์แวร์ โดยมีผู้พัฒนาซอฟต์แวร์นั้นๆ เป็นผู้ทดสอบ กล่าวคือ ในโครงการซอฟต์แวร์หนึ่งๆ ที่มีการเชื่อมต่อกับฐานข้อมูล นอกจากโปรแกรมประยุกต์ หลักแล้ว การเรียกใช้ หรือเปลี่ยนแปลงข้อมูลใดๆ ของฐานข้อมูลมักจะถูกทำผ่านชุดคำสั่งที่เขียน ไว้ในสตอรด์โพรซีเยอร์ภายในระบบจัดการฐานข้อมูลเสมอ ดังนั้นแล้วหากเกิดข้อผิดพลาดใดๆ ใน สตอรด์โพรซีเยอร์ การเรียกใช้ข้อมูลเพื่อนำไปใช้ในกระบวนการทำงานหลักอื่นๆ ภายในโครงการ ซอฟต์แวร์นั้นจะผิดพลาดตามไปด้วย การแก้ไขสตอรด์โพรซีเยอร์จึงควรแก้ไขให้ถูกต้องเสียแต่ เนิ่นๆ ตั้งแต่ระยะการพัฒนาซอฟต์แวร์

ด้วยเหตุนี้ ระบบการทวนสอบสถานะฐานข้อมูลสำหรับการทดสอบสตอรด์โพรซีเยอร์จึง สามารถใช้เป็นส่วนหนึ่งในกระบวนการทำยูนิตเทส (Unit Test) ระหว่างการพัฒนาโปรแกรม างับเป็นการช่วยลดความผิดพลาดที่คาจสะสม และส่งผ่านไปยังระยะกัดไปในกระบวนการพัฒนา ตอฟต์แวร์ได้

#### 4.3 ประเภทของการวิเคราะห์สตอรด์โพรซีเยอร์

ระบบการทวนสอบสถานะฐานข้อมูลสำหรับการทดสอบสตอรด์โพรซีเยอร์ จำแนก ประเภทการวิเคราะห์สตอรด์โพรซีเยอร์ไว้ 2 ประเภท ดังนี้

#### 4.3.1 Owner Mode

เป็นรูปแบบการวิเคราะห์ซึ่งเหมาะกับผู้ที่เขียนสตอรด์โพรซีเยอร์ หรือผู้ที่พัฒนาซอฟต์แวร์ ์ขึ้นมา กล่าวคือ ผู้ที่เลือกใช้การวิเคราะห์ประเภทนี้สามารถแก้ไขคำสั่งเอสคิวแอลได้ทันทีเมื่อระบบ ้ตรวจพบคำสั่งเอสคิวแอลที่ผิดปกติ ณ จุดตรวจสอบใดๆ เมื่อแก้ไขเสร็จสิ้นจึงจะทำการวิเคราะห์ ้คำสั่งลำดับถัดไปในลักษณะเช่นนี้ไปเรื่อยๆ จนกว่าจะครบทุกคำสั่งในสตอรด์โพรซีเยอร์

ข้อดีของการเลื<mark>่อกใช้การวิเคราะห์ในรูปแบบนี้ คือ ผู้ใช้สามารถแก้ไขคำสั่งที่ผิดพลาดได้</mark> ้ทันทีที่ระบบตรวจจับได้ ทำให้ไม่เสียเวลาในการแก้ไขภายหลังซึ่งอาจก่อให้เกิดความสับสน หรือ ้ผิดพลาดมากขึ้นได้หากมีชุด<mark>คำสั่งเอ</mark>สคิวแอลจำนวนม<mark>า</mark>ก

#### 4.3.2 Optimization Mode

้เป็นรูปแบบการวิเคราะห์ซึ่ง<mark>เหมาะกับผู้ทดสอบซอฟต์แวร์ กล่าวคือ โดยหลักการแล้วใ</mark>น การทดสอบซอฟต์แวร์ หากพบความผิดปกติใดๆ ผู้ทดสอบไม่จำเป็นต้องแก้ไขโค้ด หรือคำสั่ง ภายในซอฟต์แวร์นั้น ด้วยเหตุนี้เมื่อระบบตรวจพบความผิดปกติ จึงไม่จำเป็นต้องหยุดเพื่อให้ผู้ ทดสอบแก้ไขคำสั่งเอสคิวแอลระหว่างกระบวนการ ทำให้การทวนสอบสถานะฐานข้อมูลสามารถ ทำงานได้คย่างต่อเนื่องจนเสร็จสิ้น

ในการประมวลผลสำหรับการวิเคราะห์แบบ Optimization Mode จำเป็นต้องอาศัย ้ ความสัมพันธ์ระหว่างคำสั่งเอสคิวแอล และวัตถุต่างๆ ที่ถูกเรียกใช้เพื่อช่วยในการตัดสินใจว่าจะ ้ดำเนินการต่อ หรือหยุดการประมวลผลด้วย กล่าวคือ แม้ว่าระบบจะตรวจพบคำสั่งที่ผิดปกติ หรือ ้คำสั่งที่เรียกใช้สถานะฐานข้อมูลที่ไม่สามารถเกิดขึ้นจริงแล้ว แต่ด้วยความต่อเนื่องในการ ประมวลผล กระบวนการจะยังสามารถทำงานได้ต่อจนเสร็จสิ้นถึงคำสั่งสดท้ายในสตอรด์ โพรซีเยคร์ คย่างไรก็ดีคำสั่งบางคำสั่งคาจไม่จำเป็นต้องทำการทวนสอบคีกต่อไปหากพบว่าคำสั่งที่ เกิดความผิดปกติก่อนหน้านี้ส่งผลโดยตรงถึงการทำงานของคำสั่งตำแหน่งปัจจุบันที่เราสนใจ (ทั้งนี้ อาจใช้สตอรด์โพรซีเยอร์กราฟซึ่งแทนกลุ่มความสัมพันธ์ดังกล่าวเพื่อช่วยในการอธิบายก็ได้)

หากพิจารณาจากตัวอย่างสตอรด์โพรซีเยอร์ SP\_UpdateReturnDataTbl\_ ในหัวข้อ 4.1 ้ จะพบว่าเมื่อคำสั่งที่ 1 ซึ่งใช้ในการเพิ่มรายการใหม่ให้กับตาราง ReturnDataTbl ไม่สามารถ ทำงานได้สำเร็จ การเรียกใช้ตามเงื่อนไขของคำสั่งที่ 3 (where ClearingType = 'IW') ซึ่งได้รับ ่ ผลกระทบโดยตรงจากคำสั่งที่ 1 จึงเป็นการเรียกใช้สถานะที่ไม่สามารถเกิดขึ้นได้จริงด้วย ด้วยเหต ้นี้การทวนสอบสถานะจึงจบลงเพียงคำสั่งที่ 2 ไม่จำเป็นต้องถูกกระทำที่คำสั่งที่ 3 อีกต่อไป

ข้อดีของการเลือกใช้การวิเคราะห์ในรูปแบบนี้ คือ กระบวนการทวนสอบสถานะมีความ รวดเร็ว เนื่องจากไม่จำเป็นต้องทำการทวนสอบจนถึงคำสั่งสุดท้ายในสตอรด์โพรซีเยอร์ ิกระบวนการวิเคราะห์เพียงแค่วิเคราะห์ล<mark>ำดับคำสั่งเอ</mark>สคิวแอลให้ไกลที่สุดเท่าที่จะทำได้ จนกว่าจะ พบว่าไม่จำเป็นต้องทำการวิเคราะห์ต่อไปจึงหยุดกระบวนการ นอกจากนี้ข้อดีอีกประการสำหรับ การวิเคราะห์แบบ Optimization Mode ก็คือระบบไม่จำเป็นต้องหยุดกระบวนการเพื่อให้ผู้ใช้ทำ การแก้ไข และผู้ใช้สามารถทราบได้ว่าคำสั่งที่ผิดปกติเกิดขึ้น ณ ตำแหน่งใดโดยการเรียกแสดง รายงานผลการทวนสุดบสถานะ

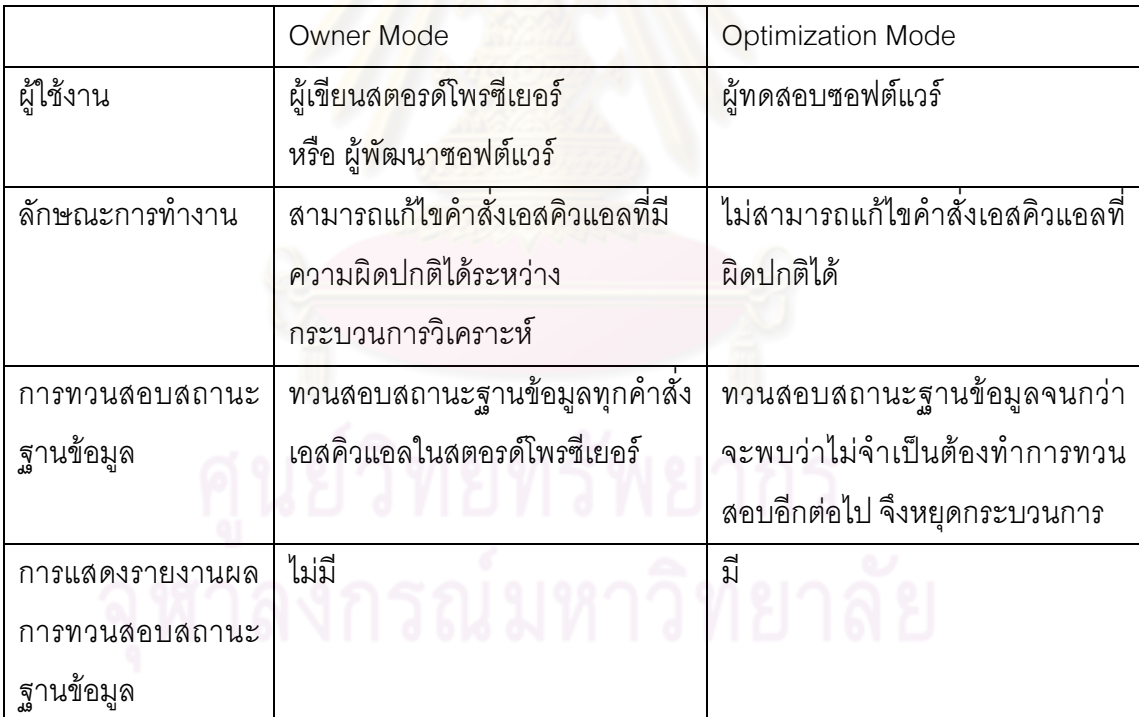

ิตารางที่ 4 การเปรียบเทียบประเภทของการวิเคราะห์สตอรด์โพรซีเยอร์

#### 4.4 เกณฑ์ในการหยุดกระบวนการทวนสอบสำหรับการวิเคราะห์แบบ Optimization Mode

ิกระบวนการวิเคราะห์คำสั่งเอสคิวแอลแบบ Optimization Mode จำเป็นต้องอาศัย ้ ความสัมพันธ์ระหว่างคำสั่งเอสคิวแอล และวัตถต่างๆ ที่ถกเรียกใช้สำหรับการตัดสินใจในการ ประเมินการหยุดกระบวนการวิเคราะห์ เพราะเมื่อกระบวนการดำเนินการทวนสอบสถานะ ฐานข้อมูลถึงจุดๆ หนึ่งแล้ว คำสั่งที่เหลือก็ไม่มีความจำเป็นที่จะต้องทำการทวนสอบสถานะ ฐานข้อมูลอีกต่อไป ทั้งนี้เนื่องจากความผิดพลาดซึ่งเกิดจากคำสั่งใดๆ ก่อนหน้านี้ได้ส่งผลกระทบ ้เป็นลูกโซ่ไปยังคำสั่งที่เหลือ ส่งผลให้การเรียกใช้สถานะที่ไม่สามารถเกิดขึ้นจริงเกิดขึ้นกับทุกคำสั่ง ู้ที่ตามมา นั่นจึงเป็นเหตุผลที่กระบวนก<mark>ารวิเคราะห์</mark>คำสั่งเอสคิวแอลไม่จำเป็นต้องทำงานอีกต่อไป

การอธิบายอาจอธิบา<mark>ยได้ด้วยสตอรด์โพรซีเยอ</mark>ร์กราฟ ในที่นี้ขออ้างอิงจากรูปที่ 10 ้ตัวอย่างสตอรด์โพรซีเยอร์ก<mark>ราฟในบทที่</mark> 3 กล่าวคือ การวิเคราะห์คำสั่งเอสคิวแอลจะสามารถหยุด .<br>กระบวนการได้ก็ต่อเมื่อ ไม่เหลือโหนด Q ใดๆ (คำสั่งเอสคิวแอล) ซึ่งยังไม่ได้ทำการทวนสอบ ที่การ ้เรียกใช้ฟิลด์ใดๆ ทั้งหมด (แ<mark>ทนด้วยเส้นเชื่อมไม่มีทิศทาง v ที่ลากเ</mark>ข้าสู่โหนด a หรือ b) เป็นการ เรียกใช้ร่วมกันกับการเรียกใช้ (เส้นเชื่อมไม่มีทิศทาง v) และการเปลี่ยนแปลงค่า (เส้นเชื่อมมี ี่ทิศทาง u) ของโหนด Q ซึ่งผ่านการทวนสอบสถานะแล้วได้ผลลัพธ์ว่าไม่ผ่าน

เมื่อกระบวนการวิเคราะห์คำสั่งเอสคิวแอลสำหรับการวิเคราะห์แบบ Optimization Mode เสร็จสิ้น ผู้ใช้สามารถเรียกแส<mark>ดงรายงานเพื่อดูผลการวิเคราะห์</mark>คำสั่งเอสคิวแอลได้

## 4.5 บทบาทหน้าที่ของผู้ที่เกี่ยวข้องกับระบบ

้บทบาทหน้าที่ของผู้ที่เกี่ยวข้องกับระบบสามารถจำแนกได้ดังนี้

## 4.5.1 ผู้ดูแลฐานข้อมูล

- ดูแลฐานข้อมูล
- กำหนดสิทธิ์การเข้าถึงฐานข้อมูลของผู้ดูแลระบบ
- เพิ่ม ลบรายชื่อผู้ดูแลระบบ
- แก้ไขคุณสมบัติของผู้ดูแลระบบ

### 4.5.2 ผู้ดูแลระบบ

- เพิ่ม ลบรายชื่อผู้ใช้งานระบบ
- แก้ไขคุณสมบัติของผู้ใช้งานระบบ
- กำหนดสิทธิ์การเข้าถึงฐานข้อมูลของผู้ใช้งานระบบ
- วิเคราะห์สตอรด์โพรซีเยอร์ โดยสามารถเลือกการวิเคราะห์ได้ทั้งแบบ Owner

- แสดงรายงานผลการทวนสอบสถานะฐานข้อมูล

- แก้ไขค่าโครงแบบ (Configuration) สำหรับสตอรด์โพรซีเยอร์กราฟ

### 4.5.3 ผู้พัฒนาซอฟต์แวร์

- วิเคราะห์สตอรด์โพรซีเยอร์ โดยสามารถเลือกการวิเคราะห์ได้ทั้งแบบ Owner Mode และ Optimization Mode

- สามารถแก้ไขคำสั่งเอสคิวแอลเมื่อระบบตรวจพบคำสั่งที่ผิดปกติ ในกรณีที่เลือก การวิเคราะห์แบบ Owner Mode

- แสดงรายงานผลกา<mark>รทวนสอบสถา</mark>นะฐานข้อมูล

## $4.5.4$  ผ้ทดสอบซอฟต์แวร์

- วิเคราะห์สตอรด์โพรซีเยอร์ โดยเลือกใช้การวิเคราะห์แบบ Optimization Mode
- แสดงรายง<mark>านผลการทวนสอบสถานะฐานข้อมู</mark>ล

## 4.6 สภาพแวดล้อมแล<mark>ะเครื่องมือที่ใช้ในการพัฒนา</mark>

สภาพแวดล้อม แ<mark>ละเครื่องมือที่ใช้ในการพัฒนาระบ</mark>บการทวนสอบสถานะฐานข้อมูล ลำหรับการทดสอบสตอรด์โพรซีเ<mark>ย</mark>อร์ มีดังต่อไปนี้

## <u>ฮาร์ดแวร์</u>

1. หน่วยประมวลผลอินเทล คอร์ 2 ดูโอ 2.00 กิกะเฮิร์ต (CPU Intel Core 2 Duo 2.00GHz)

2. หน่วยความจำ 2 กิกะไบต์ (2 GB RAM)

3. ฮาร์ดดิสก์ความจุ 250 กิกะไบต์ (250 GB Hard Disk)

## ซอฟต์แวร์

1. ระบบปฏิบัติการไมโครซอฟต์ วินโดวส์ เอ็กซ์พี โปรเฟสชั่นนอล เซอร์วิส แพ็ค 2 (Microsoft Windows XP Professional Service Pack 2)

2. ระบบจัดการฐานข้อมูลไมโครซอฟต์ เอสคิวแอล เซิร์ฟเวอร์ 2005 (Microsoft SQL Server 2005)

3. เครื่องมือพัฒนาโปรแกรมบอร์แลนด์ เดลไฟ เวอร์ชัน 6 (Borland Delphi 6)

4. โปรแกรม และคอมโพเนนต์้สำหรับสร้างกราฟ กราฟวิช เวอร์ชัน 2.26.3 (Graphviz 2.26.3)

5. โปรแกรมสำหรับสร้างรายงาน ซีเกท คริสตัล รีพอร์ตส์ เวอร์ชัน 6.0 (Seagate Crystal Reports 6.0)

#### 4.7 การติดตั้งซอฟต์แวร์สำหรับการพัฒนาระบบ

ซอฟต์แวร์และเครื่องมือสำหรับการพัฒนาจะต้องถูกติดตั้งให้เรียบร้อยก่อนการพัฒนา ระบบ โดยมีลำดับการติดตั้งดังต่อไปนี้

1. ติดตั้งระบบปฏิบัติการไมโครซอฟต์ วินโดวส์ เอ็กซ์พี โปรเฟสชั่นนอล เซอร์วิส แพ็ค 2

2. ติดตั้งระบบจัดการฐานข้อมูลไมโครซอฟต์ เอสคิวแอล เซิร์ฟเวอร์ 2005

3. สร้างฐานข้อมูล SPTesting เพื่อใช้เป็นฐานข้อมูลสำหรับการวิเคราะห์สตอรด์ โพรตีเยคร์

4. ติดตั้งฐานข้อมู<mark>ลที่ภายในประกอบไปด้วยสตอรด์โพรซี</mark>เยอร์ที่ต้องการทดสอบ อาจใช้วิธี สร้างฐานข้อมูล พร้อมทั้งส<mark>ตอรด์โพรซีเยอร์ขึ้นมาใหม่ หรือสำ</mark>รอง (backup) ฐานข้อมูลมาจาก แหล่งคืนก็ได้

5. ติดตั้งเครื่องมือพัฒน<mark>าโปรแกรมบอร์แลนด์ เดลไฟ เวอร์ชั</mark>น 6

6. ติดตั้งโปรแกรม และคอมโพเนนต์ลำหรับสร้างกราฟ กราฟวิซ เวอร์ชัน 2.26.3

7. ติดตั้งโปรแกรมสำหรับสร้างรายงาน ซีเกท คริสตัล รีพอร์ตส์ เวอร์ชัน 6.0

## 4.8 ความต้องการด้านฟังก์ชันการทำงาน

ระบบการทวนสอบสถานะฐานข้อมูลสำหรับการทดสอบสตอรด์โพรซีเยอร์ มีความ ต้องการด้านพังก์ชันการทำงาน (Functional Requirements) แสดงดังตารางที่ 5

ตารางที่ 5 ความต้องการด้านหน้าที่

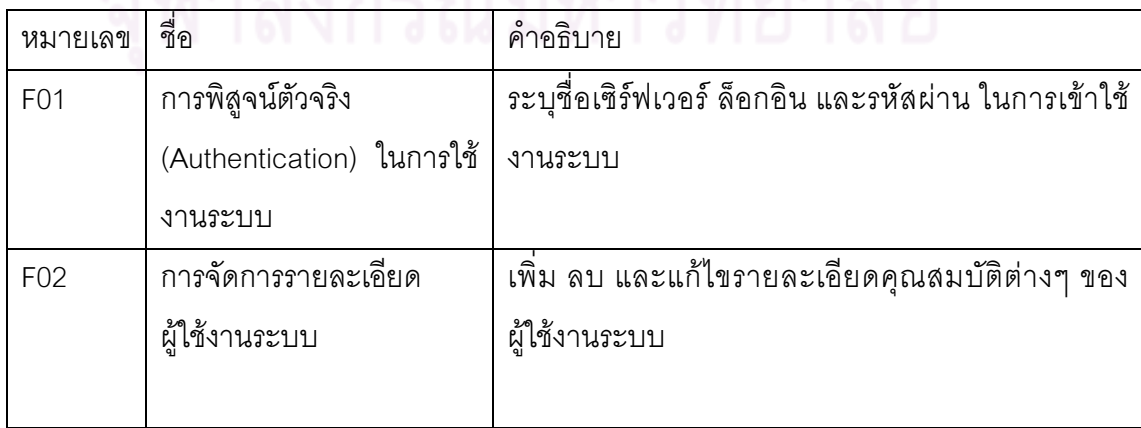

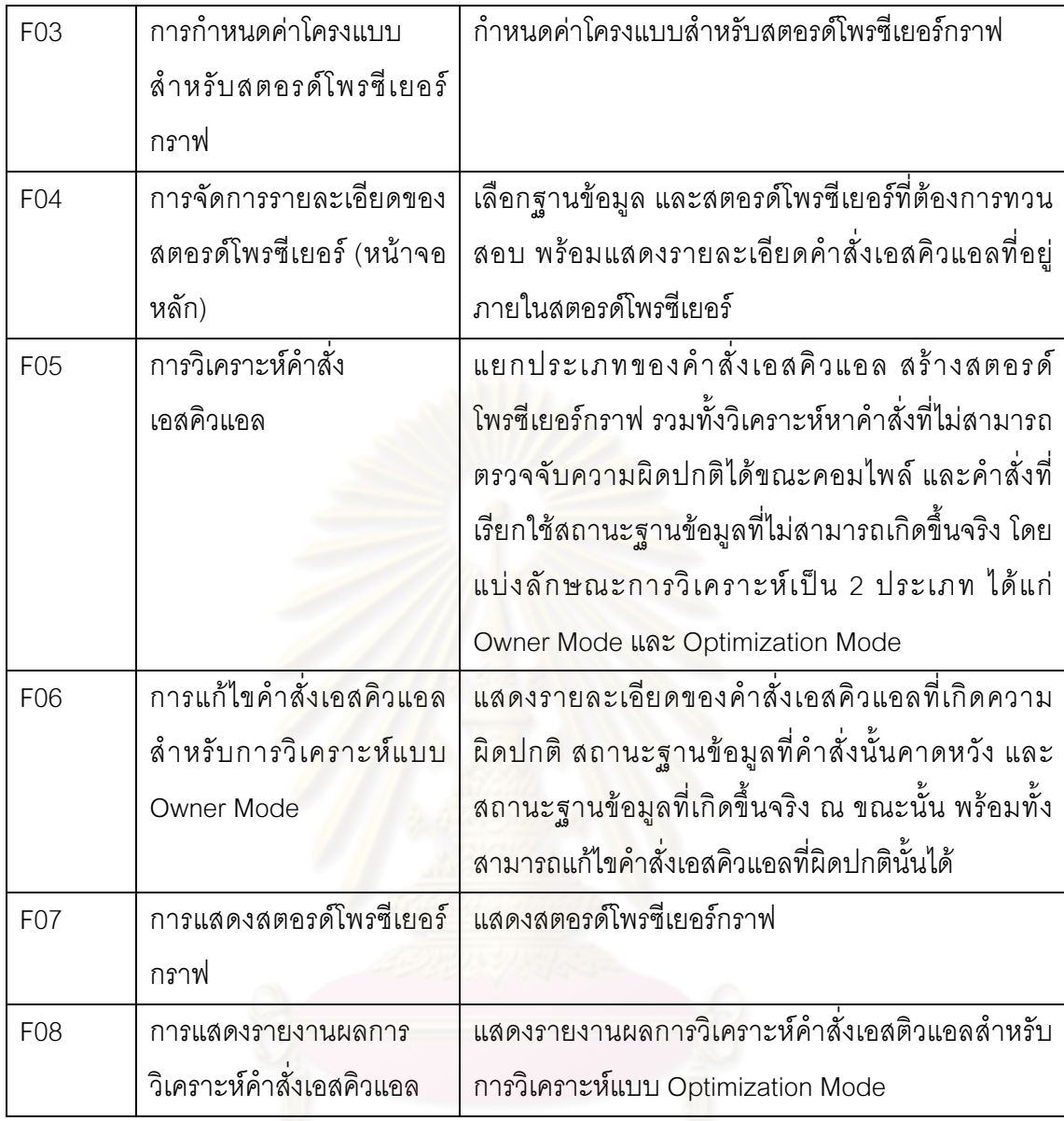

## 4.9 การพิสูจน์ตัวจริงในการใช้งานระบบ

ผู้ใช้ระบบจำเป็นต้องระบุล็อกอินและรหัสผ่านเพื่อพิสูจน์ตัวจริงในการใช้งานระบบ ทั้งนี้ ล็อกอินและรหัสผ่าน จะเป็นล็อกอินและรหัสผ่านชุดเดียวกันกับที่ใช้สำหรับพิสูจน์ตัวจริงเพื่อเข้าใช้ ้ระบบจัดการฐานข้อมูลไมโครซอฟต์ เอสคิวแอล เซิร์ฟเวอร์ 2005 ด้วย โดยสิทธิ์ในการเข้าถึง ฐานข้อมูล และคุณสมบัติต่างๆ ของล็อกอินจะถูกกำหนดโดยผู้ดูแลฐานข้อมูล หรือผู้ดูแลระบบ

้อย่างไรก็ตาม ล็อกอินในการใช้งานระบบการทวนสอบสถานะฐานข้อมูลจะต้องถูก ้ กำหนดสิทธิ์สำหรับการเข้าถึงฐานข้อมูลที่สนใจให้มี database role อย่างน้อย 4 ประเภท ได้แก่ db\_datareader, db\_datawriter, db\_ddladmin และ db\_securityadmin (รูปที่ 12) รวมทั้งใน ึกรณีที่กำหนดให้เป็นผู้ดูแลระบบ ล็อกอินนั้นจะต้องถูกกำหนดสิทธิ์ให้สามารถสร้าง หรือ เปลี่ยนแปลงล็อกอินอื่นๆ ได้ด้วย (grant ALTER ANY LOGIN และ grant ALTER ANY USER)

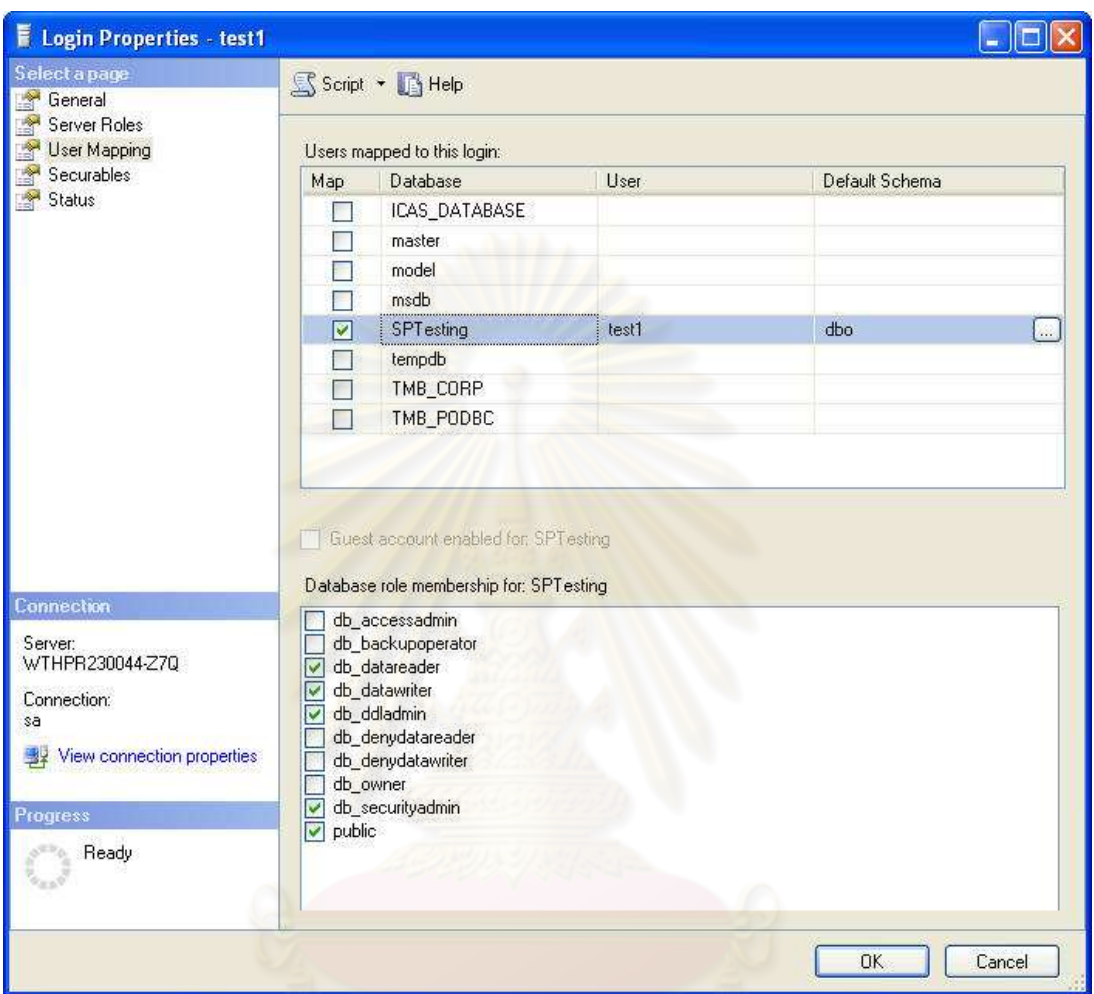

่ รูปที่ 12 ตัวอย่างหน้าจอการกำหนดสิทธิ์การใช้งานฐานข้อมูลสำหรับล็อกอิน ภายในระบบจัดการ ฐานข้อมูลไมโครซอฟต์ เอสคิวแอล เซิร์ฟเวอร์ 2005

## 4.10 ขั้นตอนการพัฒนาระบบ

การพัฒนาระบบการทวนสอบสถานะฐานข้อมูลสำหรับการทดสอบสตอรด์โพรซีเยอร์ ประกอบด้วยส่วนที่สำคัญ ดังนี้

## 4.10.1 การออกแบบฐานข้อมูล

ฐานข้อมูลหลักที่ใช้สำหรับการวิเคราะห์สตอรด์โพรซีเยอร์มีชื่อว่า SPTesting ฐานข้อมูลนี้ ้นอกจากใช้ในการเก็บค่าการเปลี่ยนแปลงต่างๆ ที่เกิดขึ้นระหว่างกระบวนการวิเคราะห์แล้ว ยังเก็บ

้ค่าโครงแบบต่างๆ เพื่อเป็นค่าการทำงานมาตรฐาน หรือสำหรับการแสดงผลของระบบด้วย ทั้งนี้ ฐานข้อมูล SPTesting ประกอบไปด้วยตารางจำนวน 13 ตาราง วิว 1 วิว และสตอรด์โพรซีเยอร์ ้จำนวน 2 สตอรด์โพรซีเยอร์ รายละเอียดพจนานุกรมข้อมูล (Data Dictionary) แสดงในภาคผนวก ข. โครงสร้างฐานข้อมูล SPTesting

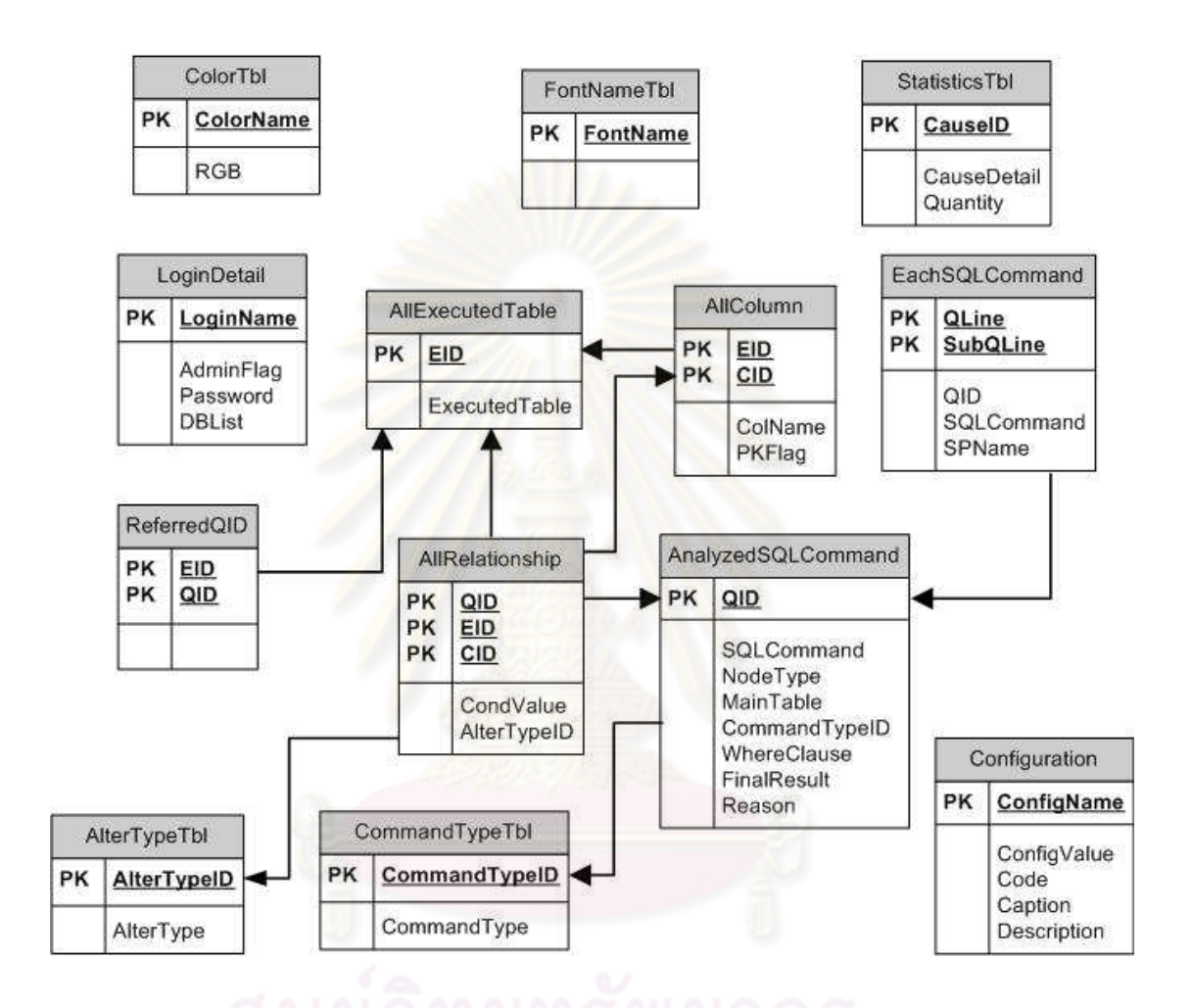

รูปที่ 13 การออกแบบฐานข้อมูลระบบการทวนสอบสถานะฐานข้อมูลด้วยแผนภาพอีอาร์

#### 4.10.2 การพัฒนาระบบซอฟต์แวร์

การพัฒนาระบบการทวนสอบสถานะฐานข้อมูลสำหรับการทดสอบสตอรด์โพรซีเยอร์จะ ี พัฒนาตามแนวทางการเพิ่มประสิทธิผลการทดสอบสตอรด์โพรซีเยอร์ดังที่เสนอไว้ในบทที่ 3 อัน ได้แก่ การจำแนกประเภทของคำสั่งเอสคิวแอลทั้งหมดในสตอรด์โพรซีเยอร์ตามวากยสัมพันธ์ที่ ้ ครอบคลุมในงานวิจัย การกำหนดจุดตรวจสอบเพื่อทวนสอบสถานะฐานข้อมูลสำหรับคำสั่งที่มี การค้นคืนเซตผลลัพธ์ การสร้างสตอรด์โพรซีเยอร์กราฟ และกระบวนการทวนสอบสถานะ ้ฐานข้อมูลที่เกิดขึ้นจริง กับสถานะฐานข้อมูลที่คาดหวัง ทั้งนี้โดยอาศัยโปรแกรมบอร์แลนด์ เดลไฟ

เวอร์ชัน 6 เป็นเครื่องมือหลักในการพัฒนา รวมทั้งใช้ฐานข้อมูล SPTesting ซึ่งได้ทำการออกแบบ ไว้ก่อนหน้านี้เป็นเครื่องมือช่วยในกระบวนการวิเคราะห์สตอรด์โพรซีเยอร์ที่เกิดขึ้นด้วย

ในส่วนของรายงานผลการวิเคราะห์คำสั่งเอสคิวแอล ได้ใช้โปรแกรมซีเกท คริสตัล รีพอร์ต เวอร์ชัน 6 เป็นเครื่องมือหลักในการสร้างรายงาน นอกจากนี้กระบวนการสร้างสตอรด์โพรซีเยอร์ กราฟยังจำเป็นต้องอาศัยคอมโพเนนต์กราฟวิซ เวอร์ชัน 2.26.3 เป็นเครื่องมือช่วยในการพัฒนา ด้วย

ทั้งนี้การพัฒนาระบบ ยังรวมถึงการออกแบบส่วนต่อประสานผู้ใช้กราฟิก (Graphical User Interface) เพื่อให้ผู้ใช้สามารถใช้ง<mark>านได้อย่าง</mark>มีประสิทธิภาพสูงสุดด้วย ตัวอย่างส่วนต่อ ประสานผู้ใช้กราฟิกในส่วนต่างๆ ของระบบ สามารถดูได้จากภาคผนวก ค. การใช้งานระบบ

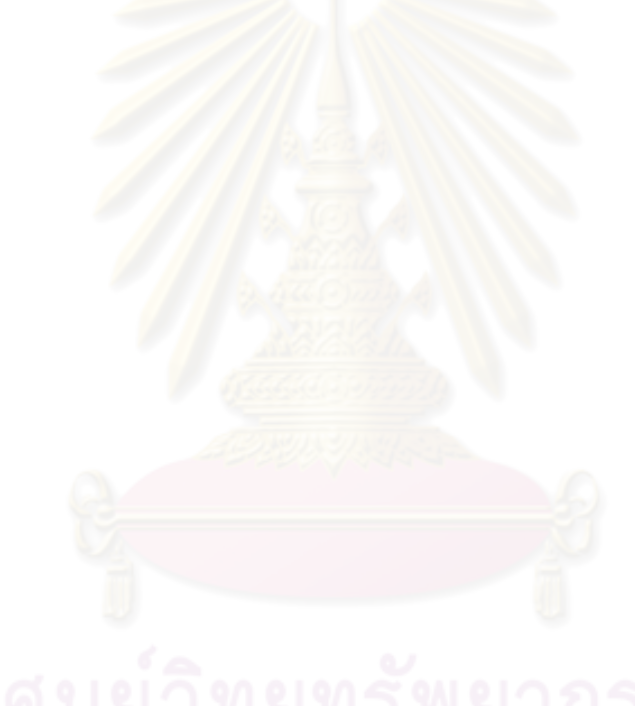

## งเทพี่ 5

#### การทดสอบระบบ

การทดสอบระบบการทวนสอบสถานะฐานข้อมูลสำหรับการทดสอบสตอรด์โพรซีเยอร์มี จุดประสงค์เพื่อตรวจสอบความถูกต้องทั้งในแง่ของฟังก์ชันการทำงานต่างๆ และกระบวนการ ้วิเคราะห์สตอรด์โพรซีเยอร์ของระบบว่าถูกต้อง และครอบคลุมตามขอบเขตที่งานวิจัยได้กำหนดไว้ หรือไม่ นอกจากนี้ยังเป็นการช่วยตรวจทานข้อผิดพลาด และค้นหาข้อจำกัดต่างๆ ของระบบด้วย

#### 5.1 การทดสอบความถูกต้องฟังก์ชันการทำงานของระบบ

การทดสอบความถูกต้องฟังก์ชันการทำงานของระบบเป็นการทดสอบหน้าที่การทำงานใน ้ ส่วนต่างๆ ตามที่ได้ระบุไว้ในหัวข้อความต้องการด้านฟังก์ชันการทำงานในบทที่ 4 ซึ่งได้แก่

- 1) การพิสูจน์ตัวจริงในการใช้งานระบบ
- 2) การจัดการรายละเอียดผู้ใช้งานระบบ
- 3) การกำหนดค่าโครงแบบสำหรับสตอรด์โพรซีเยอร์กราฟ
- 4) การจัดการรายละเคี<mark>ยดข</mark>องสตครด์โพรซีเยอร์
- 5) การวิเคราะห์คำสั่งเคสคิวแคล
- 6) การแก้ไขคำสั่งเคสคิวแคลสำหรับการวิเคราะห์แบบ Owner Mode
- 7) การแสดงสตครด์โพรซีเยคร์กราฟ
- 8) การแสดงรายงานผลการวิเคราะห์คำสั่งเอสคิวแอล

ทั้งนี้การทดสอบได้อาศัยวิธีการทดสอบหน้าที่การทำงาน (Black Box Testing) ตามกรณี ิทดสอบที่ได้ออกแบบไว้ ซึ่งมีการทดสอบ และผลการทดสอบที่ได้ ดังต่อไปนี้

ตารางที่ 6 การทดสอบการพิสูจน์ตัวจริงในการใช้งานระบบ

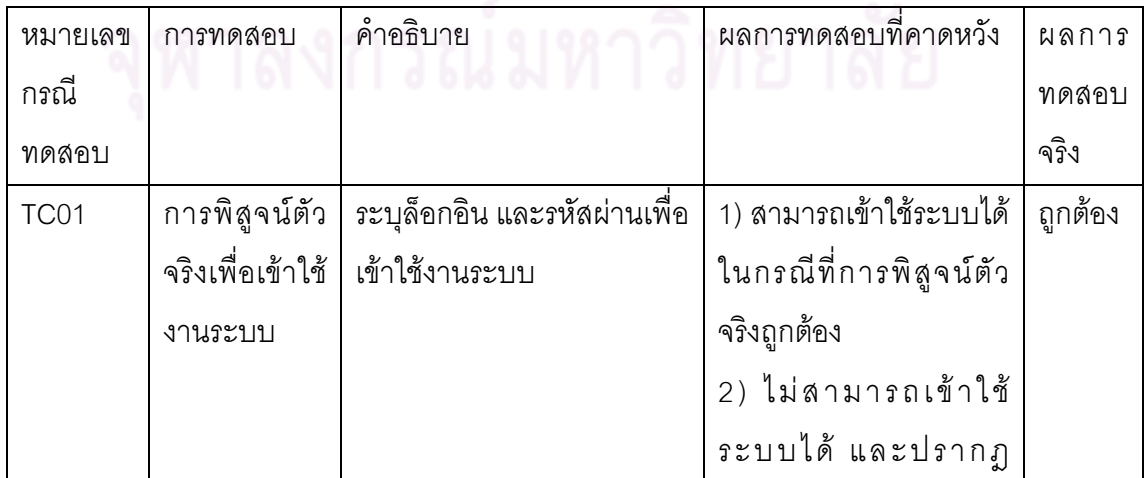

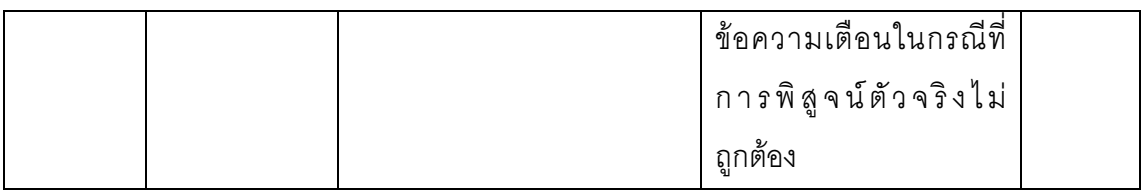

# ตารางที่ 7 การทดสอบการจัดการรายละเอียดผู้ใช้งานระบบ

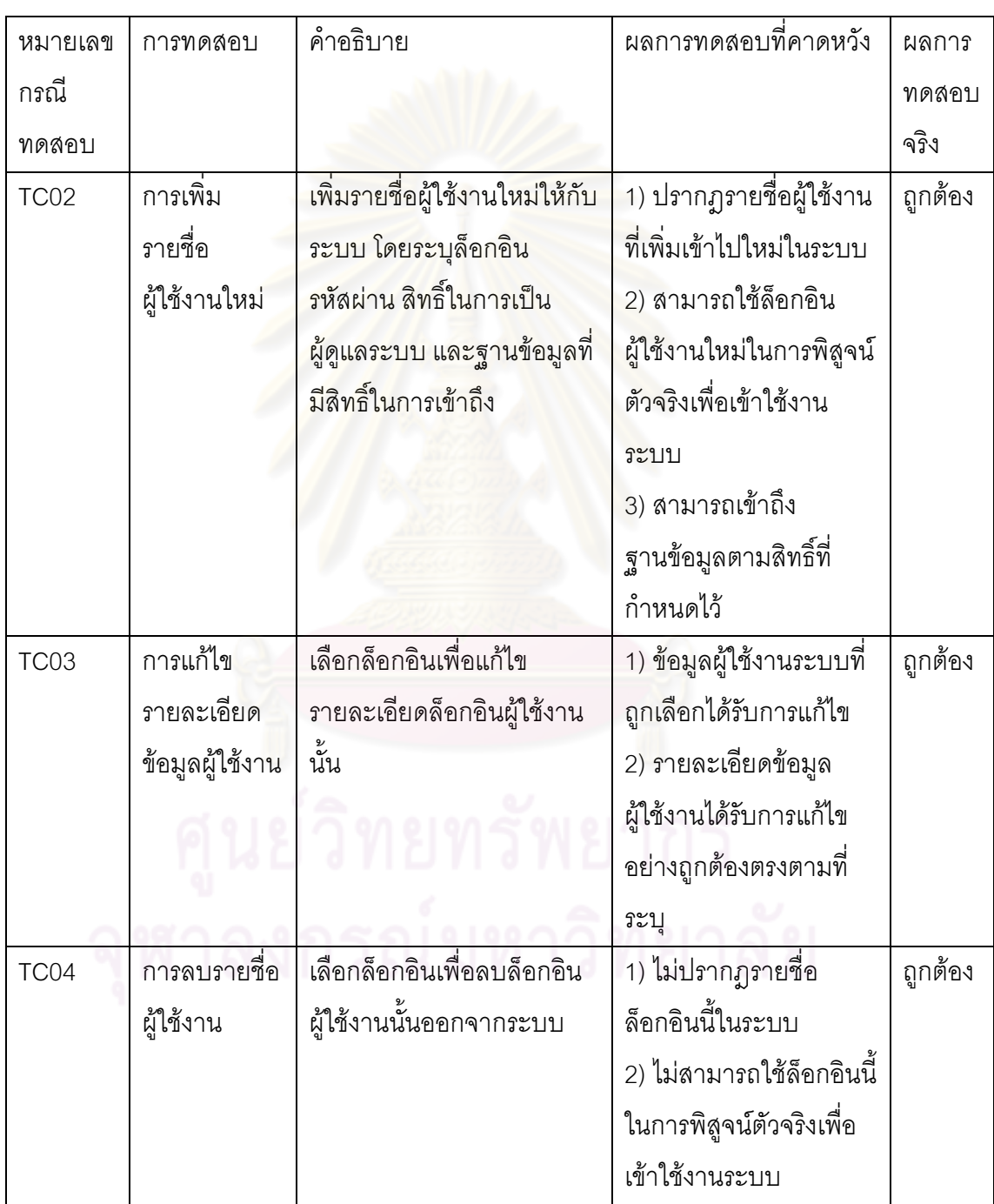

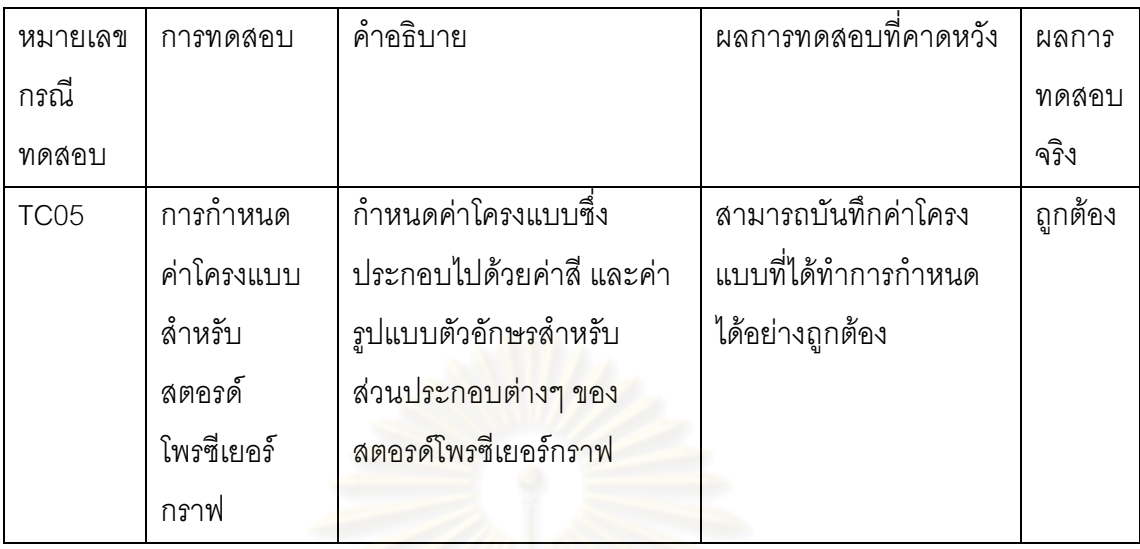

## ตารางที่ 8 การทดสอบการกำหนดค่าโครงแบบสำหรับสตอรด์โพรซีเยอร์กราฟ

ตารางที่ 9 การทดสอบการจัดการรายละเอียดของสตอรด์โพรซีเยอร์

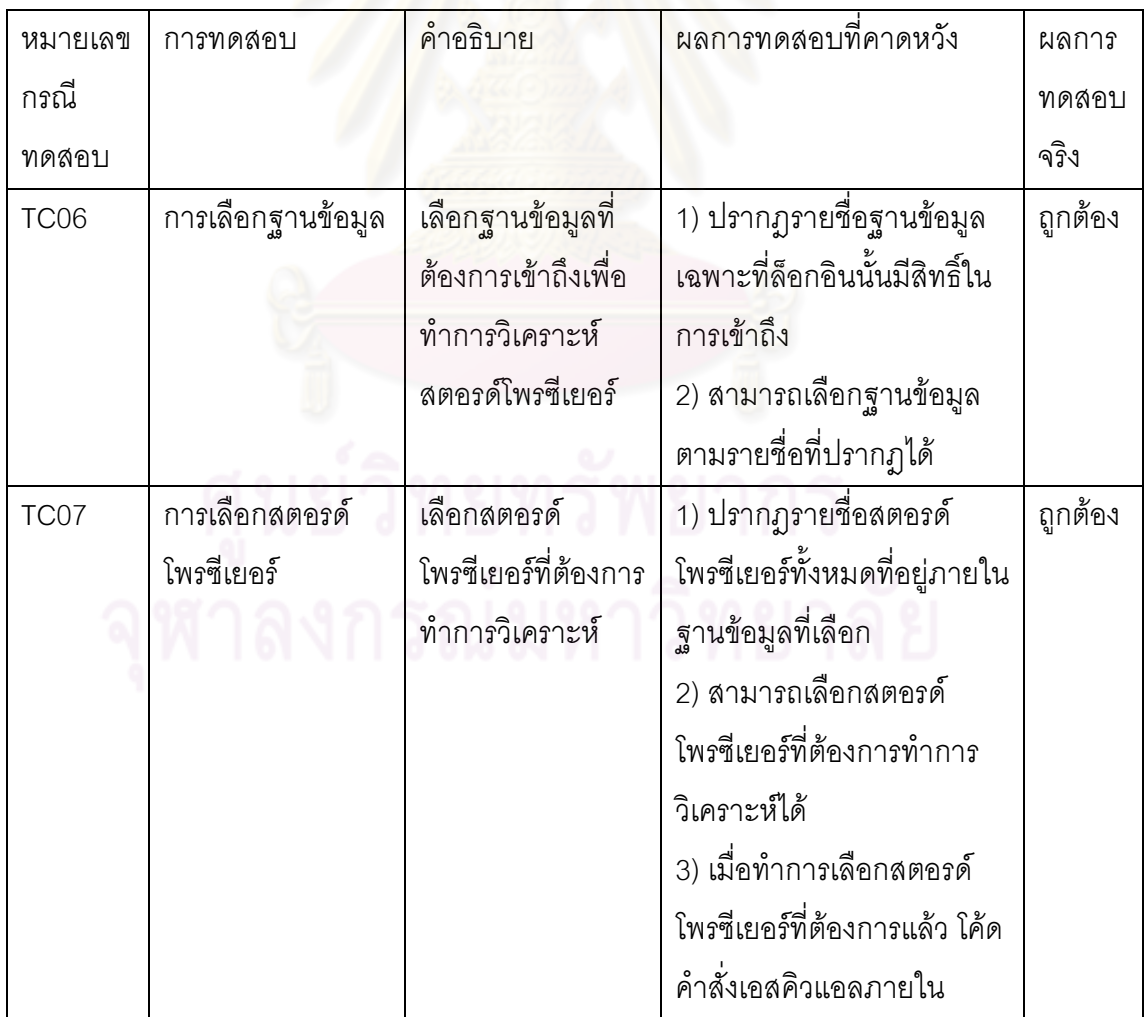

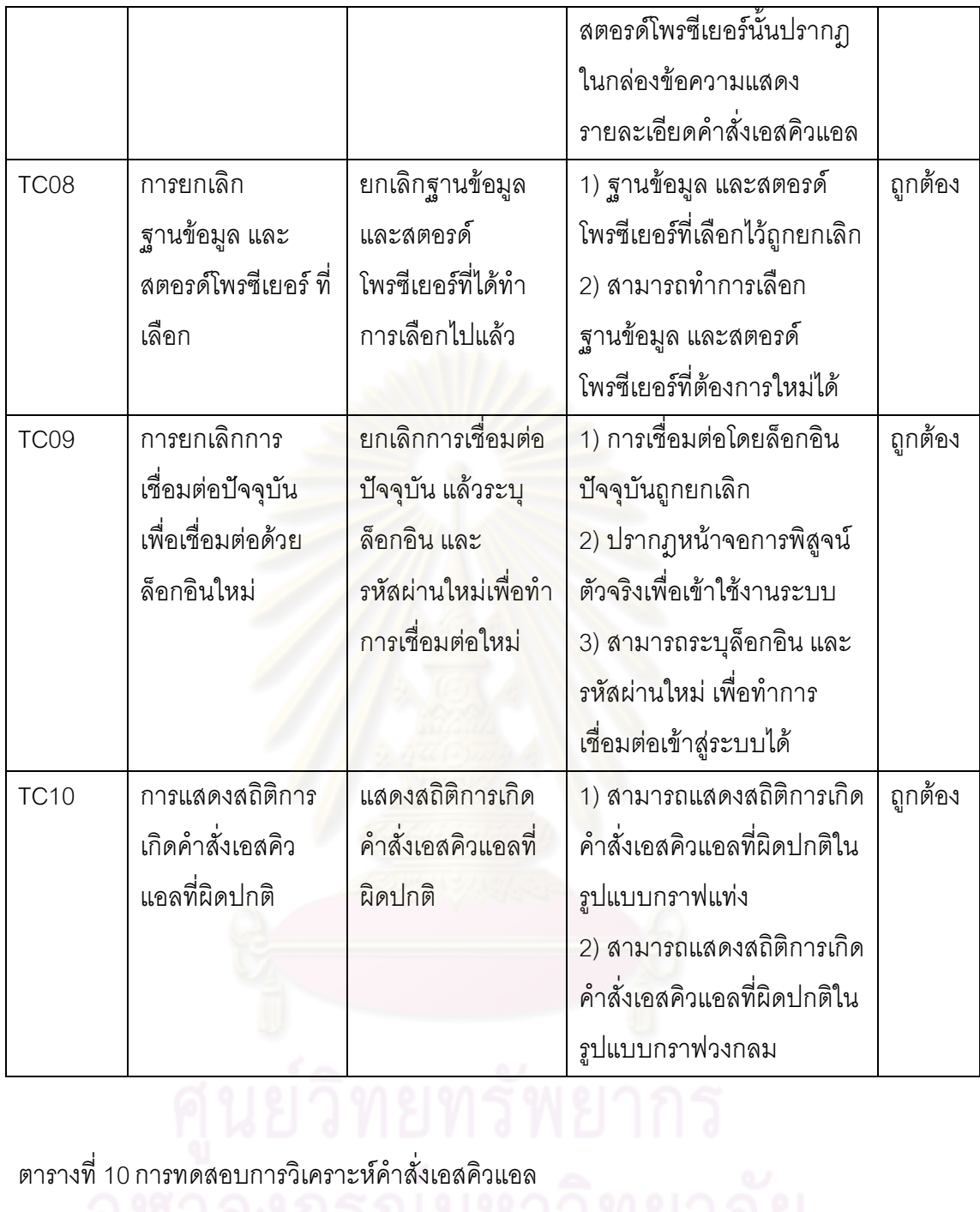

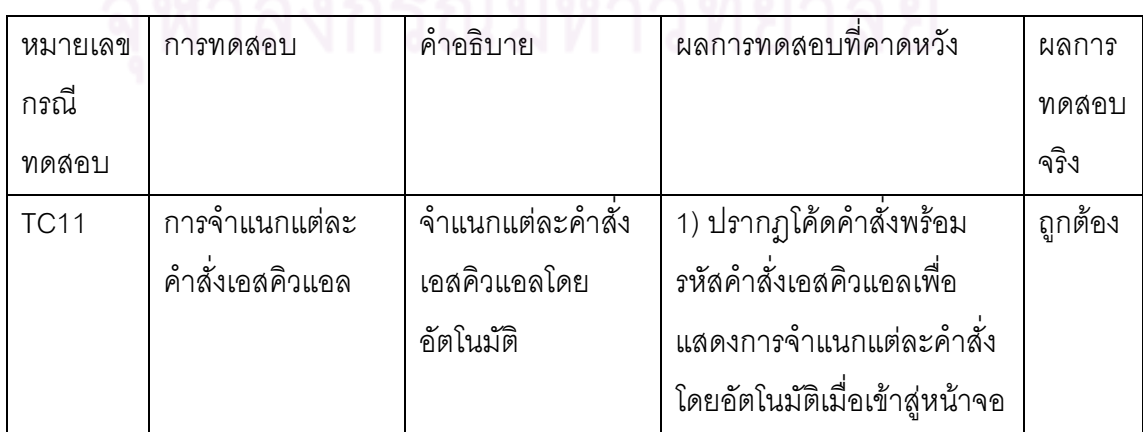

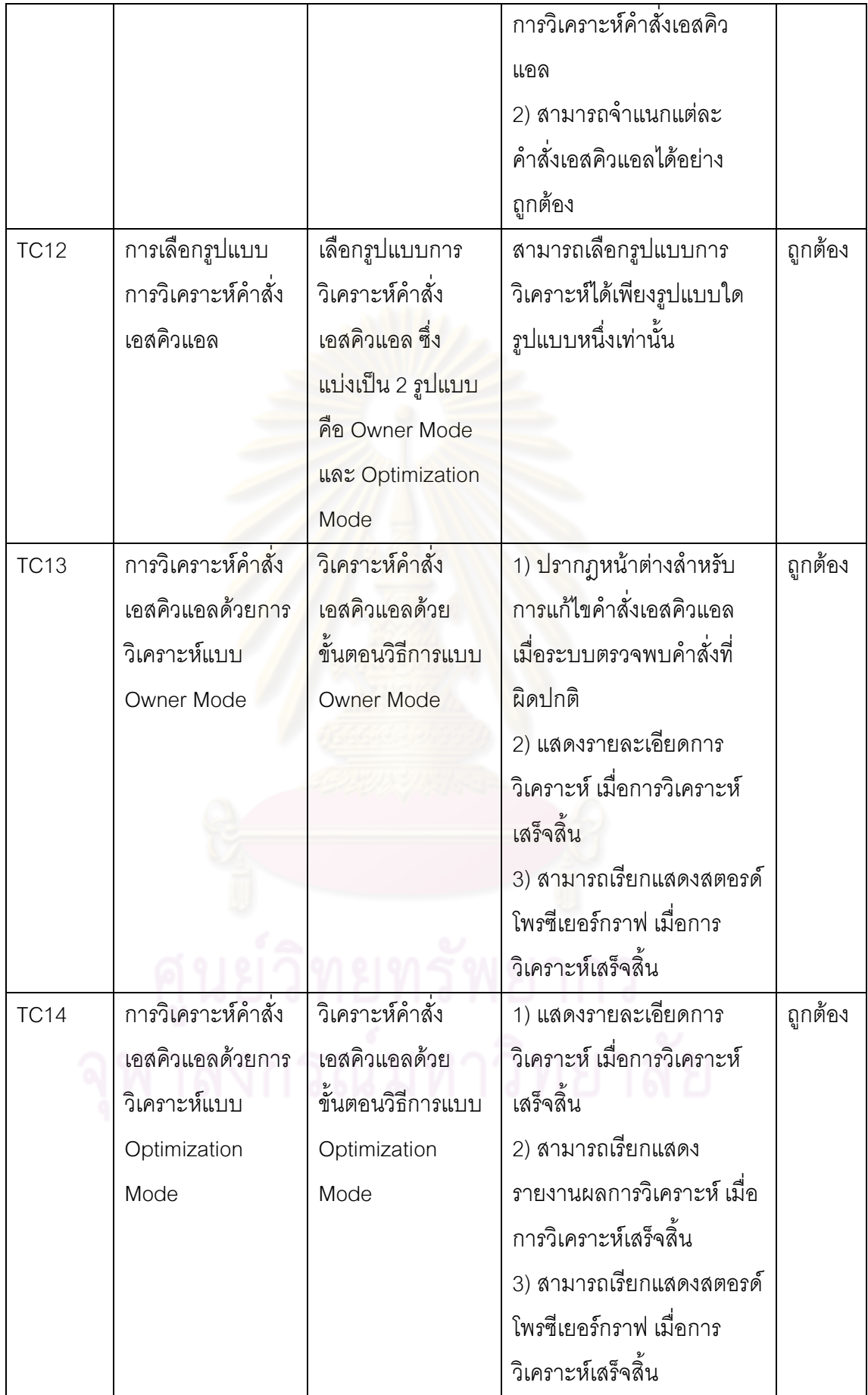

| หมายเลข     | การทดสอบ        | คำอธิบาย                       | ผลการทดสอบที่คาดหวัง              | ผลการ   |
|-------------|-----------------|--------------------------------|-----------------------------------|---------|
| กรณี        |                 |                                |                                   | ทดสอบ   |
| ทดสอบ       |                 |                                |                                   | จริง    |
| <b>TC15</b> | การแสดง         | แสดงรายละเอียด                 | สามารถแสดงรายละเอียดของ           | ถูกต้อง |
|             | รายละเอียด      | ของคำสั่ง                      | คำสั่งเอสคิวแอลที่ผิดปกติได้      |         |
|             | คำสั่ง          | เอสคิวแอลพร้อมทั้ง             | อย่างถูกต้อง                      |         |
|             | เอสคิวแอลที่    | ส <mark>าเหตุของความ</mark>    |                                   |         |
|             | ผิดปกติ         | <u>นิดปกติที่เกิดขึ้น</u>      |                                   |         |
| <b>TC16</b> | การแก้ไขคำสั่ง  | แก้ไขคำสั่ง                    | 1) ปรากฏคำสั่งเอสคิวแอลที่        | ถูกต้อง |
|             | เอสคิวแอล       | เอสคิวแอลที่                   | นิดปกติในกล่องข้อความ             |         |
|             |                 | <mark>ผิดปกติให้ถูกต้อง</mark> | สำหรับการแก้ไข                    |         |
|             |                 |                                | 2) สามารถแก้ไขคำสั่ง              |         |
|             |                 |                                | เอสคิวแอลที่ผิดปกติได้            |         |
|             |                 |                                | 3) สามารถล้างข้อความในกล่อง       |         |
|             |                 |                                | ข้อความได้                        |         |
| <b>TC17</b> | การบันทึกคำสั่ง | บันทึกคำสั่ง                   | 1) สามารถบันทึกคำสั่ง             | ถูกต้อง |
|             | เอสคิวแอลที     | เอสคิวแอล                      | เอสคิวแอลที่แก้ไขได้              |         |
|             | แก้ไขแล้ว       | ที่ถูกแก้ไขแล้ว                | 2) ปรากฏข้อความให้ผู้ใช้ยืนยัน    |         |
|             |                 |                                | การบันทึก ในกรณีที่คำสั่งที่แก้ไข |         |
|             |                 |                                | ยังมีความผิดปกติอยู่              |         |
|             |                 |                                | 3) ไม่สามารถบันทึกได้ในกรณีที่    |         |
|             |                 |                                | ไม่มีข้อความใดๆ ปราฏอยู่ใน        |         |
|             |                 |                                | กล่องข้อความสำหรับการแก้ไข        |         |
|             |                 |                                | เลย                               |         |
| <b>TC18</b> | การเรียกแสดง    | เรียกแสดงเค้าร่าง              | ปรากฏหน้าต่างสำหรับแสดง           | ถูกต้อง |
|             | เค้าร่างของ     | ของตารางที่ถูก                 | เค้าร่างของตารางที่ถูกเรียกใช้    |         |
|             | ตารางที่ถูก     | เรียกใช้โดยคำสั่ง              | โดยคำสั่งเอสคิวแอลนั้นๆ           |         |
|             | เรียกใช้        | เอสคิวแอลนั้นๆ                 |                                   |         |

ตารางที่ 11 การทดสอบการแก้ไขคำสั่งเอสคิวแอลสำหรับการวิเคราะห์แบบ Owner Mode

ตารางที่ 12 การทดสอบการแสดงสตอรด์โพรซีเยอร์กราฟ

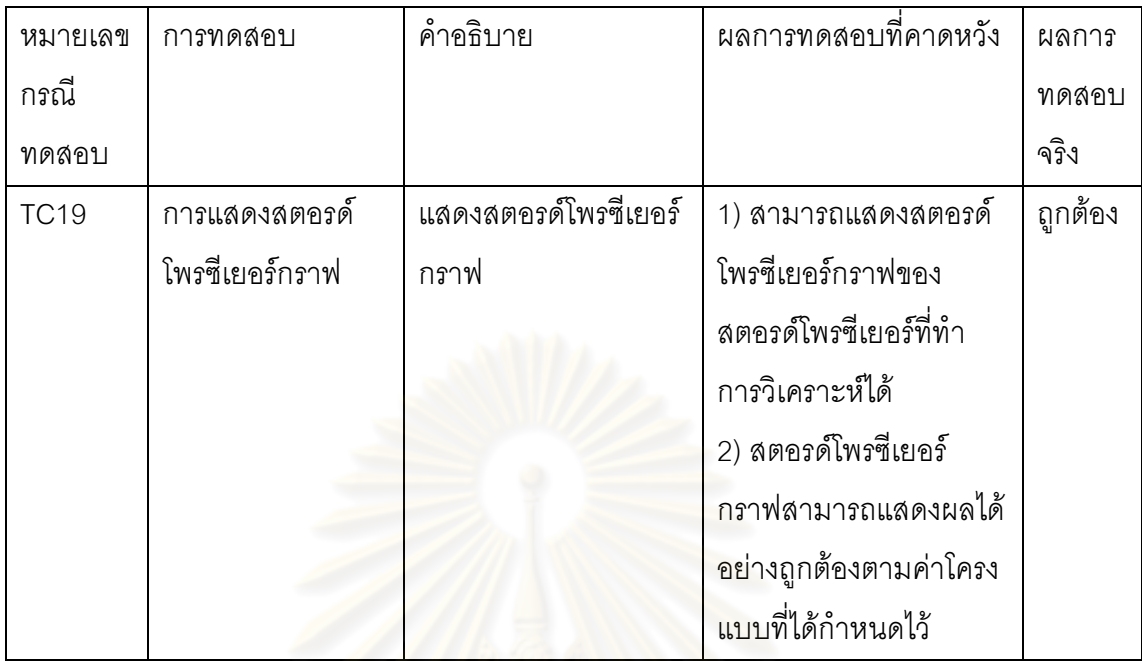

ตารางที่ 13 การทดสอบกา<mark>รแสดงราย</mark>งานผลการวิเคร<mark>าะห์คำสั่งเอสคิวแอล</mark>

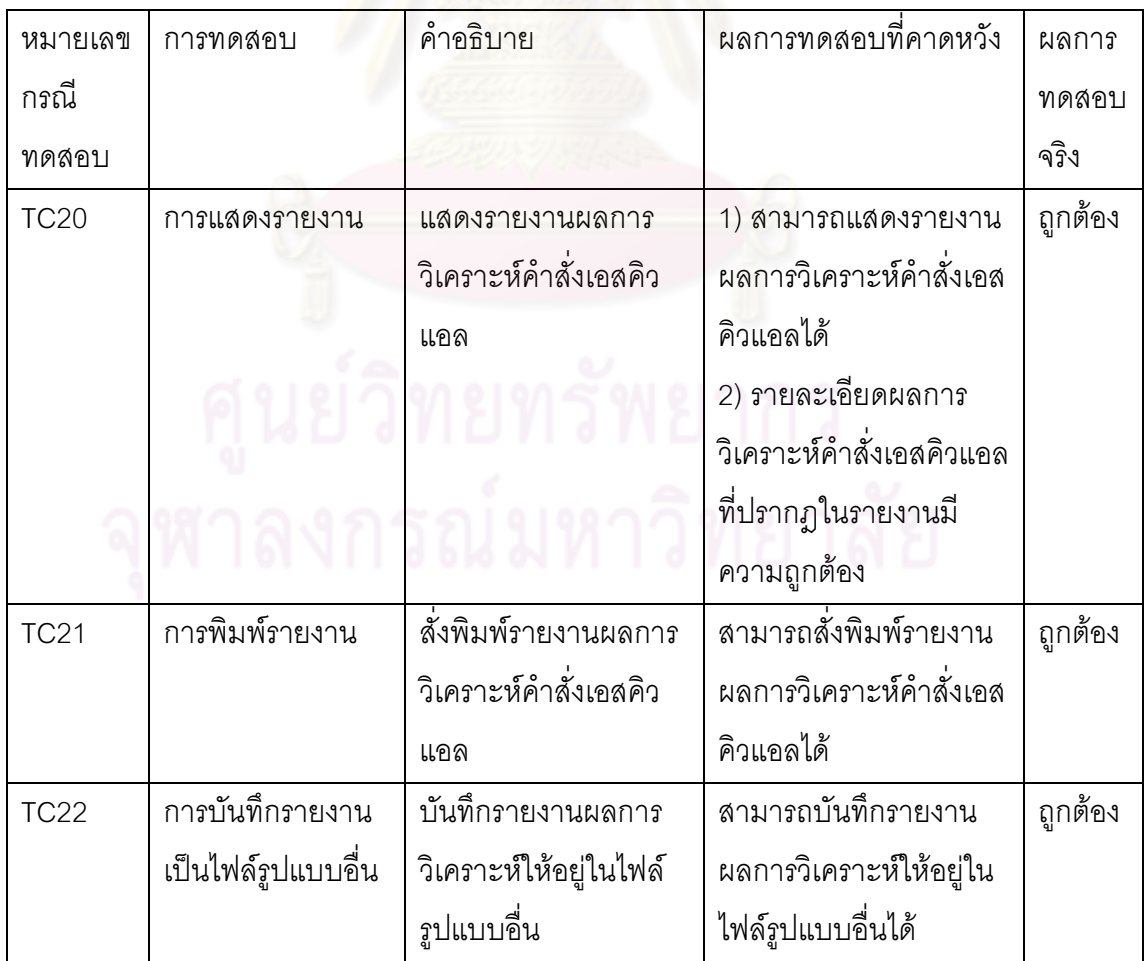

#### 5.2 การทดสอบความถูกต้องกระบวนการทำงานของระบบ

การทดสอบความถูกต้องกระบวนการทำงานของระบบเป็นการทดสอบกระบวนการ ทำงานตามขอบเขตลักษณะสตอรด์โพรซีเยอร์ที่ครอบคลุม และแนวทางการเพิ่มประสิทธิผลการ ทดสอบสตอรด์โพรซีเยอร์ ซึ่งได้ระบุไว้ในบทที่ 3

ทั้งนี้การทดสอบได้อาศัยสตอรด์โพรซีเยอร์ที่ครอบคลุมตามขอบเขตคำสั่งพื้นฐานที่ ้อธิบายไว้ในงานวิจัยชิ้นนี้มาเป็นกรณีทดสอบ โดยมีการกำหนดสถานะฐานข้อมูลที่คาดหวัง ลำหรับการทวนสอบซึ่งสามารถระบุได้จากคำสั่งที่มีการค้นคืนเซตผลลัพธ์ในสตอรด์โพรซีเยอร์ การ ทดสอบ และผลการทดสอบที่ได้ แสดงดังต่อไปนี้

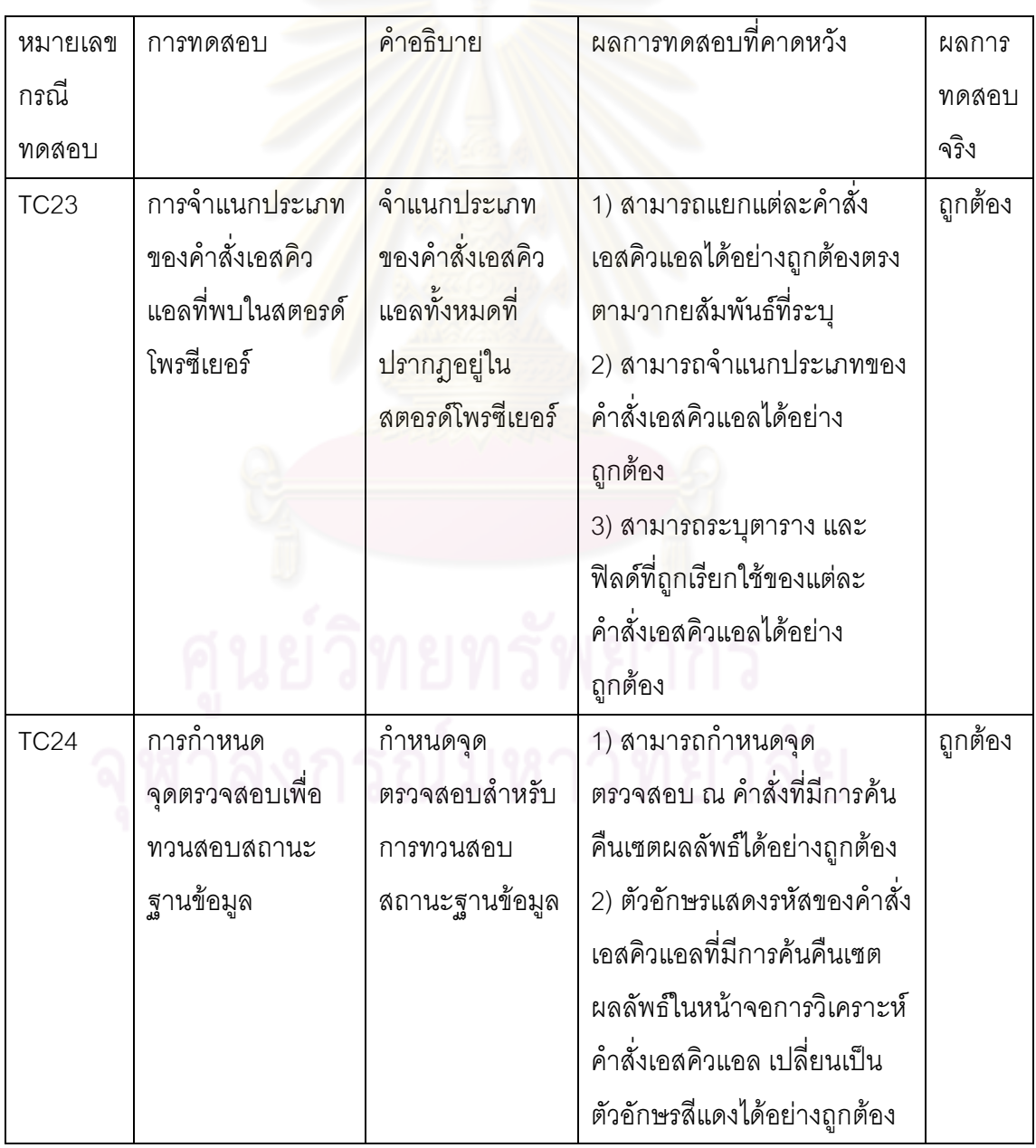

์ ตารางที่ 14 การทดสอบความถูกต้องกระบวนการทำงานของระบบ

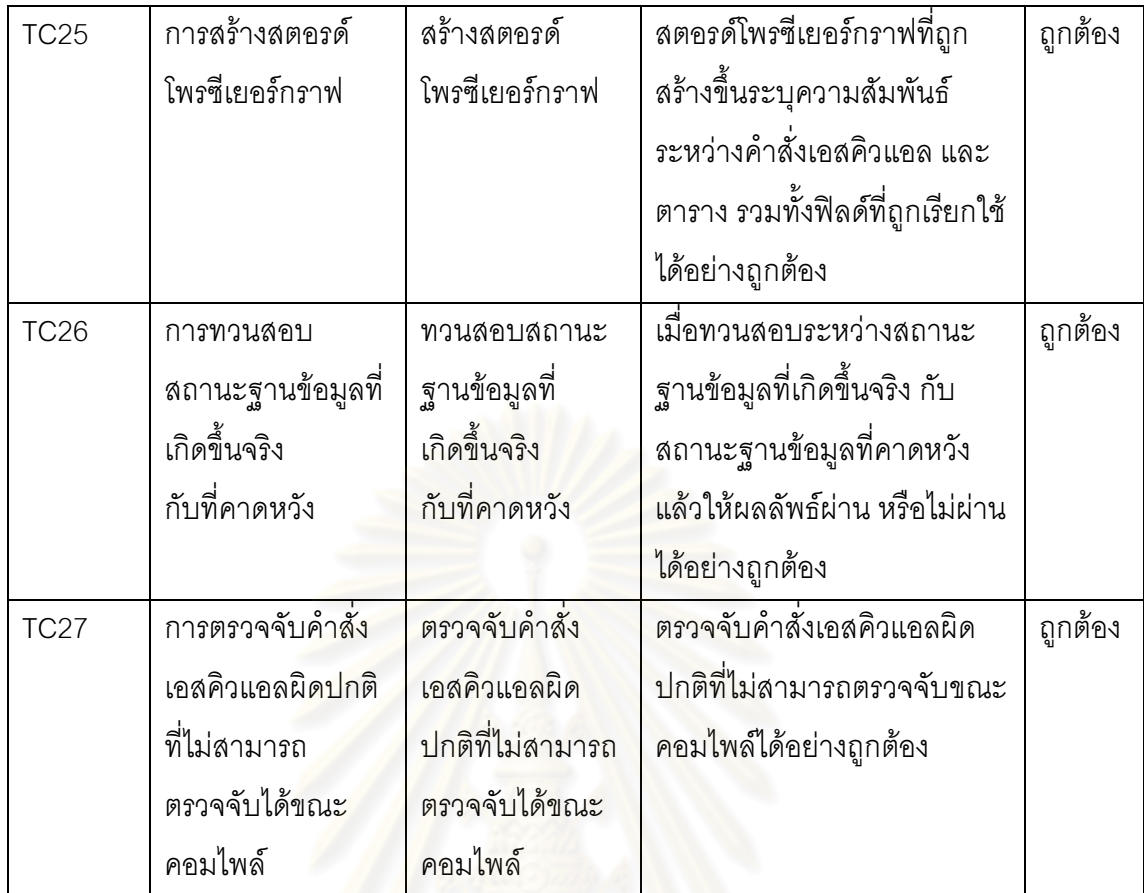

#### 5.3 สรุปผลการทดลอง

จากผลการทดลองข้างต้นสรุปได้ว่า ระบบการทวนสอบสถานะฐานข้อมูลสำหรับการ ทดสอบสตอรด์โพรซีเยอร์ ซึ่งพัฒนาขึ้นตามแนวทางการเพิ่มประสิทธิผลการทดสอบสตอรด์ โพรซีเยอร์ที่นำเสนอ สามารถทำงานได้อย่างถูกต้องตามฟังก์ชันการทำงาน และกระบวนการ ทำงานที่ระบุไว้ในกรณีทดสอบ

นยวิทยทรัพยากร

## าเทที่ 6 สรุปผลการวิจัย และข้อเสนอแนะ

#### 6.1 สรุปผลการวิจัย

ในระยะการทดสอบของกระบวนการพัฒนาซอฟต์แวร์ ผู้ทดสอบควรให้ความสนใจการ ทดสอบสตอรด์โพรซีเยอร์ เนื่องจากการเปลี่ยนแปลงหนึ่งๆ ของสถานะฐานข้อมูลจากการทำงาน ของคำสั่งเอสคิวแอลในสตอรด์โพรซีเยอร์ อาจทำให้คำสั่งลำดับถัดๆ ไปเรียกใช้สถานะฐานข้อมูลที่ ้ไม่สามารถเกิดขึ้นจริงได้ งานวิจัยนี้ได้นำเสนอระเบียบวิธีการทวนสอบสถานะฐานข้อมูลเพื่อเพิ่ม ประสิทธิผลของการทดสอบสต<mark>อรด์โพรซีเยอร์ ประกอบด้วยขั้นตอนหลัก 4 ขั้นตอน ซึ่งได้ถูก</mark> ี พัฒนาขึ้นเป็นระบบการทวนสอบสถานะฐานข้อมูลสำหรับการทดสอบสตอรด์โพรซีเยอร์ ทั้งนี้ ึระบบซอฟต์แวร์ดังกล่าวสา<mark>มารถช่วยระบุคำสั่งที่เรียกใช้สถานะฐ</mark>านข้อมูลที่ไม่สามารถเกิดขึ้นจริง รวมทั้งคำสั่งที่ผิดปกติซึ่งไม่สามารถตรวจจับได้ขณะคอมไพล์ด้วย เป็นการช่วยลดความผิดพลาด ที่คาจสะสมส่งผ่านไปยังระยะกัดไปในกระบวนการพัฒนาซอฟต์แวร์

#### 6.2 ข้อจำกัด

ำจากการดำเนินงานวิจั<mark>ย</mark> ปัญหาและข้อจำกัดที่พบ คือ คำสั่งเอสคิวแอลบางคำสั่งของ ระบบซึ่งใช้ในกระบวนการวิเคราะห์สตอรด์โพรซีเยอร์ ไม่สามารถรองรับการทำงานกับระบบ ี จัดการฐานข้อมูลไมโครซอฟต์ เอสคิวแอล เซิร์ฟเวอร์ เวอร์ชันที่ต่ำกว่าเวอร์ชัน 2005 ได้ นอกจากนี้ ้ยังพบด้วยว่าในกรณีที่ตารางที่ถกเรียกใช้โดยสตอรด์โพรซีเยอร์มีจำนวนมาก หรือฟิลด์ของแต่ละ ตารางมีจำนวนมาก ประสิทธิภาพของสตอรด์โพรซีเยอร์กราฟอาจลดลง เนื่องจากกราฟจะมีความ ซับซ้อนจนเกินไป ทำให้ไม่สามารถอธิบายความสัมพันธ์ของวัตถุต่างๆ ที่สัมพันธ์กับสตอรด์ โพรซีเยคร์ได้ดีพค

#### 6.3 แนวทางการวิจัยต่อ

ล้ำหรับการวิจัยในอนาคตจำเป็นต้องให้ความสนใจการปรับปรุงกระบวนการเพื่อให้ระบบ สามารถรองรับสตอรด์โพรซีเยอร์ที่มีความซับซ้อนมากขึ้นได้ เช่น การทำงานกับตัวแปรชนิดต่างๆ การสอบถามแบบซ้อนกัน (Nested Query) การเรียกใช้สตอรด์โพรซีเยอร์ตัวอื่น การทำงานกับ ตารางที่มีการใช้ทริกเกอร์ (Trigger) หรือแม้กระทั่งการเรียกใช้ฐานข้อมูลบนเครื่องเซิร์ฟเวอร์อื่น เป็นต้น ทั้งนี้เนื่องจากพบว่าในการใช้งานจริง คำสั่งในสตอรด์โพรซีเยอร์สามารถประกอบขึ้นจาก หลักไวยากรณ์เอสคิวแอลที่ซับซ้อนได้มากมาย รวมทั้งในบางครั้งความสัมพันธ์ของวัตถุใน ฐานข้อมูลก็อาจส่งผลต่อการทำงานของสตอรด์โพรซีเยอร์เช่นกัน

้นอกจากนี้ เพื่อการตอบสนองกฎธุรกิจอันหลากหลาย ผู้พัฒนาโปรแกรมแต่ละคนอาจมี รูปแบบ และวิธีการในการเขียนโค้ดคำสั่งเอสคิวแอลภายในสตอรด์โพรซีเยอร์ที่แตกต่างกันไป ระบบที่ปรับปรุงในอนาคตจึงอาจเพิ่มความสามารถในการประเมินสมรรถนะ (Performance) ของ สตอรด์โพรซีเยอร์เพื่อใช้เป็นเครื่องมือในการช่วยปรับ (Tune) สมรรถนะการทำงานของสตอรด์ โพรตีเยคร์ให้ดีขึ้นได้

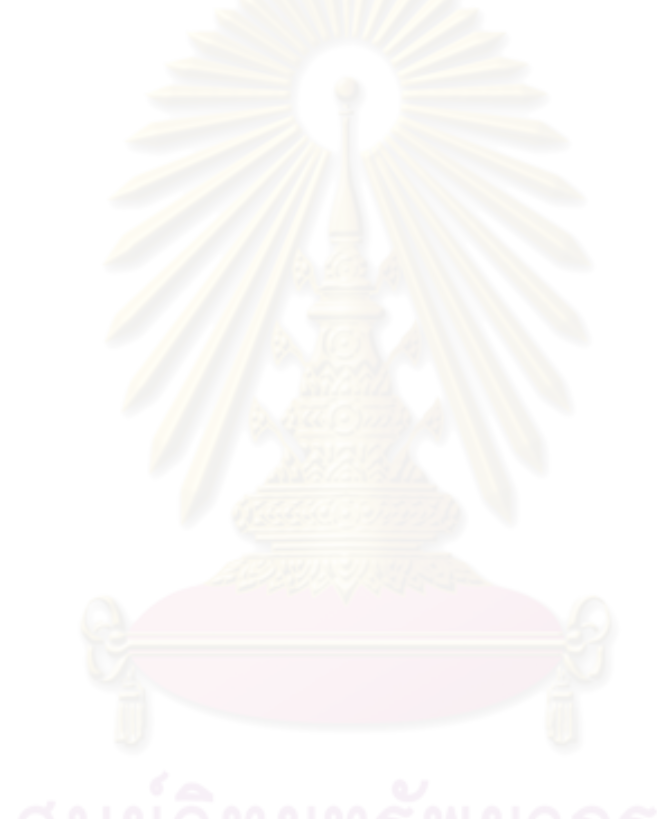

## รายการอ้างอิง

- [1] MSDN Magazine. Testing SQL Stored Procedures Using LINQ [Online]. 2008 Available from : http://msdn.microsoft.com/en-us/magazine/ cc500645.aspx [2010, January 17].
- [2] Elmasri, R., and Navathe, S.B. Fundamentals of Database Systems. Addison-Wesley, 2004.
- [3] Wei, K., Muthuprasanna, M., and Kothari, S. Preventing SQL Injection Attacks in Stored Procedures. In Proceedings of the 2006 Australian Software Engineering Conference, 2006, IEEE Computer Society, 2006
- [4] Silberschatz, A., Korth, H.F., and Sudarshan, S. Database System Concepts. Fifth Edition. New York: McGraw-Hill, 2006.
- [5] Halfond, W.G.J., and Orso A. AMNESIA: Analysis and Monitoring for Neutralizing SQL-Injection Attacks. In Proceedings of the 20th IEEE/ACM International Conference on Automated Software Engineering (ASE'05), Long Beach, California, USA, 2005, ACM, 2005
- [6] พงษ์พันธ์ ศิวิลัย. <u>SQL Server 2005 ฉบับสมบูรณ์</u>. กรุงเทพมหานคร: ซีเอ็ดยูเคชัน, 2549.
- [7] Šunderić, D. Microsoft SQL Server 2005 Stored Procedure Programming in T-SQL & .NET. San Francisco, California, USA: McGraw-Hill, 2006.
- [8] Pass1000 Inc. A Set-oriented Language: Summarize the SQL Language [Online]. 2010. Available from : http://www.pass1000.com/oracle/a-setoriented-language [2011, January 2].
- [9] Microsoft Corperation. Microsoft SQL Server 2005 Books Online [Computer Program]. 2006. Available from : Microsoft SQL Server 2005 Documentation and Tutorials [2010, December 22]
- [10] AT&T Research. Graphviz Graph Visualization Software: Documentation [Online]. 2010. Available from : http://www.graphviz.org/Documentation.php [2011, January 2].
- [11] Wikimedia Foundation, Inc. DOT Language [Online]. 2010. Available from : http://en.wikipedia.org/wiki/DOT\_language [2011, January 2].

<mark>ภาคผนวก</mark>

## ภาคผนวก ก. วากยสัมพันธ์ฉบับเต็มของคำสั่งดีเอ็มแอลพื้นฐาน

#### คำสั่ง SELECT

```
SELECT statement ::=
   [WITH <common_table_expression> [,...n]]
    <guery expression>
    [ ORDER BY { order by expression | column position [ ASC | DESC ] }
  [ , \ldots n ]]
    [ COMPUTE
  [ [ AVG | COUNT | MAX | MIN | SUM } ( expression ) } [ ,...n ]
 [ BY expression [ , ... n ] ]
    \mathcal{A}[ <FOR Clause>]
    [ OPTION ( \langle query_hint> [ ,...n ] ) ]
<guery expression> ::=
    { <query specification> | ( <query expression> ) }
    [ { UNION [ ALL ] | EXCEPT | INTERSECT }
        <query specification> | ( <query expression> ) [... n ] ]
<cnery specification> ::=
SELECT [ ALL | DISTINCT ]
    [TOP expression [PERCENT] [ WITH TIES ] ]
    < select list >
    [ INTO new table ]
    [ FROM { <table source> } [ ,... n ] ]
    [ WHERE <search condition> ]
    [ GROUP BY [ ALL ] group by expression [ ,... n ]
    [ WITH ( CUBE | ROLLUP ) ]
    \mathbf{1}[ HAVING < search condition > ]
```
รูปที่ 14 วากยสัมพันธ์ฉบับเต็มของคำสั่ง SELECT , O d / | O / | d / \ O | | | d

#### <u>คำสั่ง INSERT</u>

```
[ WITH <common table expression> [ , ... n ] ]
INSERT
    [ TOP ( expression ) [ PERCENT ] ]
    [ INTO]
    (<object> | rowset function limited
       [ WITH ( <Table_Hint_Limited> [ ...n ] ) ]
    \mathcal{X}\ddot{\epsilon}[ ( column list ) ]
    [ <OUTPUI Clause> ]
    { VALUES ( { DEFAULT | NULL | expression } [ ,...n ] )
    | derived table
    | execute statement
    J.
\, }
    | DEFAULT VALUES
[71]<object> ::=
\left\{ \right\}[ server name . database name . schema name .
      | database name . [ schema name ] .
       | schema name .
    \mathbf{I}table or view name
\frac{1}{2}
```
รูปที่ 15 วากยสัมพันธ์ฉบับเต็มของคำสั่ง INSERT

#### คำสั่ง UPDATE

```
[ WITH <common_table_expression> [...n] ]
UPDATE
    [ TOP ( expression ) [ PERCENT ] ]
    { <object> | rowset function limited
     [ WITH ( <Table_Hint_Limited> [ ... n ] ) ]
    \mathbf{I}SET
         { column name = { expression | DEFAULT | NULL }
           | [ udt column name. [ [ property name = expression
                                   | field name = expression }
                                  | method name ( argument [ , ... n ] )
                                 \overline{\mathbf{1}}\mathcal{V}| column name { .WRITE ( expression , @Offset , @Length ) }
           | @variable = expression
           | @variable = column = expression [ , ... n ]
         \} [ ... n ]
    [ < OUTPUT Clause> ]
    [ FROM { <table_source> } [ ,...n ] ]
    [ WHERE { <search_condition>
             I { [ CURRENT OF
                    { { [ GLOBAL ] cursor name }
                         | cursor variable name
                  1
               \overline{1}\frac{1}{2}\overline{1}[ OPTION ( <query_hint> [,...n ] ] ]
[ \; ; \; ]<object> ::=
€
    [ server name . database name . schema name .
     | database name . [ schema name ] .
     | schema name .
    I.
        table or view name)
```
ิ รูปที่ 16 วากยสัมพันธ์ฉบับเต็มของคำสั่ง UPDATE

#### <u>คำสั่ง DELETE</u>

```
[ WITH <common table expression> [ ,... n ] ]
DELETE
    [ TOP ( expression ) [ PERCENT ] ]
    [ FROM ]
    (<object> | rowset function limited
      [ WITH ( <table_hint_limited> [ ... n ] ) ]
    3
    [ <OUTPUT Clause> ]
    [ FROM <table_source> [ , . . . n ] ]
    [ WHERE { <search condition>
             | { [ CURRENT OF
                    { { [ GLOBAL ] cursor name }
                       | cursor variable name
                 1
               ¥
             Ţ
    -1
    [ OPTION ( < Query Hint> [ , . . . n ] ) ]
\mathbb{F} 1
<object> ::=
ŧ
    [ server name.database name.schema name.
      | database name. [ schema name ] .
      | schema name.
    \mathbf{I}table or view name
}
```
รูปที่ 17 วากยสัมพันธ์ฉบับเต็มของคำสั่ง DELETE

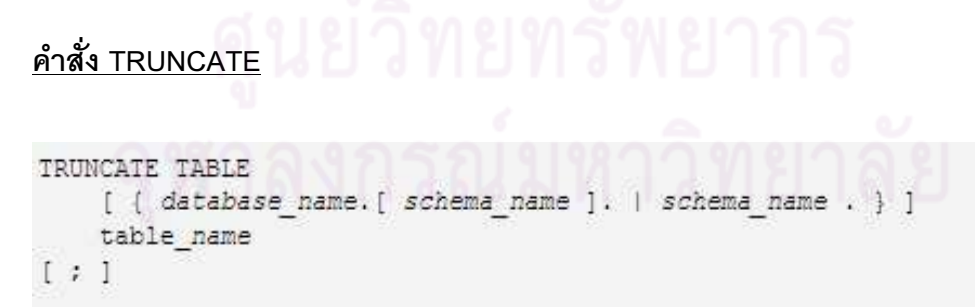

รูปที่ 18 วากยสัมพันธ์ฉบับเต็มของคำสั่ง TRUNCATE

## ภาคผนวก ข. โครงสร้างฐานข้อมูล SPTesting

ฐานข้อมูล SPTesting เป็นฐานข้อมูลที่ช่วยในกระบวนการวิเคราะห์คำสั่งเอสคิวแอลจาก สตอรด์โพรซีเยอร์ มีส่วนประกอบสำคัญ ดังนี้

้ตาราง จำนวน 13 ตาราง ได้แก่

- 1) AllColumn
- 2) AllExecutedTable
- 3) AllRelationship
- 4) AlterTypeTbl
- 5) AnalyzedSQLCommand
- 6) ColorTbl
- 7) CommandTypeTbl
- 8) Configuration
- 9) EachSQLCommand
- 10) FontNameTbl
- 11) LoginDetail
- 12) ReferredQID
- 13) StatisticsTbl
- วิว จำนวน 1 วิว

Rpt\_DBVerResultRpt

### สตอรด์โพรซีเยอร์ จำนวน 2 สตอรด์โพรซีเยอร์

- 1) SP DBStateVer
- 2) SP\_DBStateVer2

พจนานุกรมข้อมูลของแต่ละตาราง แสดงดังต่อไปนี้

#### ตารางที่ 15 พจนานุกรมข้อมูลของตาราง AllColumn

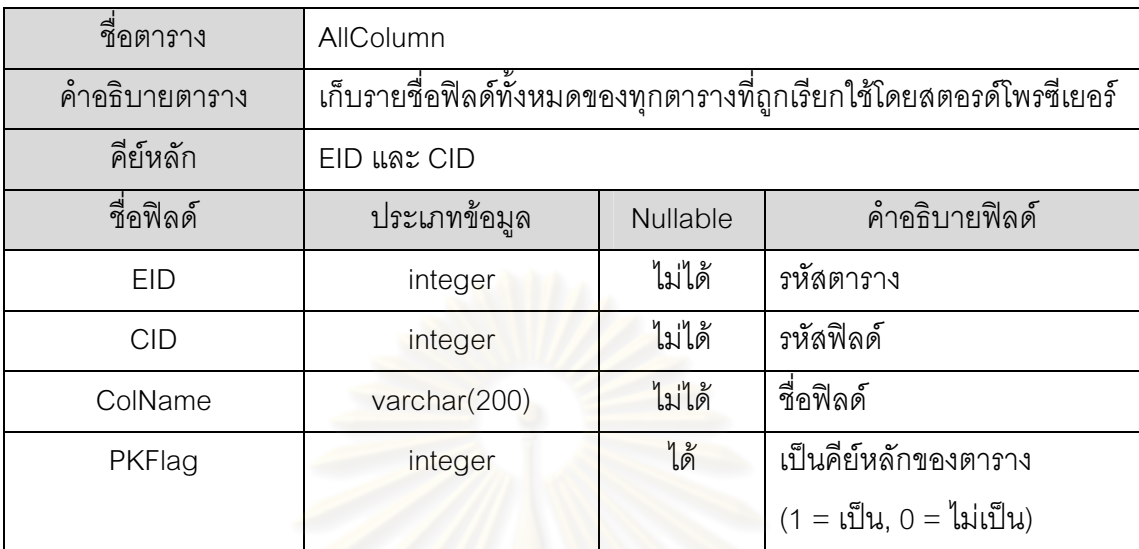

#### ตารางที่ 16 ตัวอย่างข้อมูลในตาราง AllColumn

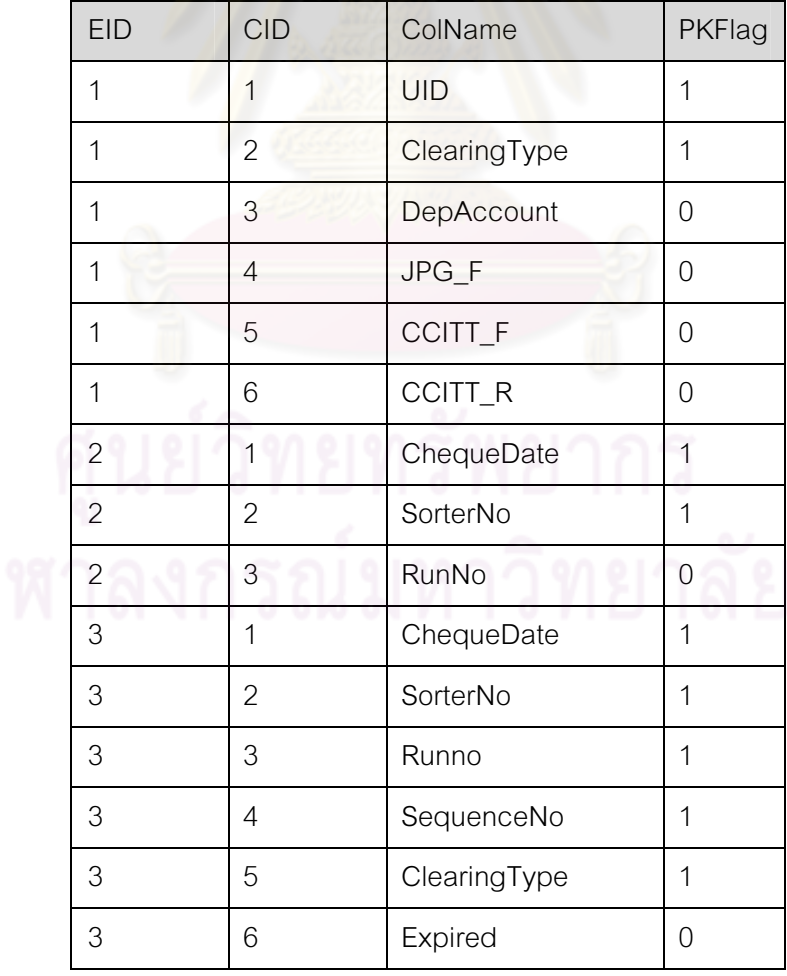

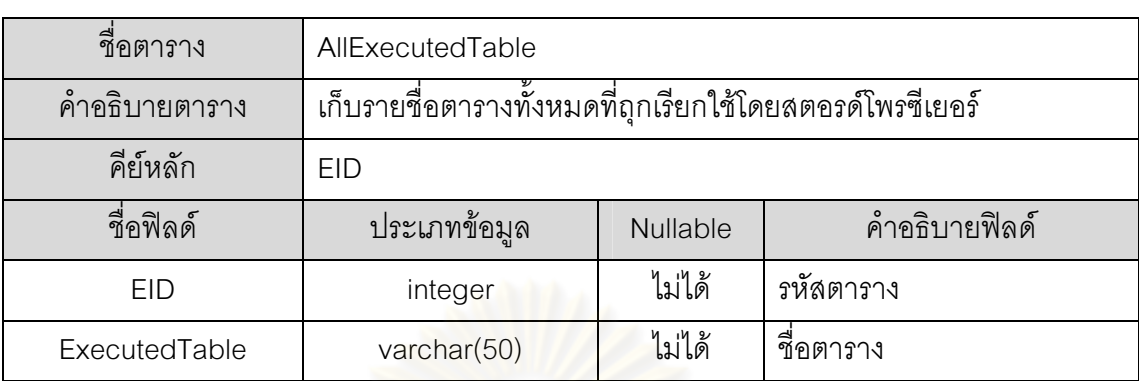

ตารางที่ 17 พจนานุกรมข้อมูลของตาราง AllExecutedTable

ตารางที่ 18 ตัวอย่างข้อมูลในตาราง ExecutedTable

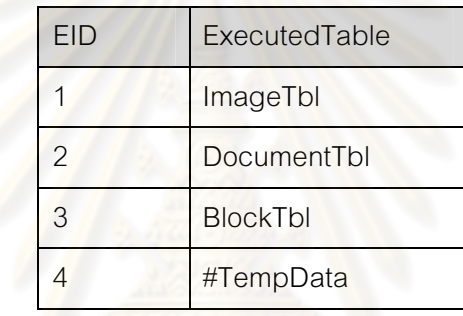

ตารางที่ 19 พจนานุกรมข้อมูลของ<mark>ตาราง AllRelationship</mark>

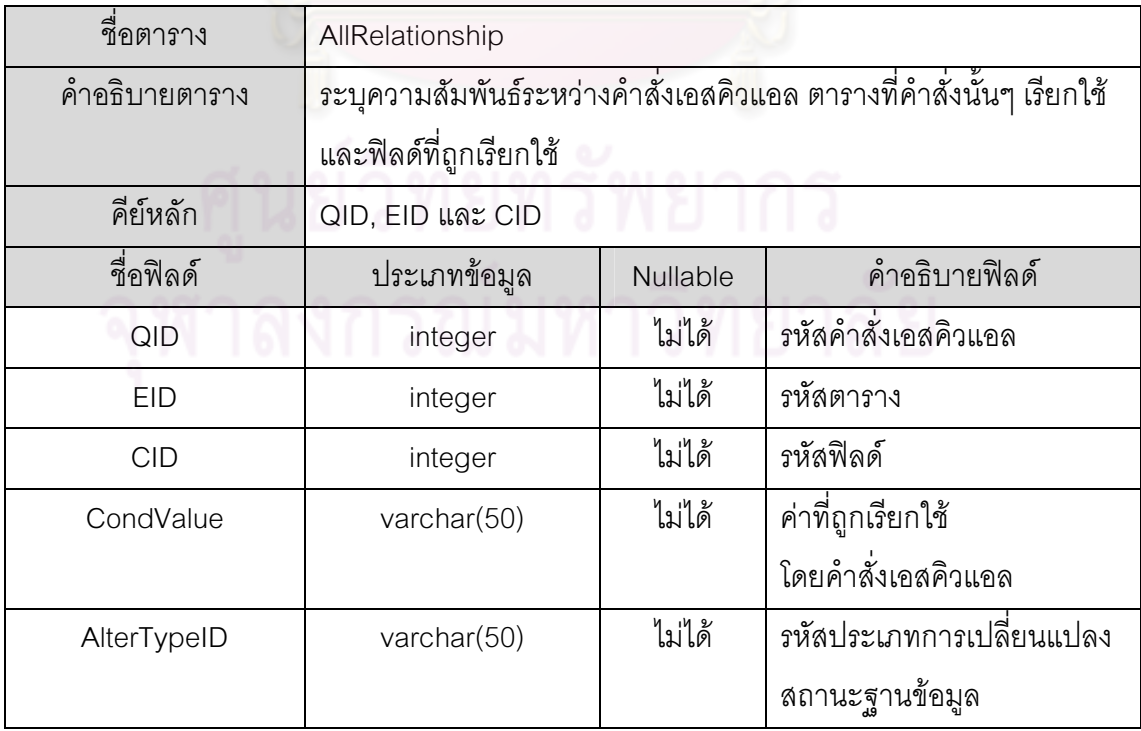
ตารางที่ 20 ตัวอย่างข้อมูลในตาราง AllRelationship

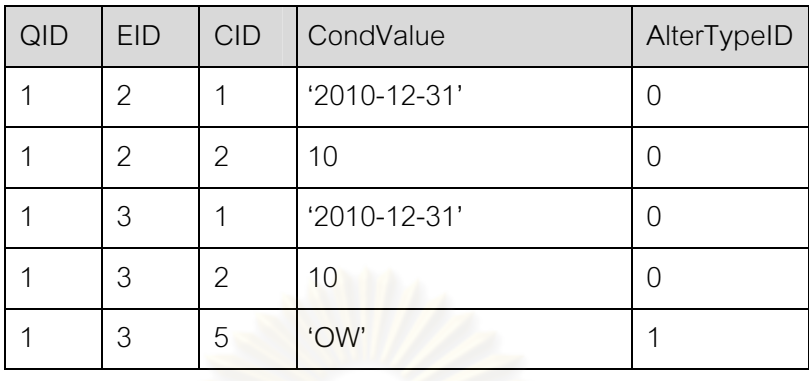

ตารางที่ 21 พจนานุกรมข้อมูลของตาราง AlterTypeTbl

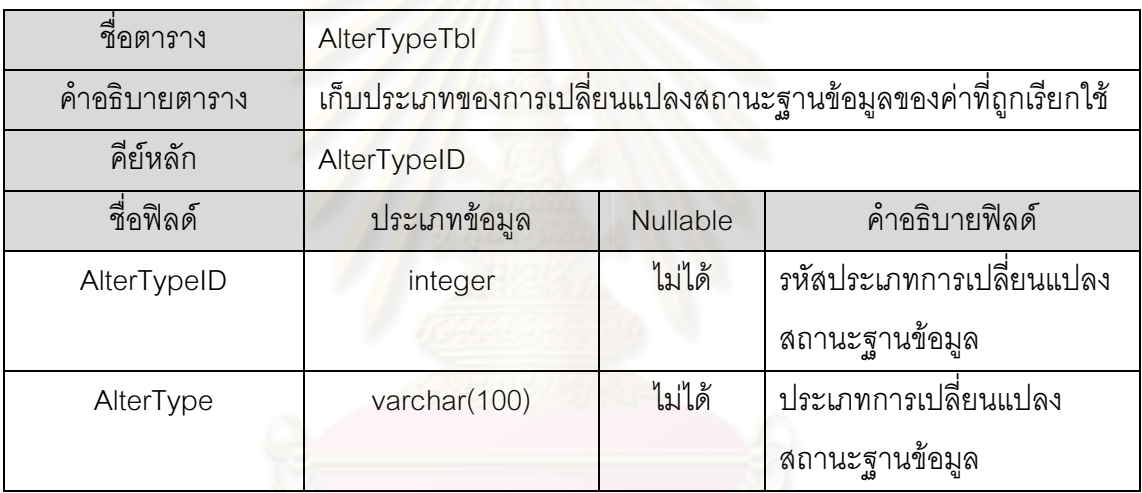

ตารางที่ 22 ตัวอย่างข้อมูลในตาราง AlterTypeTbl

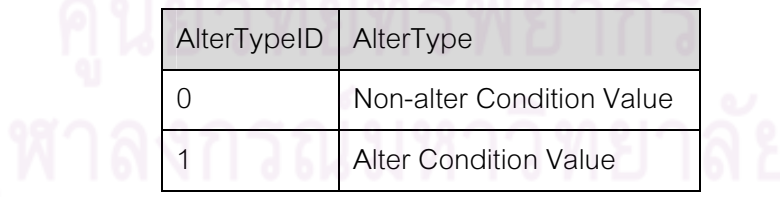

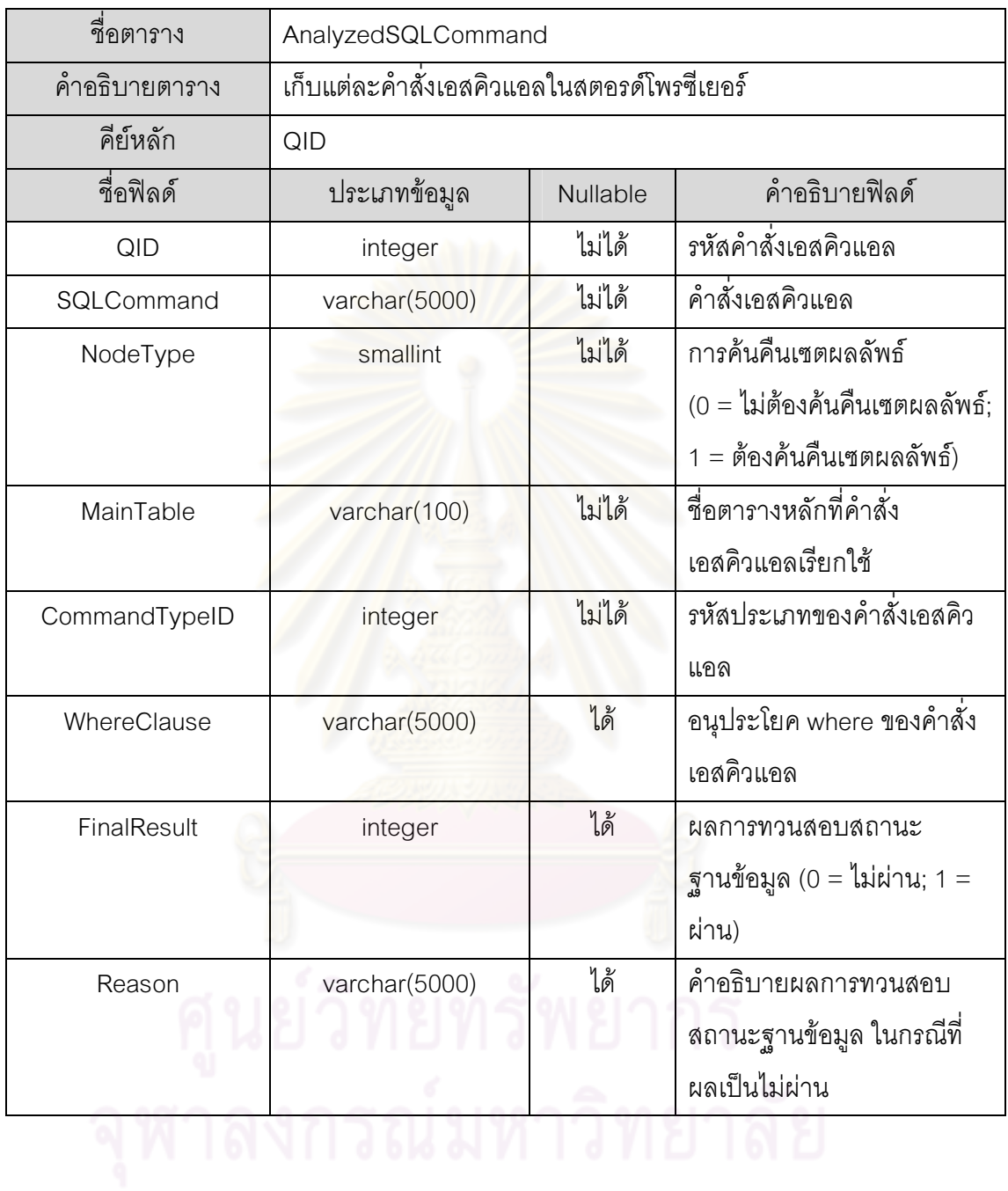

# ตารางที่ 23 พจนานุกรมข้อมูลของตาราง AnalyzedSQLCommand

## ตารางที่ 24 ตัวอย่างข้อมูลในตาราง AnalyzedSQLCommand

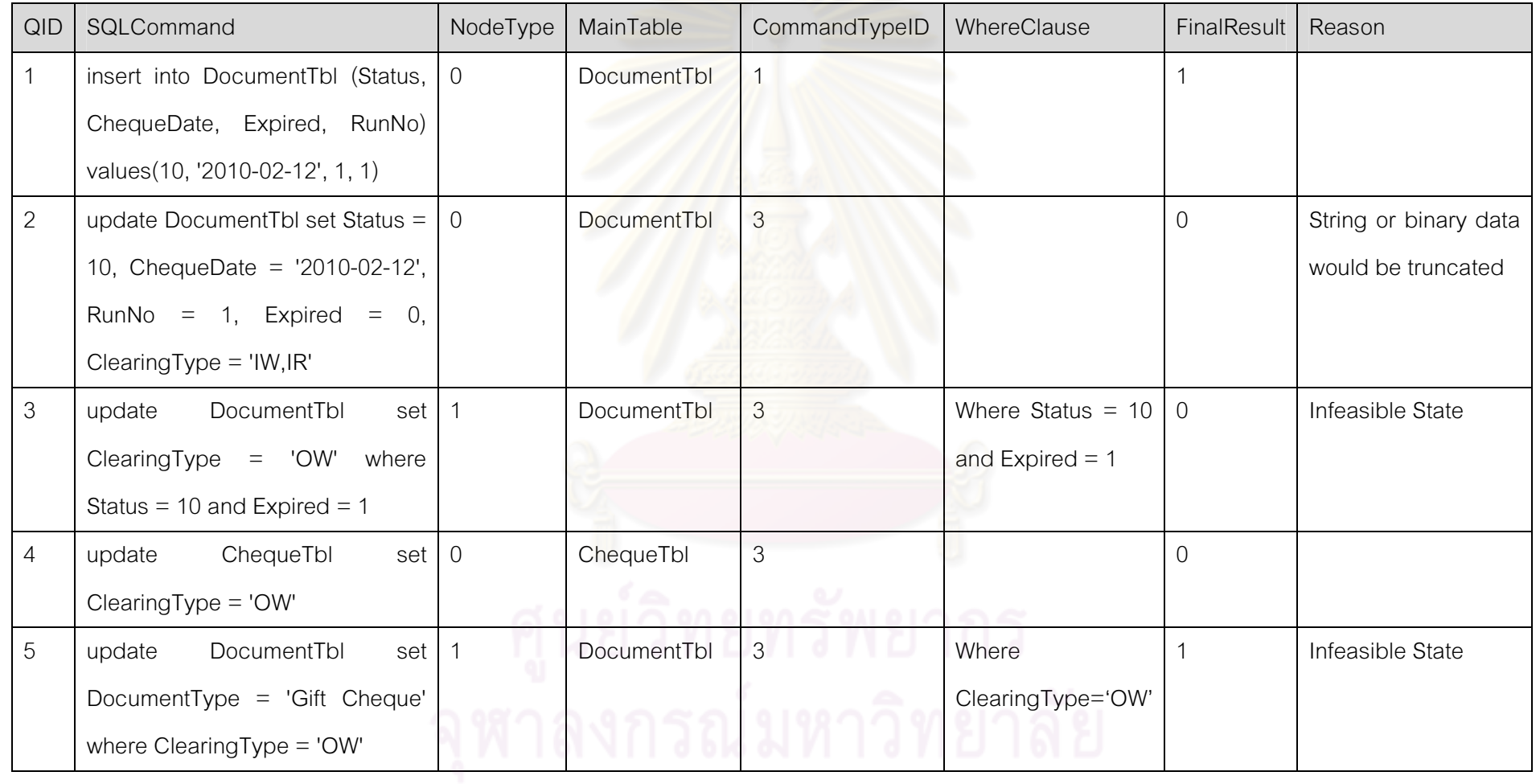

# ตารางที่ 25 พจนานุกรมข้อมูลของตาราง ColorTbl

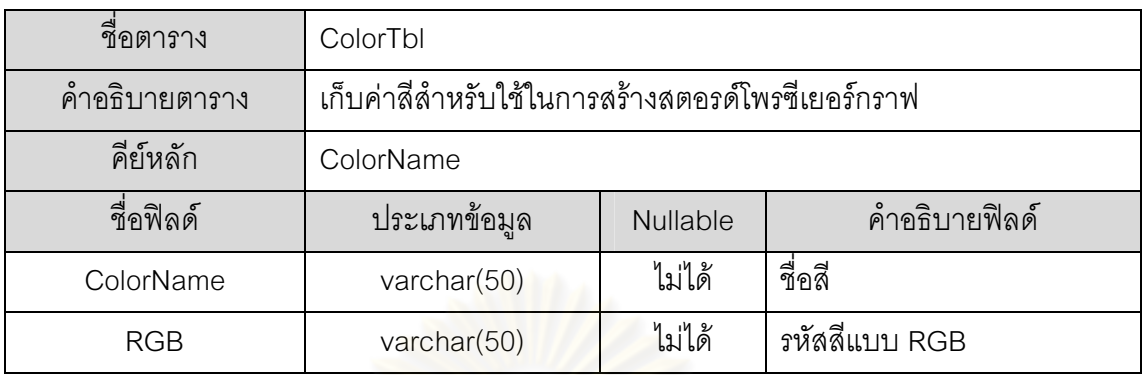

# ตารางที่ 26 ตัวอย่างข้อมูลในตาราง ColorTbl

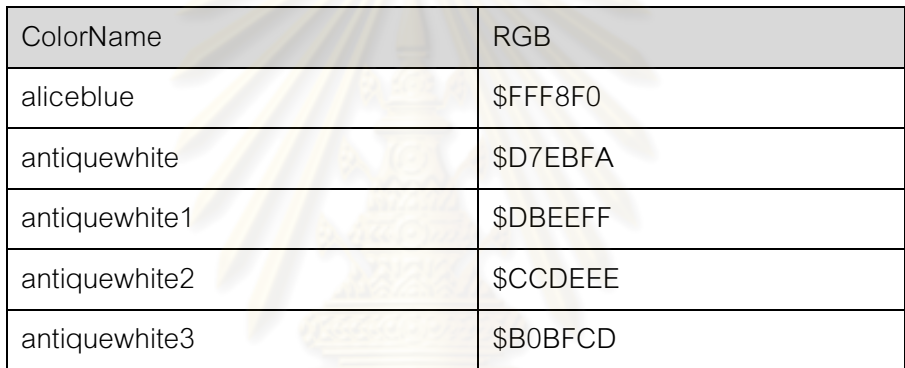

# ตารางที่ 27 พจนานุกรมข้อมูลของตาราง CommandTypeTbl

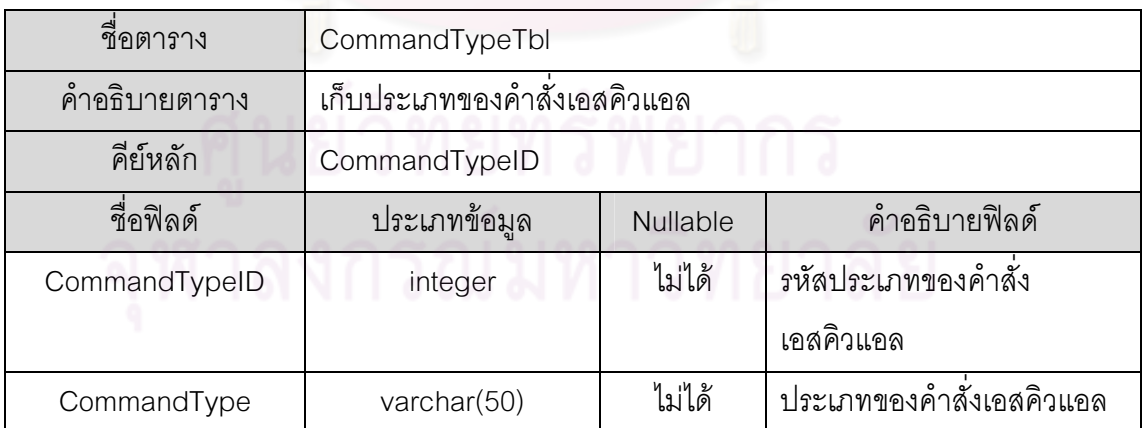

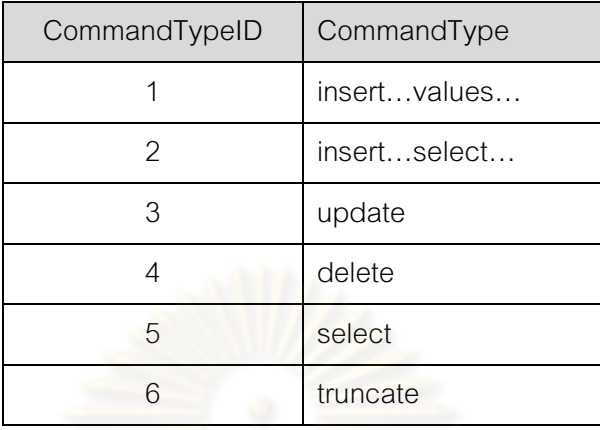

#### ตารางที่ 28 ตัวอย่างข้อมูลในตาราง CommandTypeTbI

ตารางที่ 29 พจนานุกรมข้อ<mark>มูลของตาราง</mark> Configuration

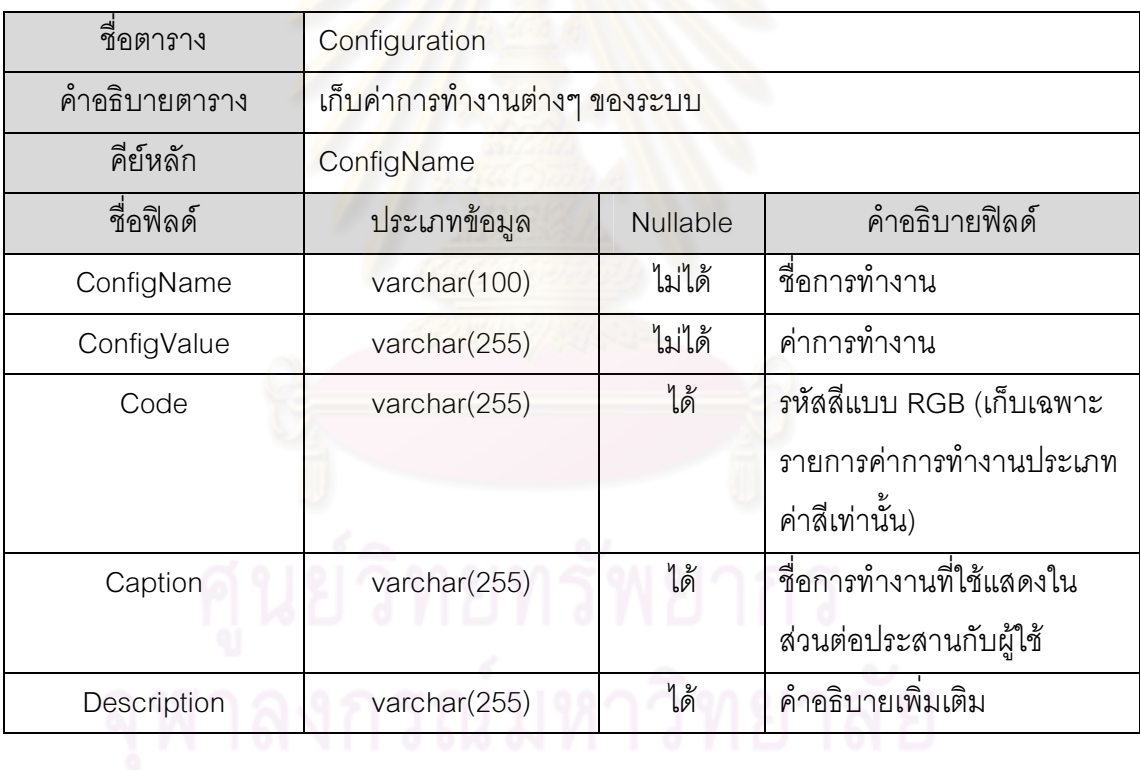

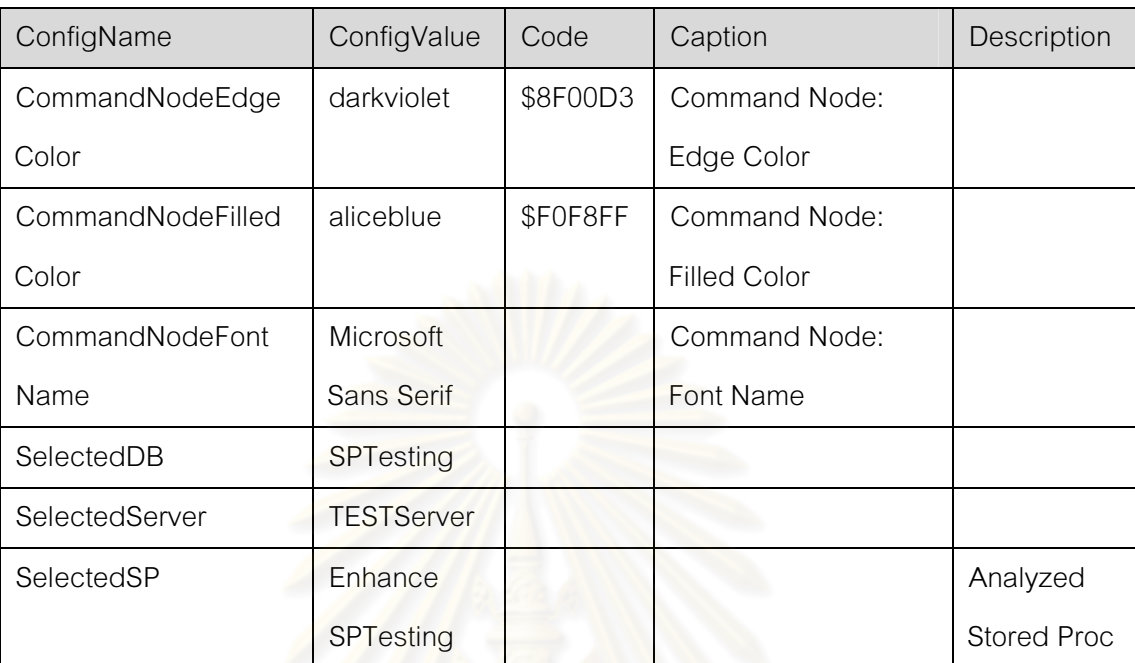

# ตารางที่ 30 ตัวอย่างข้อมูลในตาราง Configuration

# ิตารางที่ 31 พจนานุกรมข้อมูลของตาราง EachSQLCommand

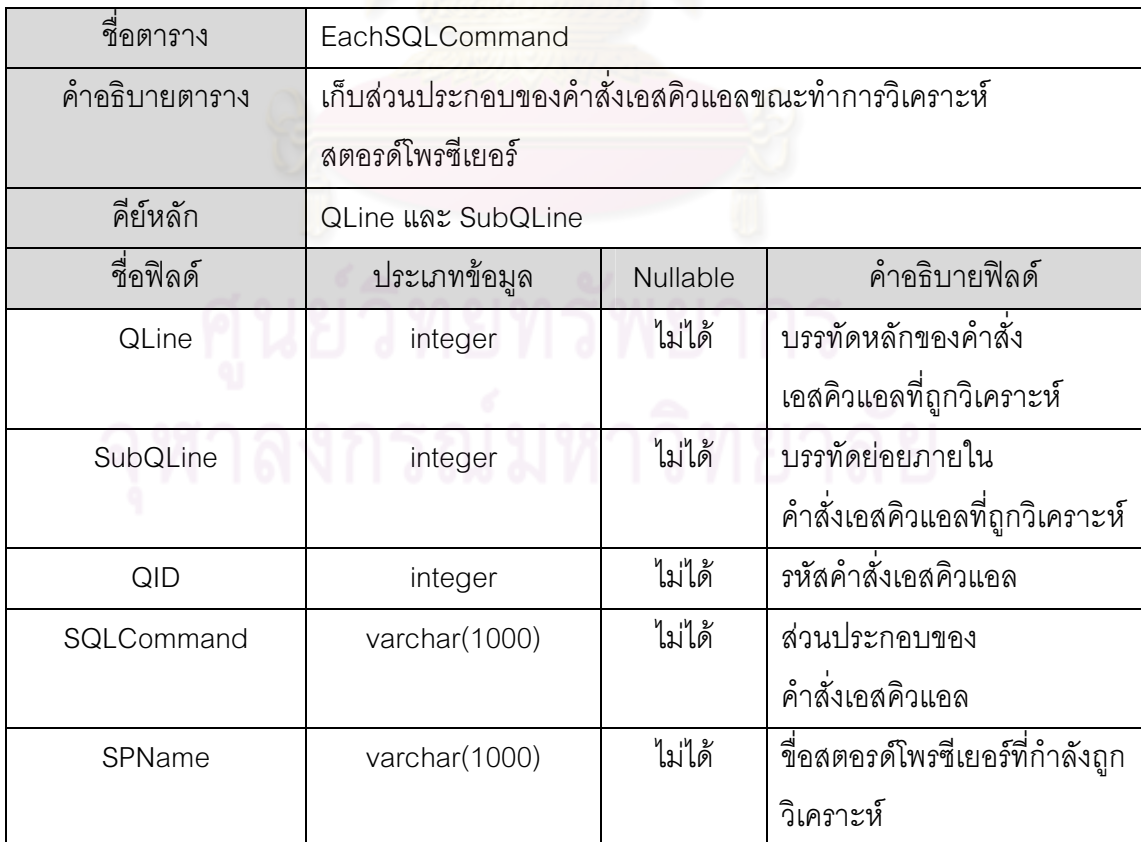

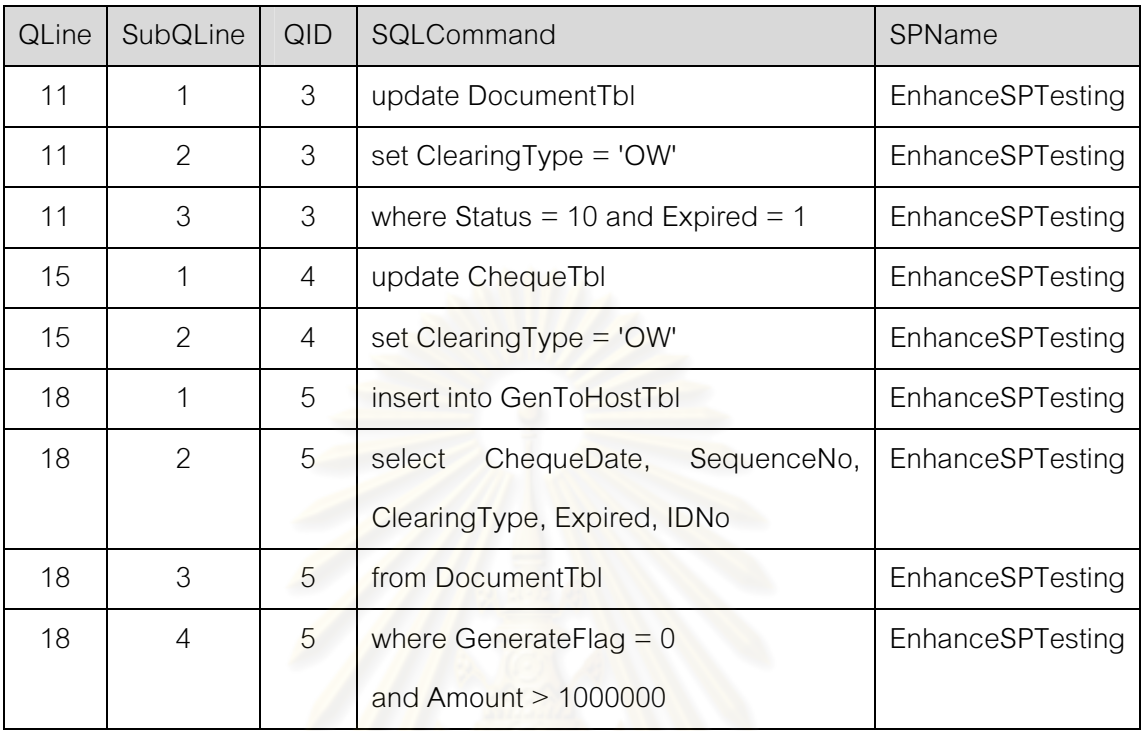

#### ตารางที่ 32 ตัวอย่างข้อมูลในตาราง EachSQLCommand

ตารางที่ 33 พจนานุกรมข้อมูลของต<mark>าราง FontNameTbl</mark>

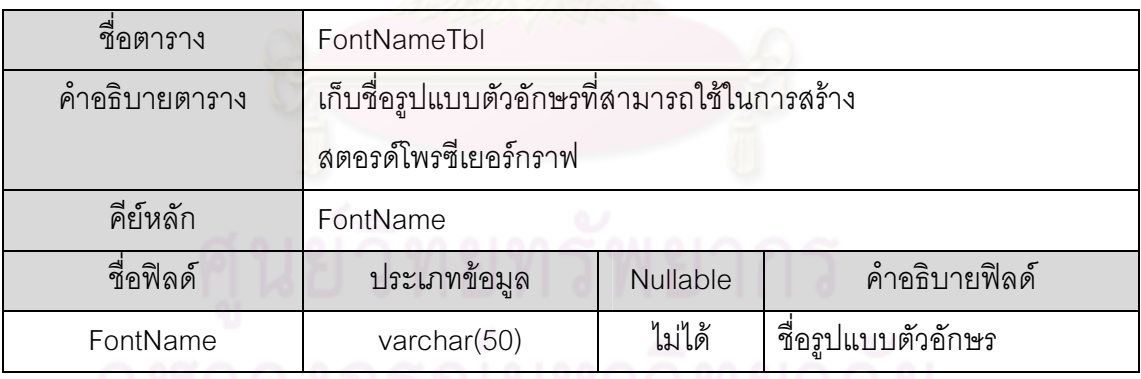

ตารางที่ 34 ตัวอย่างข้อมูลในตาราง FontNameTbI

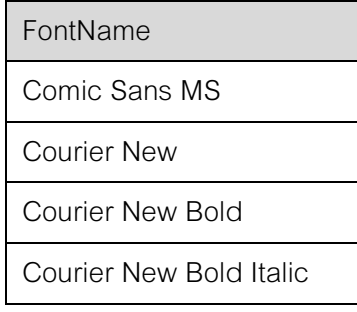

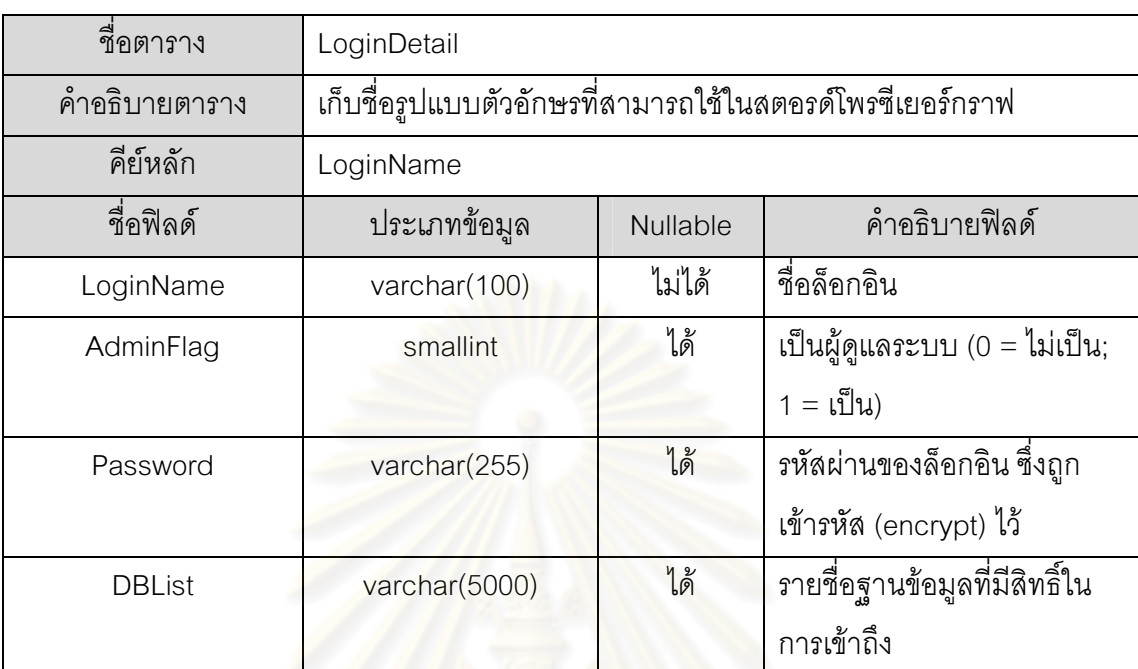

# ตารางที่ 35 พจนานุกรมข้อมูลของตาราง LoginDetail

# ตารางที่ 36 ตัวอย่างข้อมูลในตาราง LoginDetail

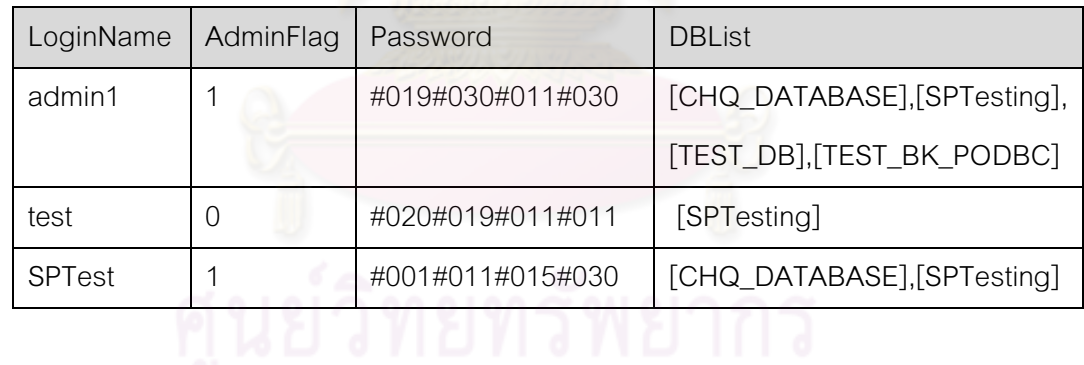

# ตารางที่ 37 พจนานุกรมข้อมูลของตาราง ReferredQID

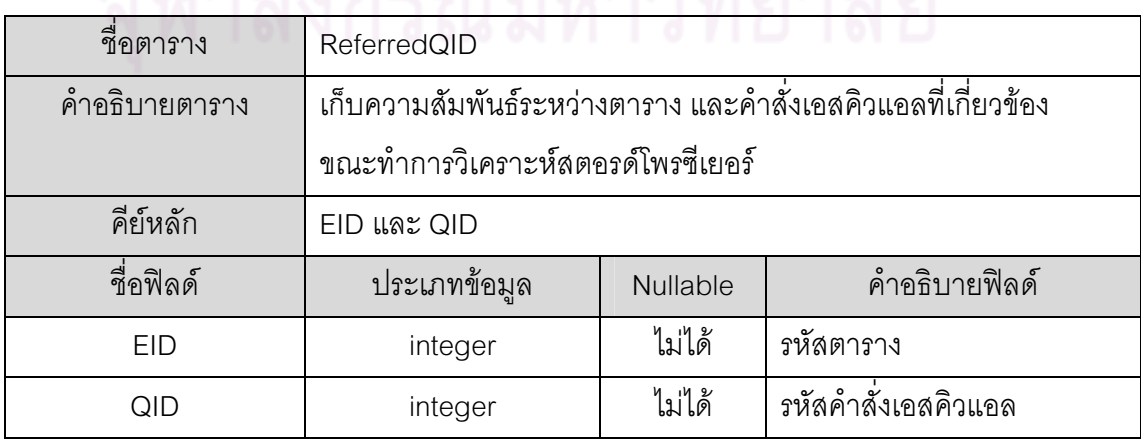

# ตารางที่ 38 ตัวอย่างข้อมูลในตาราง ReferredQID

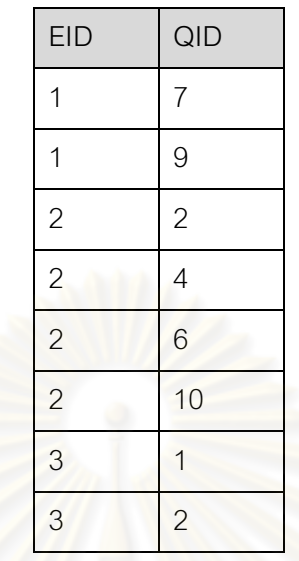

ตารางที่ 39 พจนานุกรมข้<mark>อ</mark>มูลของตาราง StatisticsTbl

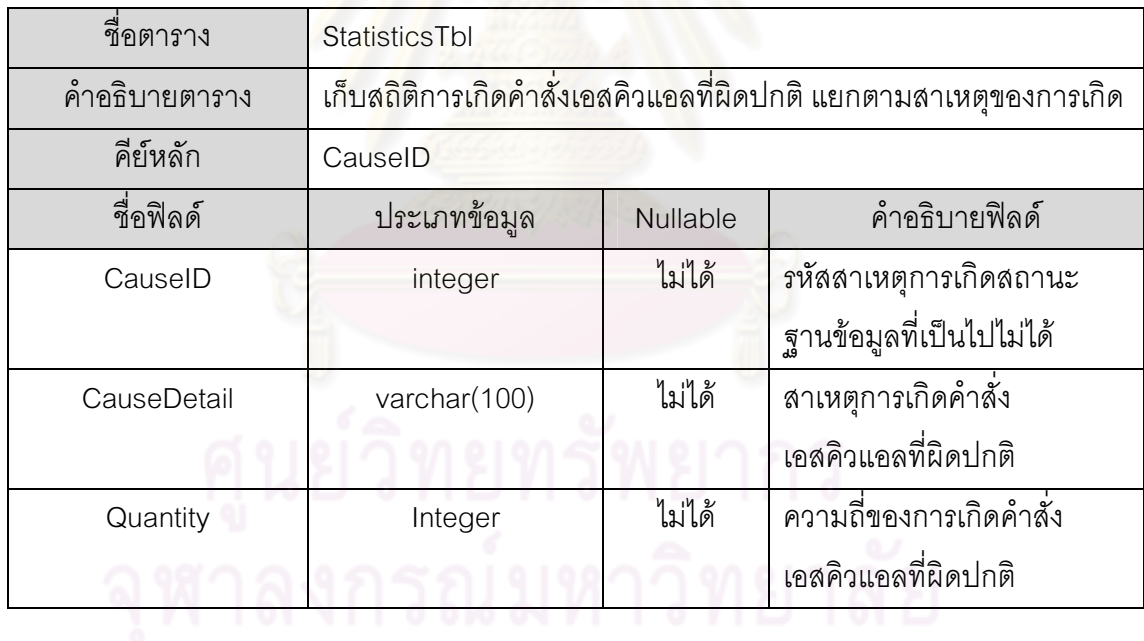

ตารางที่ 40 ตัวอย่างข้อมูลในตาราง StatisticsTbl

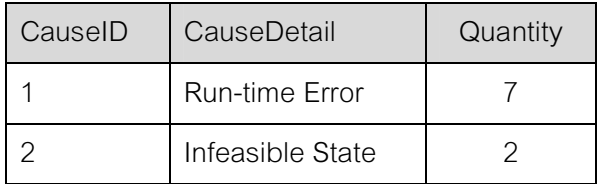

# ภาคผนวก ค. การใช้งานระบบ

#### การล็อกอินเข้าสู่ระบบ

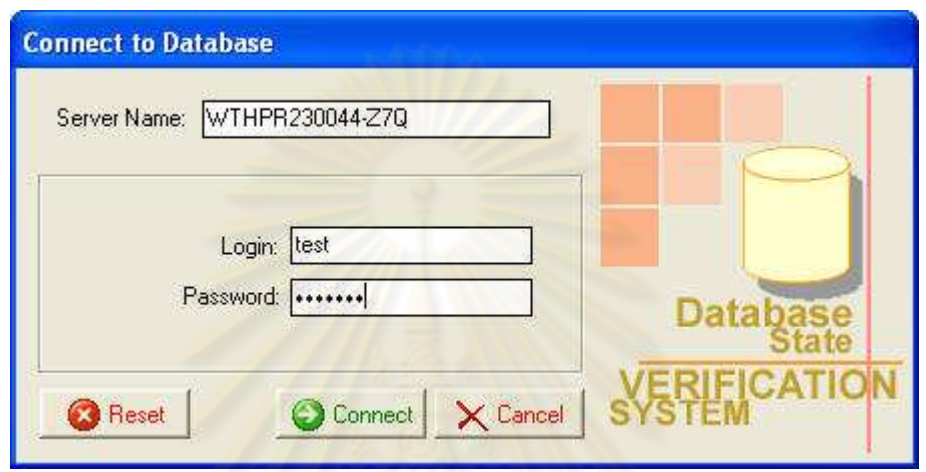

<mark>รูปที่ 19 ตัวอย่างหน้าจอล็อกอิน</mark>

เมื่อเปิดโปรแกรมขึ้นมา ผู้ใช้ต้องกรอกล็อกอิน และรหัสผ่านเพื่อเข้าสู่ระบบ จากนั้นกดปุ่ม Connect เพื่อเข้าสู่ระบบ หรือกดปุ่ม Cancel หากไม่ต้องการเข้าสู่ระบบ ในกรณีที่ผู้ใช้ต้องการลบ ข้อความที่พิมพ์ลงไป สามารถกดปุ่ม Reset ได้

ในกรณีที่ล็อกอิน หรือรหัสผ่านไม่ถูกต้อง จะปรากฏข้อ<mark>ค</mark>วามดังรูปที่ 20 ผู้ใช้จะต้องกรอก ล็อกอิน และรหัสผ่านใหม่

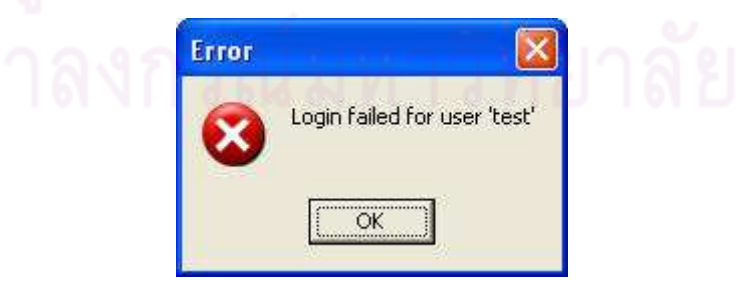

รูปที่ 20 ตัวอย่างหน้าจอแสดงข้อความ ในกรณีที่ล็อกอิน หรือรหัสผ่านในการเข้าสู่ระบบไม่ถูกต้อง

#### การใช้งานหน้าจุดหลัก

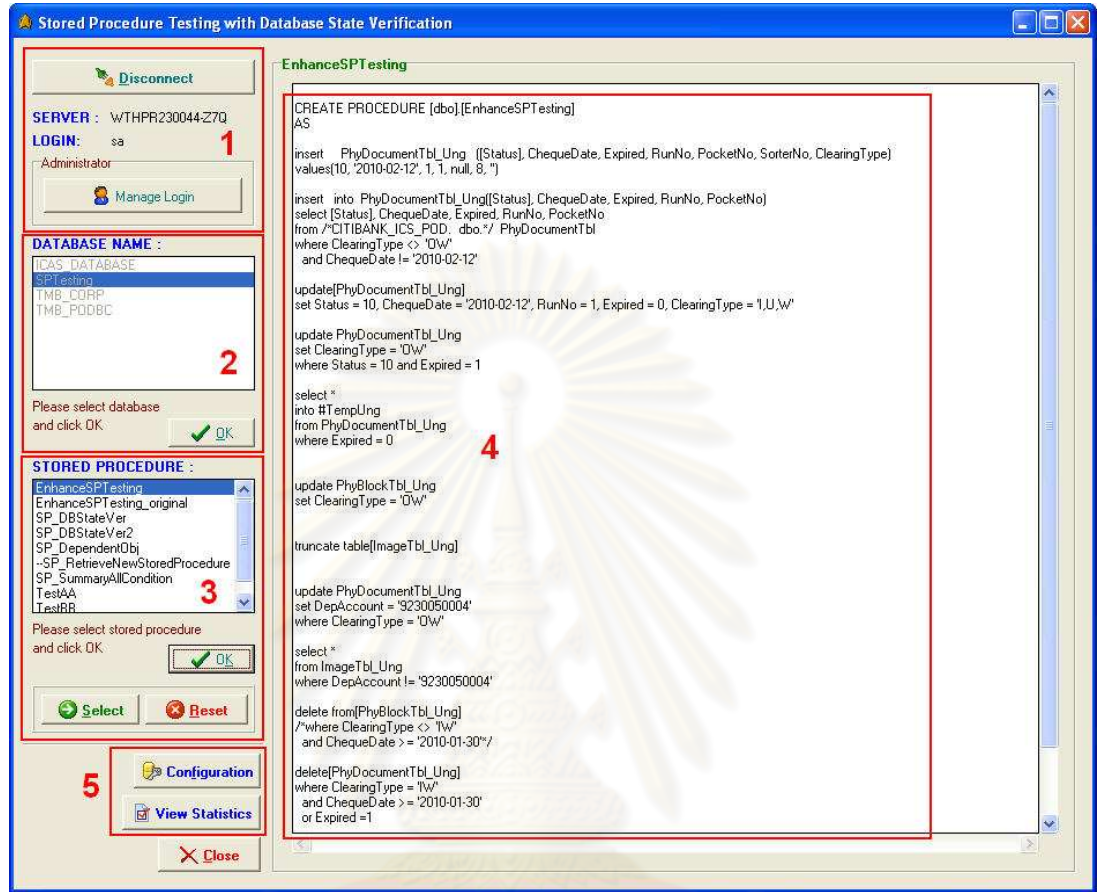

# รูปที่ 21 ตัวอย่างหน้าจอหลัก

หน้าจอหลักของระบบ ประกอบไปด้วยส่วนสำคัญ 5 ส่วน ได้แก่

1) รายละเอียด และการจัดการข้อมูลผู้ใช้ระบบ

2) รายชื่อฐานข้อมูลที่มีสิทธิ์ในการเข้าถึง

3) รายชื่อสตอรด์โพรซีเยอร์ที่มีสิทธิ์ในการเข้าถึง

4) รายละเอียดคำสั่งเอสคิวแอลภายในสตอรด์โพรซีเยอร์ที่ถูกเลือก

5) การกำหนดค่าโครงแบบสำหรับสตอรด์โพรซีเยอร์กราฟ และสถิติการเกิดคำสั่งเอสคิว แคลที่ผิดปกติ

## <u>ส่วนที่ 1: รายละเอียด และการจัดการข้อมูลผู้ใช้ระบบ</u>

ประกอบไปด้วยรายละเอียดชื่อเซิร์ฟเวอร์ และล็อกอินที่ใช้ในการเชื่อมต่อ รวมทั้งปุ่ม Manage Login สำหรับการจัดการข้อมูลผู้ใช้ระบบ และปุ่ม Disconnect ในกรณีที่ต้องการยกเลิก การเชื่อมต่อปัจจุบัน เพื่อเชื่อมต่อด้วยล็อกอินใหม่ (รูปที่ 19)

<u>ส่วนที่ 2: รายชื่อฐานข้อมูลที่มีสิทธิ์ในการเข้าถึง</u>

ประกอบไปด้วยรายชื่อฐานข้อมูลภายในเซิร์ฟเวอร์ ซึ่งล็อกอินที่ใช้ในการเชื่อมต่อมีสิทธิ์ใน การเข้าถึง ผู้ใช้สามารถเลือกฐานข้อมูลที่ต้องการโดยการคลิกที่ชื่อฐานข้อมูล แล้วกดปุ่ม OK หรือ ดับเบิลคลิกที่ชื่อฐานข้อมูล

## ส่วนที่ 3: รายชื่อสตอรด์โพรซีเยอร์ที่มีสิทธิ์ในการเข้าถึง

หลังจากผู้ใช้เลือกฐานข้อมูลที่ต้องการเรียบร้อย รายชื่อสตอรด์โพรซีเยอร์ภายใน <sub>ู้</sub>ฐานข้อมูลนั้นจะถูกแสดงในกล่องรายการรายชื่อสตอรด์โพรซีเยอร์

ผู้ใช้สามารถเลือกสตอรด์โพรซีเยอร์ที่ต้องการโดยการคลิกที่ชื่อสตอรด์โพรซีเยอร์ แล้วกด ปุ่ม OK หรือดับเบิลคลิกที่ชื่อสตอรด์โพรซีเยอร์ เมื่อเลือกสตอรด์โพรซีเยอร์ที่ต้องการทำการ ้วิเคราะห์เรียบร้อย รายละเอี่ยดคำสั่งเอสคิวแอลภายในสตอรด์โพรซีเยอร์จะถูกแสดงในกล่อง ์ ข้อความในส่วนที่ 4 หากต้องการทำการวิเคราะห์สตอรด์โพรซีเยอร์ดังกล่าว ผู้ใช้สามารถกดปุ่ม Select เพื่อดำเนินการต่อ หรือกดปุ่ม Reset เพื่อยกเลิกฐานข้อมูล และสตอรด์โพรซีเยอร์ที่ถูก ้เลือก แล้วทำการเลือกฐานข้อมูล และสตอรด์โพรซีเยอร์ที่ต้องการใหม่

<u>ส่วนที่ 4: รายละเอียดคำสั่งเอสคิวแอลภายในสตอรด์โพรซีเยอร์ที่ถกเลือก</u> ใช้สำหรับแสดงรายละเอียดคำสั่งเอสคิวแอลภายในสตอรด์โพรซีเยอร์ที่ถกเลือก

้ ส่วนที่ 5: การกำหนดค่าโครงแบบสำหรับสตอรด์โพรซีเยอร์กราฟ และสถิติการเกิดคำสั่ง เอสคิวแอลที่ผิดปกติ

ประกอบไปด้วยปุ่ม Configuration สำหรับการกำหนดค่าโครงแบบสำหรับสตอรด์ โพรซีเยอร์กราฟ และปุ่ม View Statistics สำหรับการแสดงสถิติการเกิดคำสั่งเอสคิวแอลที่ผิดปกติ

#### การจัดการข้อมูลผู้ใช้ระบบ

หน้าจอการจัดการข้อมูลผู้ใช้ระบบ ประกอบไปด้วยส่วนลำคัญ 3 ส่วน ได้แก่

1) รายชื่อล็อกอินของผู้ใช้ระบบ

- 2) ปุ่มสำหรับการจัดการข้อมูลผู้ใช้ระบบ
- 3) รายละเอียดข้อมูลผู้ใช้ระบบ

้ทั้งนี้ การจัดการข้อมูลผู้ใช้ระบบถูกจำกัดสิทธิ์ให้ใช้งานได้เฉพาะผู้ดูแลระบบเท่านั้น ้ ผ้ใช้งานทั่วไปไม่สามารถเข้าถึงหน้าจอนี้ไ*ด้* 

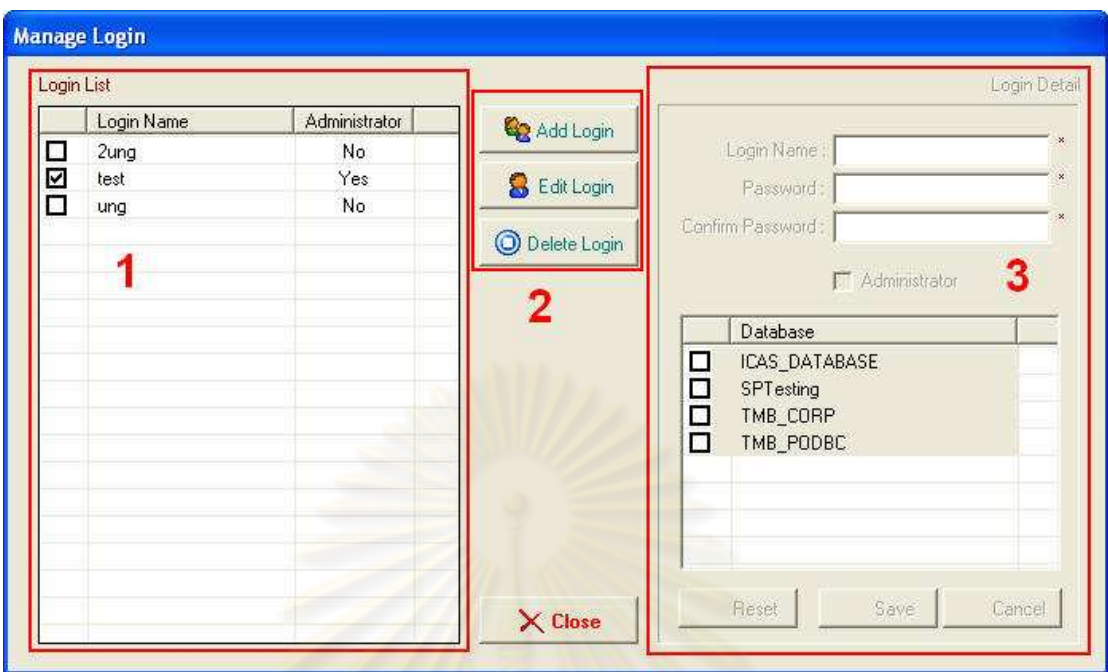

#### รูปที่ 22 ตัวอย่างหน้าจอการจัดการข้อมูลผู้ใช้ระบบ

#### <u>ส่วนที่ 1: รายชื่อล็อกอินของผู้ใช้ระบบ</u>

ประกอบไปด้วยรายชื่อล็<mark>อกอิน พร้อมทั้งสิทธิ์การเป็น</mark>ผู้ดูแลระบบของผู้ใช้ระบบทั้งหมด ใน กรณีที่ต้องการแก้ไข หรือลบข้อมูลผู้ใช้ระบบคนใด จะต้องทำการเลือกโดยการคลิกเครื่องหมายถูก หน้าชื่อล็อกอินนั้นๆ (ไม่สามารถเลือกมากกว่า 1 รายชื่อพร้อมกันได้)

#### <u>ส่วนที่ 2: ปุ่มสำหรับการจัดการข้อมูลผู้ใช้ระบบ</u>

ประกอบไปด้วยปุ่ม Add Login สำหรับเพิ่มรายชื่อผู้ใช้งานใหม่ให้กับระบบ ปุ่ม Edit Login สำหรับแก้ไขรายละเอียดข้อมูลผู้ใช้ระบบ และปุ่ม Delete Login สำหรับลบรายชื่อผู้ใช้งาน ออกจาก<mark>ระบบ</mark>

ในกรณีที่ต้องการแก้ไข หรือลบรายชื่อ ผู้ใช้จะไม่สามารถกดปุ่ม Edit Login หรือ Delete Login ได้ จนกว่าจะเลือกรายชื่อล็อกอินในส่วนที่ 1

#### <u>ส่วนที่ 3: รายละเอียดข้อมูลผู้ใช้ระบบ</u>

ผู้ใช้จะต้องระบุชื่อล็อกอิน รหัสผ่าน และยืนยันรหัสผ่าน นอกจากนี้ยังสามารถกำหนด สิทธิ์การเป็นผู้ดูแลระบบ รวมทั้งสิทธิ์ในการเข้าถึงฐานข้อมูลให้กับล็อกอินได้ด้วย

เมื่อระบุข้อมูลที่ต้องการเรียบร้อยแล้วจึงทำการบันทึกโดยกดปุ่ม Save หากต้องการ ยกเลิกการระบุค่าทั้งหมด สามารถกดปุ่ม Reset เพื่อทำการระบุค่าที่ต้องการใหม่ หรือสามารถกด ปุ่ม Cancel หากต้องการยกเลิกการจัดการข้อมูลผู้ใช้ระบบ

#### การกำหนดค่าโครงแบบสำหรับสตอรด์โพรซีเยอร์กราฟ

การกำหนดค่าโครงแบบสำหรับสตอรด์โพรซีเยอร์กราฟ ถูกจำกัดสิทธิ์ให้ใช้งานได้เฉพาะ ผู้ดูแลระบบเท่านั้น ผู้ใช้งานทั่วไปไม่สามารถเข้าถึงหน้าจอนี้ได้

ผู้ใช้สามารถกำหนดค่าสีได้โดยการกดปุ่ม Choose Color แล้วทำการทำการเลือกค่าสี จากตารางสีทางด้านขวามือบนของหน้าจอ หรือกำหนดค่ารูปแบบตัวอักษรโดยการกดปุ่ม Choose Font แล้วทำการเลือกค่ารูปแบบตัวอักษรจากตารางรูปแบบตัวอักษรทางด้านขวามือล่าง ของหน้าจอ เมื่อกำหนดค่าที่ต้องการเสร็จสิ้<mark>น จึงกดปุ</mark>่ม Save เพื่อบันทึกค่าโครงแบบที่ได้เลือกไว้

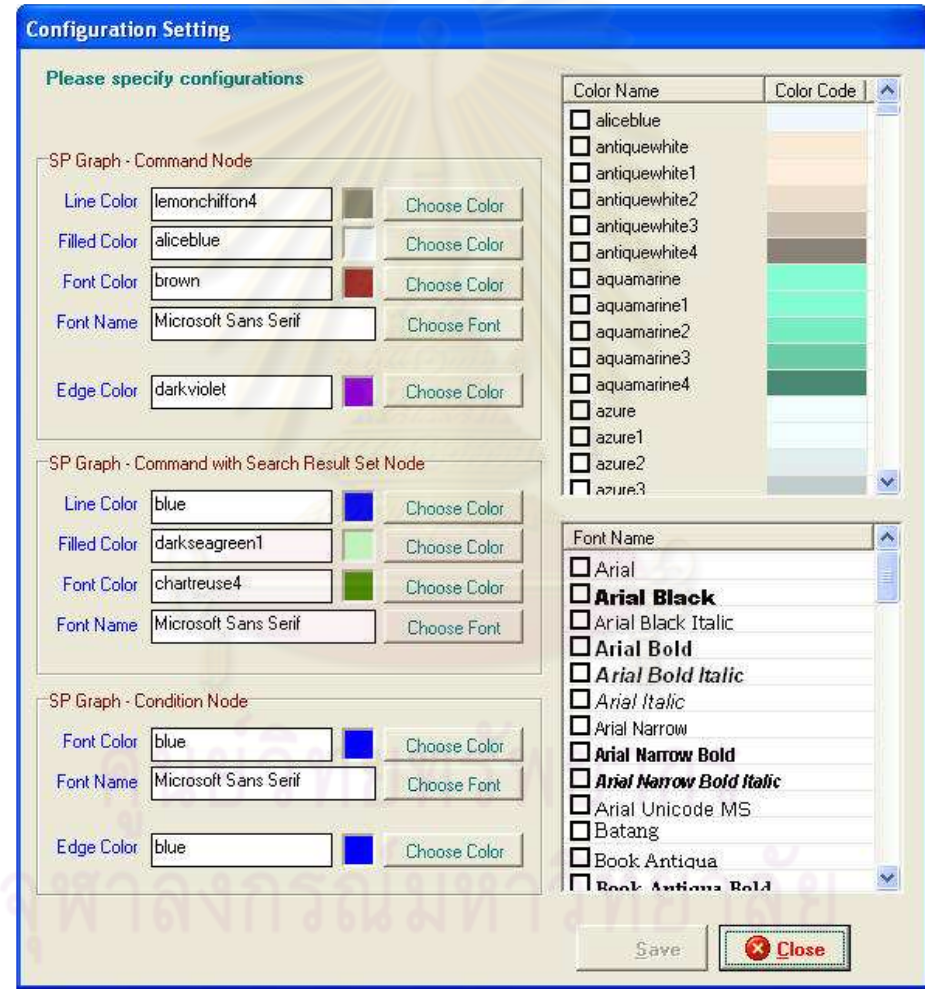

รูปที่ 23 ตัวอย่างหน้าจอการกำหนดค่าโครงแบบสำหรับสตอรด์โพรซีเยอร์กราฟ

# การวิเคราะห์คำสั่งเอสคิวแอล

หน้าจอการวิเคราะห์คำสั่งเอสคิวแอล ประกอบไปด้วยส่วนสำคัญ 5 ส่วน ได้แก่

- 1) รายละเอียดคำสั่งเอสคิวแอล
- 2) รูปแบบการวิเคราะห์คำสั่งเอสคิวแอล
- 3) รายละเอียดการวิเคราะห์คำสั่งเอสคิวแอล
- 4) การแสดงผลคำสั่งเอสคิวแอลที่ผิดปกติ
- 5) การแสดงรายงานผลการวิเคราะห์คำสั่งเอสคิวแอล

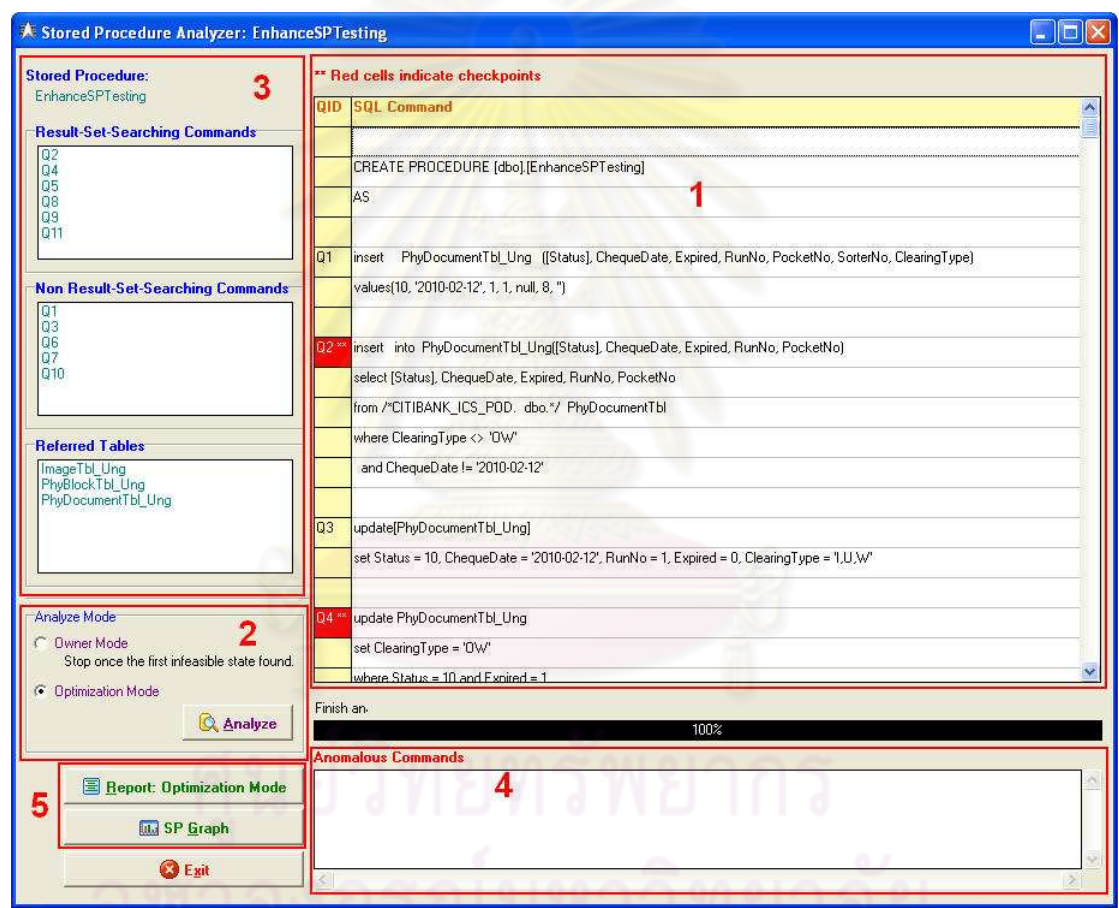

์<br>รูปที่ 24 ตัวอย่างหน้าจอการวิเคราะห์คำสั่งเอสคิวแอล

<u>ส่วนที่ 1: รายละเอียดคำสั่งเอสคิวแอล</u>

แสดงรายละเอียดคำสั่งเอสคิวแอลทั้งหมดที่อยู่ภายในสตอรด์โพรซีเยอร์ที่ต้องการทำการ ้ วิเคราะห์ โดยมีการระบุรหัสคำสั่งเอสคิวแอล (QID) ที่บรรทัดแรกของแต่ละคำสั่งโดยอัตโนมัติ

## <u>ส่วนที่ 2: รูปแบบการวิเคราะห์คำสั่งเอสคิวแอล</u>

ผู้ใช้ต้องทำการเลือกรูปแบบการวิเคราะห์คำสั่งเอสคิวแอลรูปแบบใดรูปแบบหนึ่ง ระหว่าง Owner Mode และ Optimization Mode จากนั้นจึงกดปุ่ม Analyze เพื่อทำการวิเคราะห์ (รูปที่  $(25)$ 

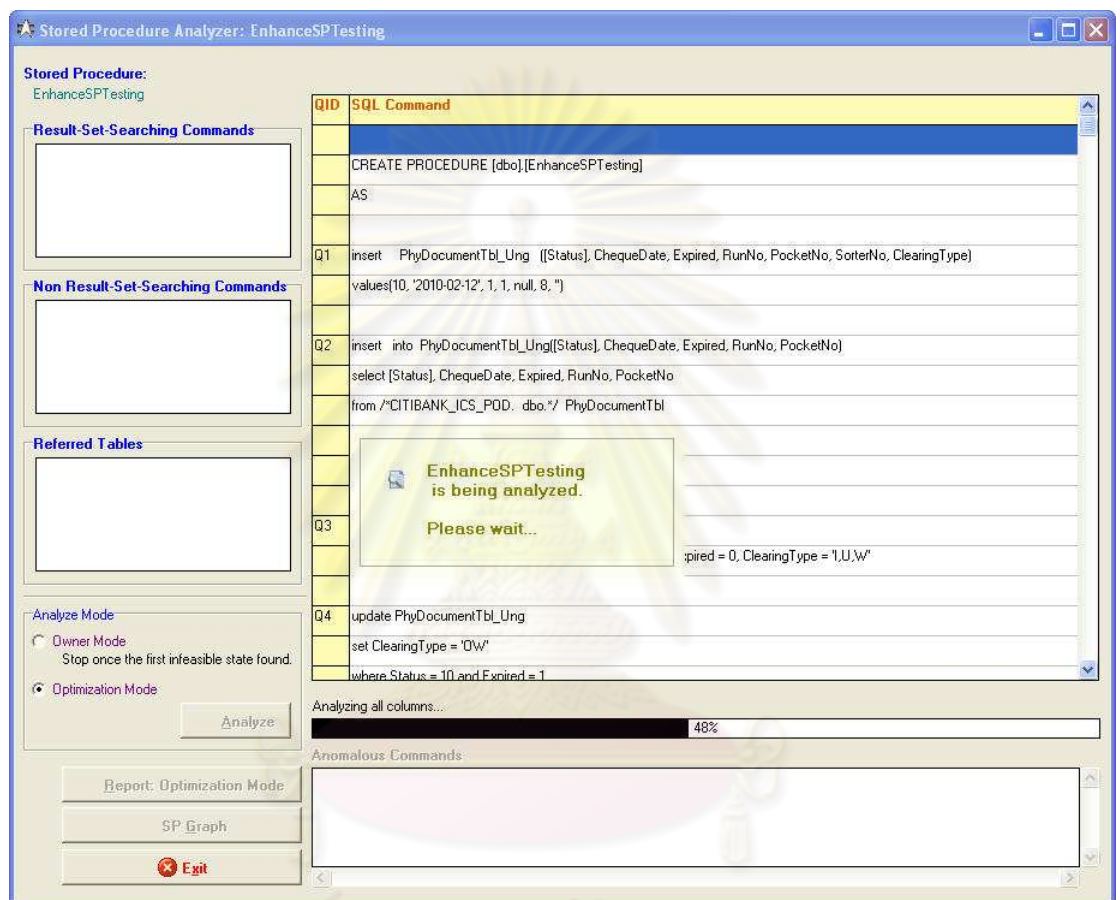

# รูปที่ 25 ตัวอย่างหน้าจอขณะทำการวิเคราะห์คำสั่งเอสคิวแอล

# ส่วนที่ 3: รายละเอียดการวิเคราะห์คำสั่งเอสคิวแอล

เมื่อกระบวนการวิเคราะห์คำสั่งเอสคิวแอลเสร็จสิ้น รายละเอียดของของการวิเคราะห์จะ ้ถูกแสดงภายในกล่องข้อความในส่วนที่ 3 ซึ่งประกอบไปด้วย คำสั่งที่ต้องการค้นคืนเซตผลลัพธ์ (Result-Set-Searching Commands) คำสั่งที่ไม่ต้องการค้นคืนเซตผลลัพธ์ (Non Result-Set-Searching Commands) และรายชื่อตารางที่ถูกเรียกใช้โดยคำสั่งเอสคิวแอลภายในสตอรด์ โพรซีเยอร์ (Referred Tables)

<u>ส่วนที่ 4: การแสดงผลคำสั่งเอสคิวแอลที่ผิดปกติ</u>

เมื่อกระบวนการวิเคราะห์คำสั่งเอสคิวแอลเสร็จสิ้น คำสั่งเอสคิวแอลที่ผิดปกติทั้งจาก ้ ความผิดปกติซึ่งเกิดขึ้นขณะรันไทม์ และความผิดปกติซึ่งเกิดจากการเรียกใช้สถานะฐานข้อมูลที่ ไม่สามารถเกิดขึ้นจริง จะถูกแสดงในกล่องข้อความภายในส่วนที่ 4 นี้ หากผู้ใช้ต้องการทราบผล ้การวิเคราะห์โดยละเอียดสามารถเรียกแสดงรายงานผลการวิเคราะห์ได้จากส่วนที่ 5

# <u>ส่วนที่ 5: การแสดงรายงานผลการวิเคราะห์</u>คำสั่งเอสคิวแอล

ประกอบไปด้วยปุ่ม Report: Optimization Mode สำหรับแสดงรายงานผลการวิเคราะห์ ้คำสั่งเอสคิวแอล และปุ่ม SP Graph สำหรับแสดงสตอรด์โพรซีเยอร์กราฟ

ผู้ใช้ที่เลือกการวิเคราะห์คำสั่งเอสคิวแอลด้วยการวิเคราะห์แบบ Optimization Mode จะ สามารถเรียกแสดงรายงา<mark>นดังกล่าวได้ ในขณะที่ผู้ที่เลือกการวิเคราะห์แบบ</mark> Owner Mode จะไม่ ี สามารถเรียกแสดงรายง<mark>านไ</mark>ด้ เนื่องจ<mark>ากการวิเคราะห์ในรูปแบบนี้</mark> ผู้ใช้สามารถแก้ไขคำสั่งเอสคิว แอลที่ผิดปกติให้กลับมาถูกต้องได้เรียบร้อยแล้ว

#### การแก้ไขคำสั่งเอสคิวแอลสำหรับการวิเคราะห์แบบ Owner Mode

หน้าจอการแก้ไขคำสั่งเอสคิวแอลสำหรับการวิเคราะห์แบบ Owner Mode จะปรากฏขึ้น เมื่อผู้ใช้ทำการวิเคราะห์สตอรด์โพรซีเยอร์ด้วยการวิเคราะห์แบบ Owner Mode และระบบตรวจ พบคำสั่งเอสคิวแอลที่ผิดปกติ หน้าจอนี้ประกอบไปด้วยส่วนสำคัญ 2 ส่วน ได้แก่

1) รายละเอียดการวิเคราะห์คำสั่งเอสคิวแอล

2) การแก้ไขคำสั่งเอสคิวแอล

## ส่วนที่ 1: รายละเอียดการวิเคราะห์คำสั่งเอสคิวแอล

แสดงรายละเอียดการวิเคราะห์คำสั่งเอสคิวแอลปัจจุบัน ซึ่งประกอบไปด้วยโค้ดคำสั่งเอส ้คิวแอล รหัสคำสั่งเอสคิวแอล รหัสตารางและชื่อตารางที่ถูกเรียกใช้ สาเหตุของความผิดปกติที่ เกิดขึ้น สถานะฐานข้อมูลที่คำสั่งนี้ต้องการ และสถานะฐานข้อมูลที่เกิดขึ้นจริง ณ ขณะนั้น

## ้ส่วนที่ 2: การแก้ไขคำสั่งเอสคิวแอล

ผู้ใช้สามารถแก้ไขคำสั่งเอสคิวแอลผ่านกล่องข้อความในส่วนที่ 2 แล้วจึงกดปุ่ม Save เพื่อ ์ ทำการบันทึก หรือกดปุ่ม Clear เพื่อลบข้อมูลในกล่องข้อความทั้งหมด ในกรณีที่ต้องการให้กล่อง ข้อความแสดงโค้ดคำสั่งเอสคิวแอลเดิมก่อนการแก้ไขสามารถเลือกกดปุ่ม Reset ได้ ทั้งนี้ หากผู้ใช้ ต้องการเรียกดูเค้าร่างของตารางที่ถูกเรียกใช้ เพื่อช่วยในการแก้ไขคำสั่งเอสคิวแอล ก็สามารถกด ปุ่ม View Table Schema เพื่อเรียกดูเค้าร่างของตารางได้เช่นกัน

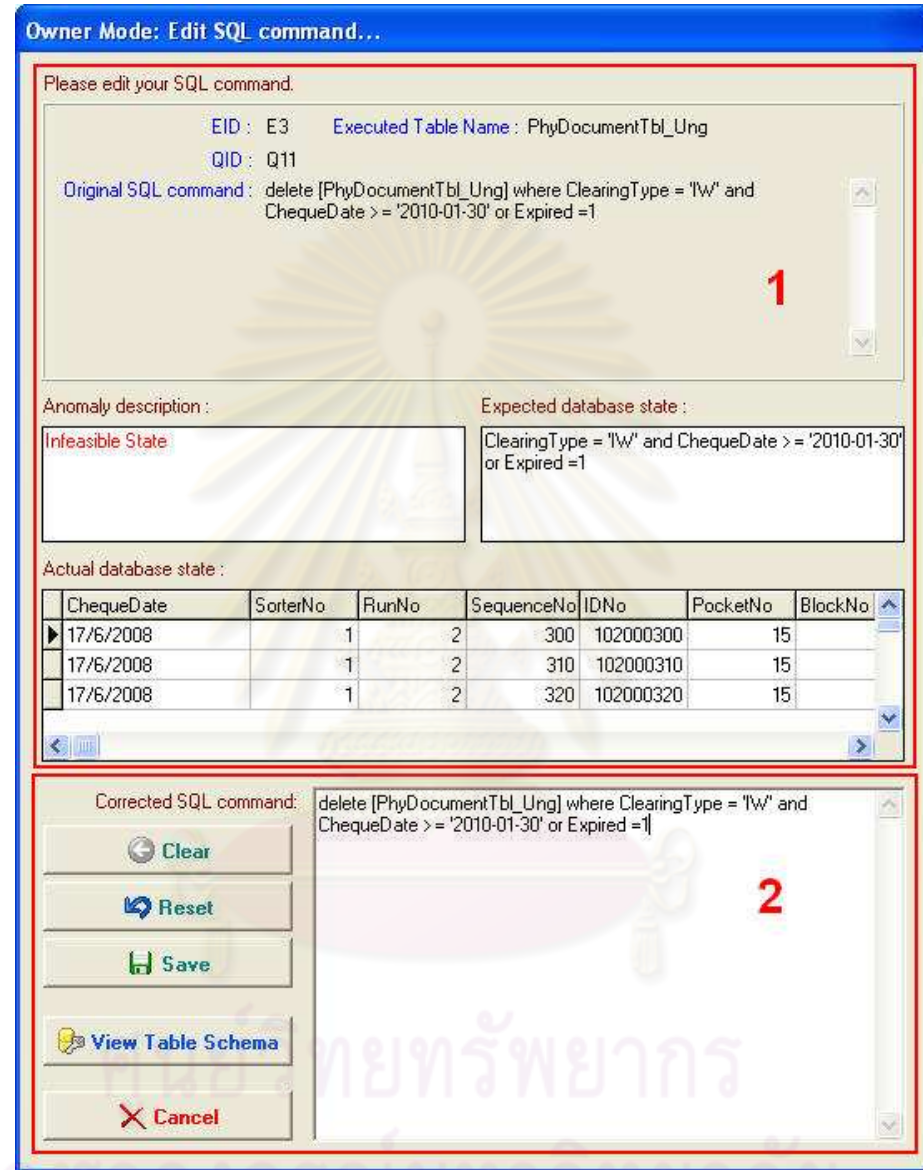

รูปที่ 26 ตัวอย่างหน้าจอการแก้ไขคำสั่งเอสคิวแอลสำหรับการวิเคราะห์แบบ Owner Mode

ในกรณีที่โค้ดคำสั่งเอสคิวแอลที่ถูกแก้ไขยังคงมีความผิดปกติอยู่ เมื่อกดปุ่ม Save จะ ปรากฏข้อความดังรูปที่ 27 เพื่อให้ผู้ใช้ยืนยันการบันทึกคำสั่งเอสคิวแอลนี้ ผู้ใช้สามารถกดปุ่ม Yes หากยืนยันที่จะทำการบันทึก หรือกดปุ่ม No เพื่อกลับไปทำการแก้ไขใหม่ให้ถูกต้อง

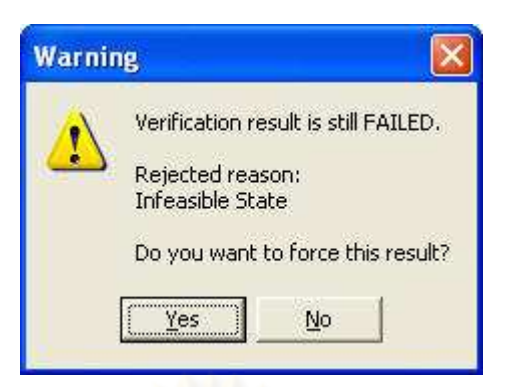

่ รูปที่ 27 ตัวอย่างหน้าจอแสดงข้อความเตือนเมื่อคำสั่งเอสคิวแอลที่ถูกแก้ไขยังมีความผิดปกติอยู่

การเรียกแสดงรายงานผลการวิเคราะห์คำสั่งเอสคิวแอลสำหรับการวิเคราะห์แบบ **Optimization Mode** 

ผู้ใช้สามารถเรียก<mark>แสดงรายงานผลการวิเคราะห์คำสั่งเอสคิวแอลได้เมื่อการวิเคราะห์แบบ</mark> Optimization Mode เสร็จสิ้น โดยกดปุ่ม Report: Optimization Mode บริเวณมุมซ้ายล่างของ หน้าจอการวิเคราะห์คำสั่งเ<mark>อ</mark>สคิวแอล ซึ่งจ<mark>ะปรากฏหน้าจอแสดงรายงานผลการวิเคราะห์ ดังรูปที่</mark> 28

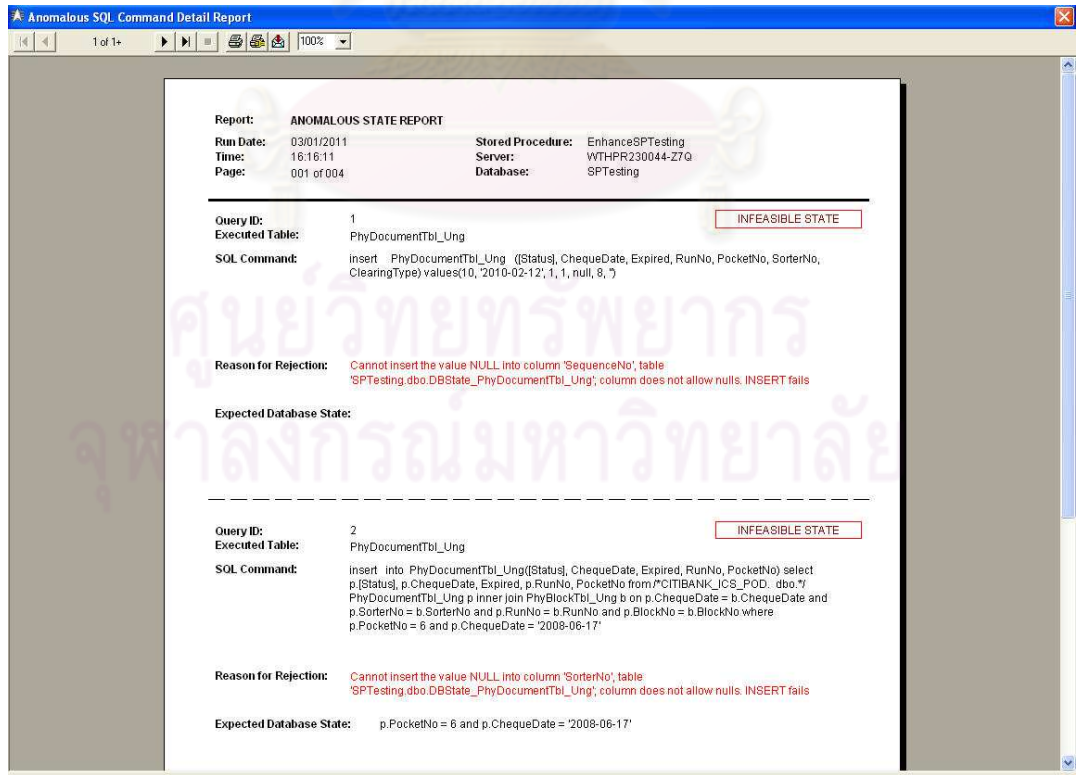

รูปที่ 28 ตัวอย่างหน้าจอแสดงรายงานผลการวิเคราะห์คำสั่งเอสคิวแอล

#### การเรียกแสดงสตอรด์โพรซีเยอร์กราฟ

ผู้ใช้สามารถเรียกแสดงสตอรด์โพรซีเยอร์กราฟได้ โดยการกดปุ่ม SP Graph ที่อยู่บริเวณ มุมซ้ายล่างของหน้าจอการวิเคราะห์คำสั่งเอสคิวแอล ซึ่งจะปรากฏหน้าจอแสดงสตอรด์โพรซีเยอร์ กราฟ ดังรูปที่ 29

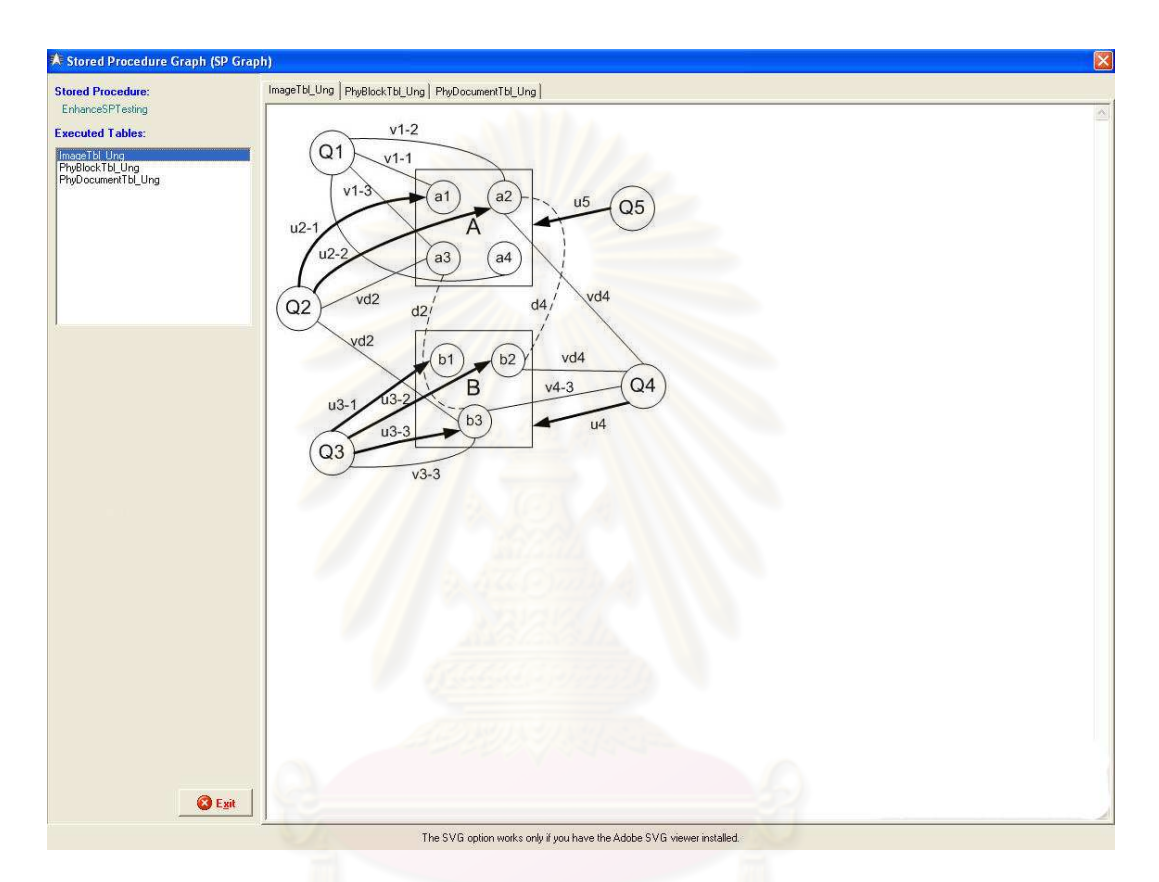

## รูปที่ 29 ตัวอย่างหน้าจอแสดงสตอรด์โพรซีเยอร์กราฟ

## การเรียกแสดงสถิติการเกิดคำสั่งเอสคิวแอลที่ผิดปกติ

ผู้ใช้สามารถเรียกแสดงสถิติการเกิดคำสั่งเอสคิวแอลที่ผิดปกติได้โดยการกดปุ่ม View Statistics ที่อยู่บริเวณมุมซ้ายล่างของหน้าจอหลัก ซึ่งจะปรากฏหน้าจอแสดงสถิติการเกิดคำสั่ง เอสคิวแอลที่ผิดปกติ โดยสามารถเลือกแสดงในรูปแบบกราฟแท่ง หรือกราฟวงกลมก็ได้ แสดงดัง รูปที่ 30 และรูปที่ 31

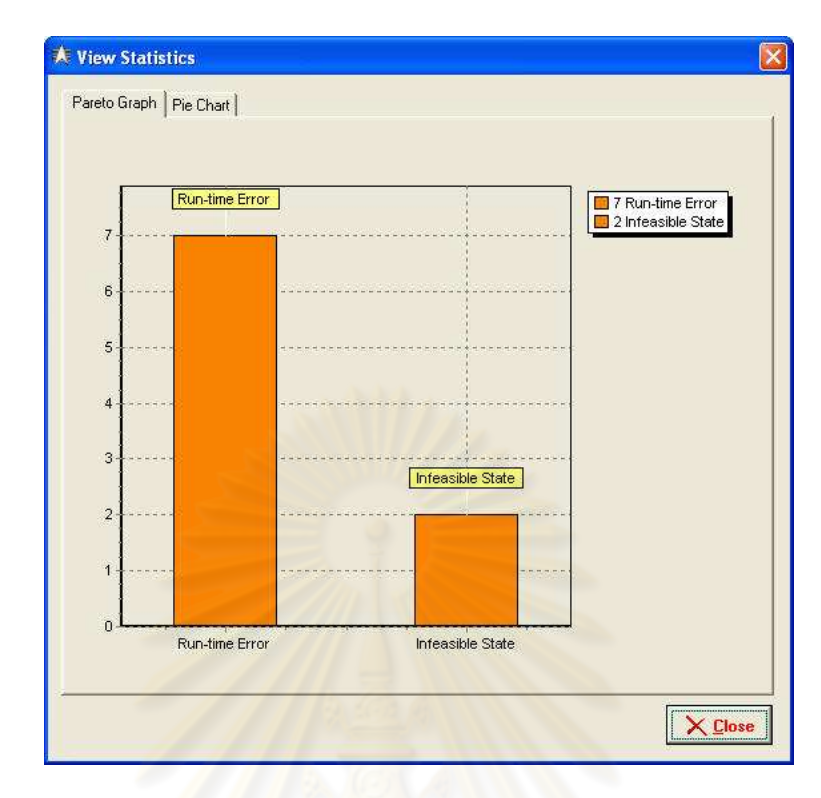

รูปที่ 30 ตัวอย่างหน้าจ<mark>อแสดงสถิติการเกิดคำสั่งเอสคิวแอลที่</mark>นิดปกติในรูปแบบกราฟแท่ง

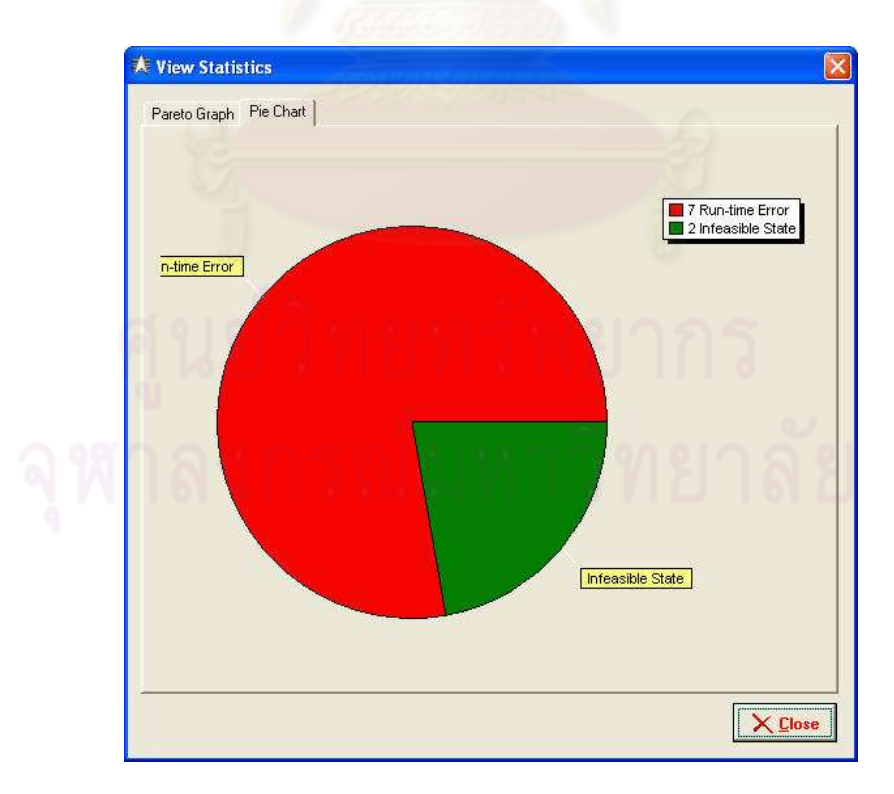

รูปที่ 31 ตัวอย่างหน้าจอแสดงสถิติการเกิดคำสั่งเอสคิวแอลที่ผิดปกติในรูปแบบกราฟวงกลม

# ประวัติผู้เขียนวิทยานิพนธ์

นายพงศกร รุ่งสุวรรณกิจ เกิดเมื่อวันที่ 28 พฤศจิกายน พ.ศ. 2526 ที่จังหวัด กรุงเทพมหานคร สำเร็จการศึกษาหลักสูตรปริญญาวิศวกรรมศาสตรบัณฑิต (วศ.บ.) สาขา วิศวกรรมคอมพิวเตอร์ คณะวิศวกรรมศาสตร์ มหาวิทยาลัยมหิดล ในปีการศึกษา 2547 และเข้า ้ศึกษาต่อในหลักสูตรวิทยาศาสตรมหาบัณฑิต สาขาวิทยาศาสตร์คอมพิวเตอร์ ที่ภาควิชา ์วิศวกรรมคอมพิวเตอร์ คณะวิศวกรรมศาสตร์ จุฬาลงกรณ์มหาวิทยาลัย ในปีการศึกษา 2551

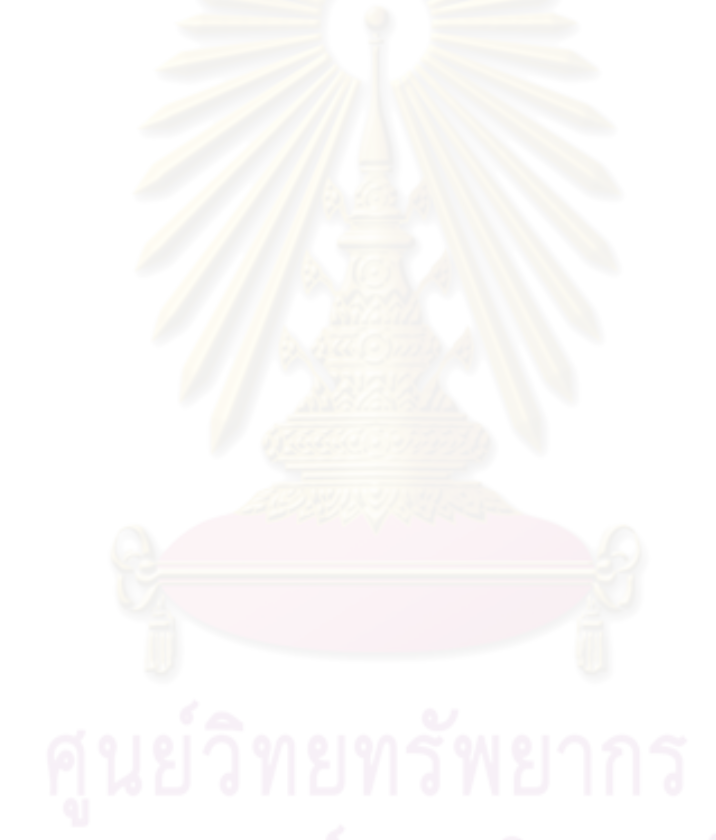